# **INTELLIROUTE: A PROTOTYPE MOBILE SYSTEM FOR NON-RECURRENT CONGESTION MITIGATION DRIVEN BY CROWD-SOURCED DATA**

**Final Report April. 2016**

# **Principal Investigator**

Gang-Len Chang, Ph.D Professor University of Maryland at College Park

**Co-Principal Investigator** Yue Liu, Ph.D Associate Professor University of Wisconsin at Milwaukee

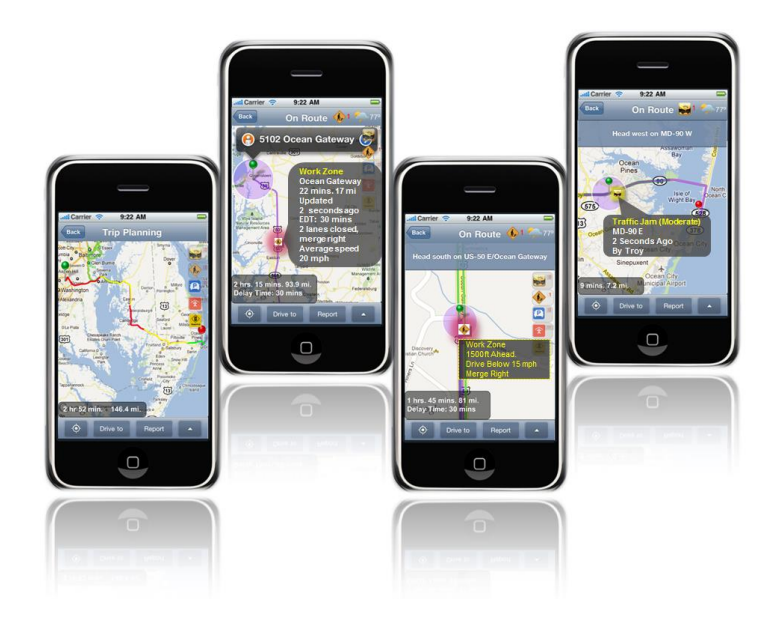

II

# **TABLE OF CONTENTS**

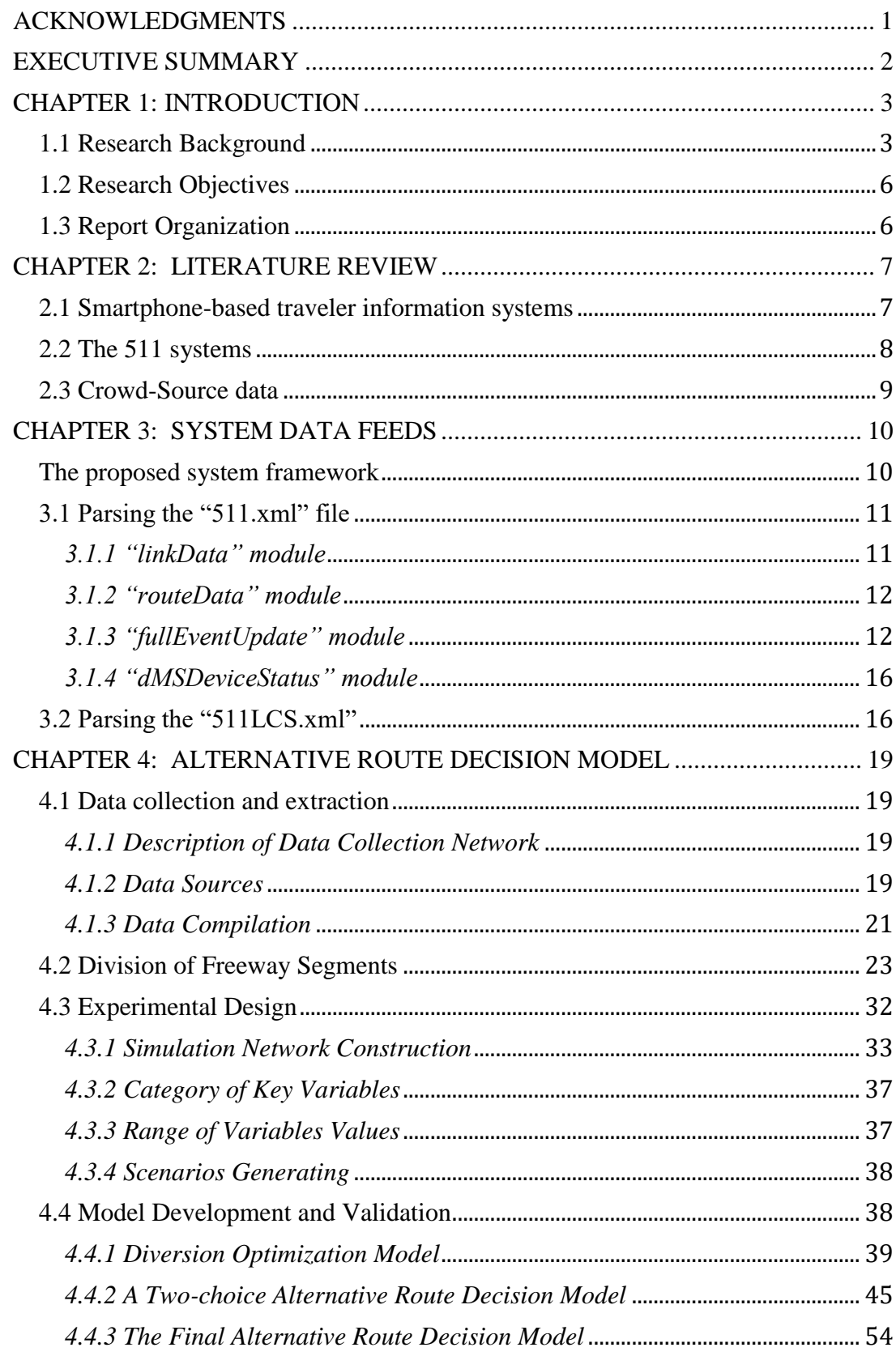

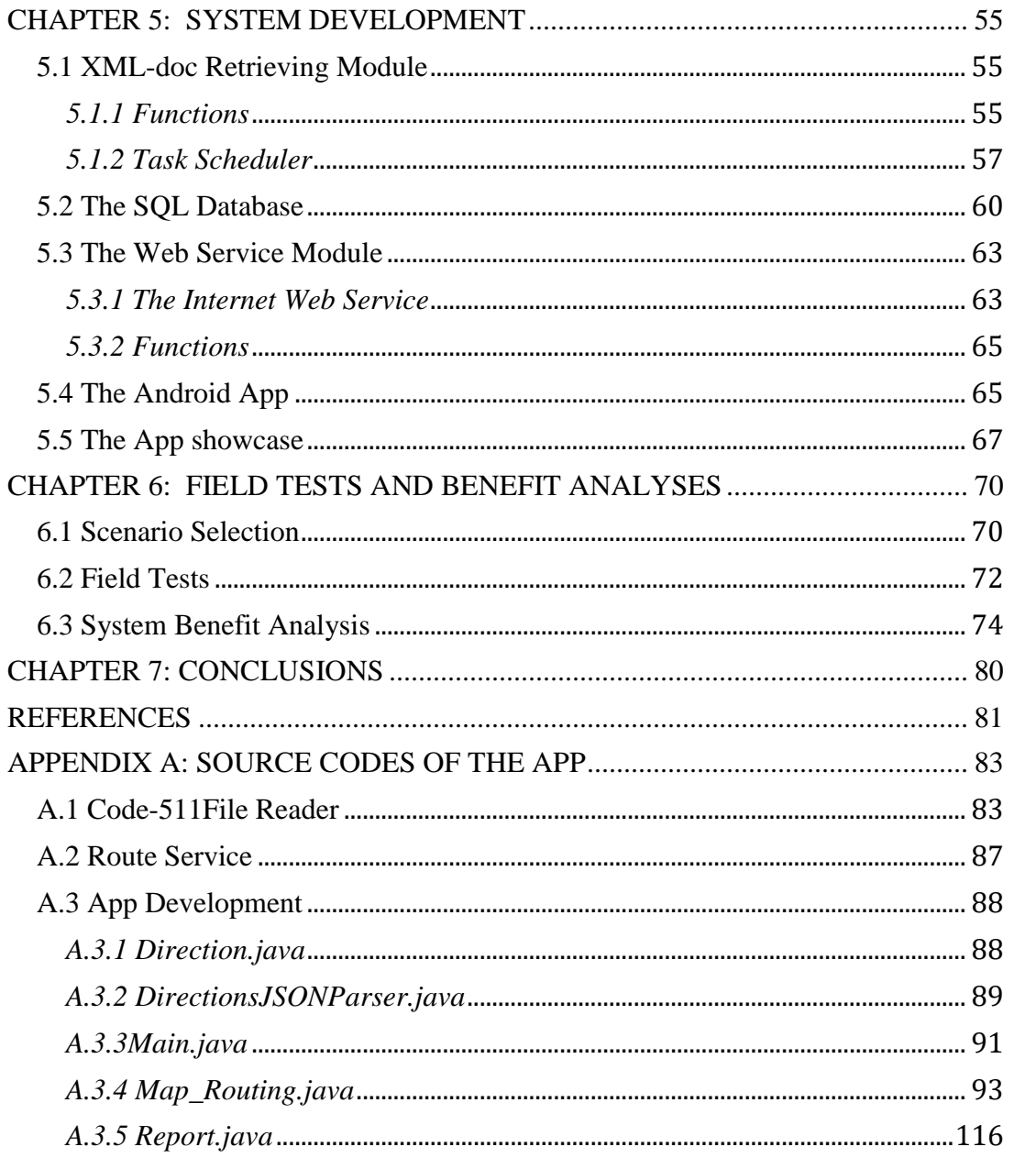

# **LIST OF FIGURES**

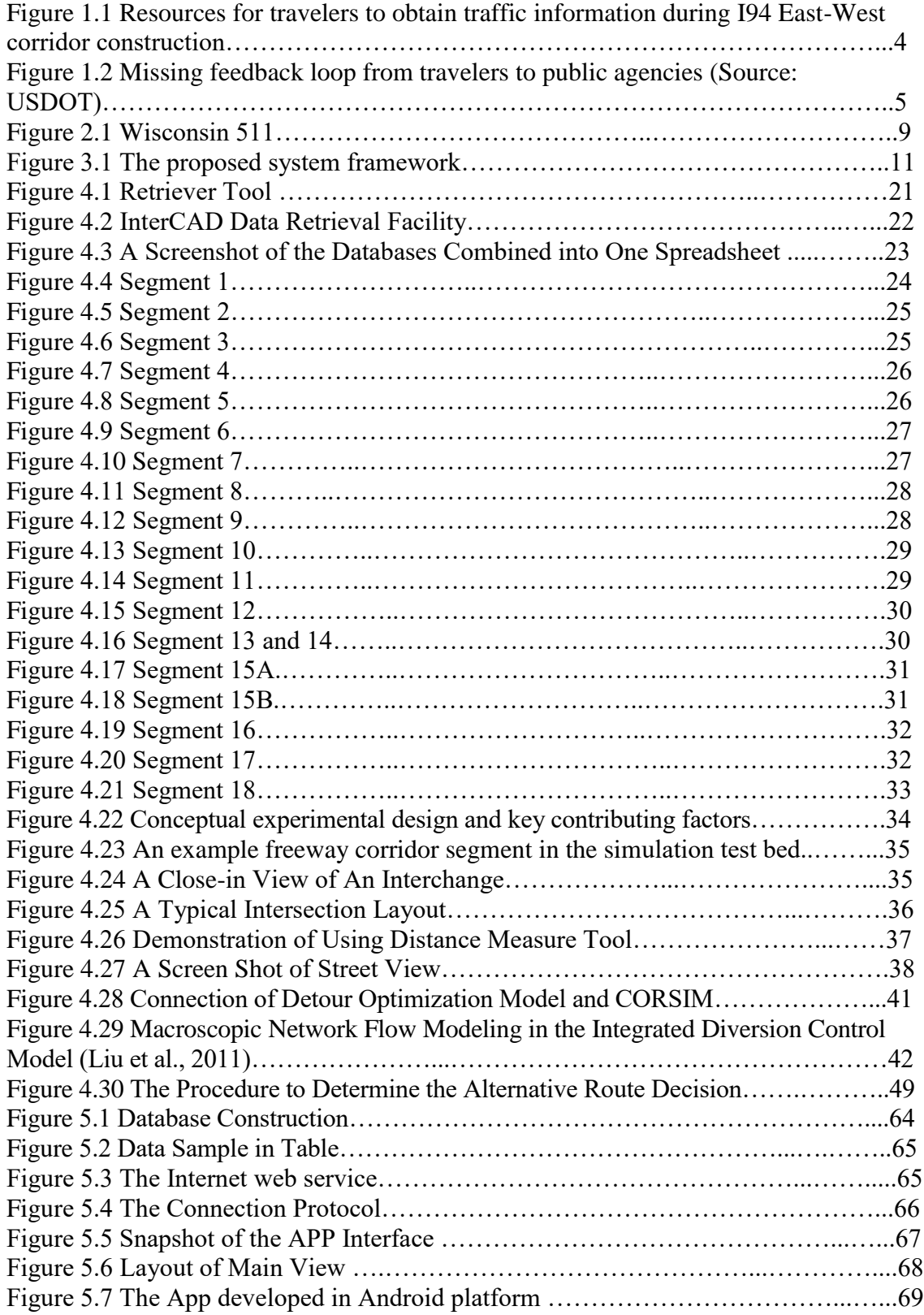

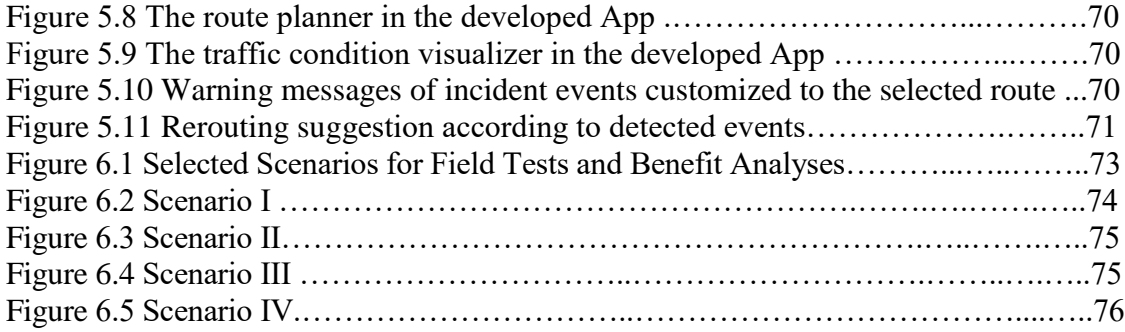

# **LIST OF TABLES**

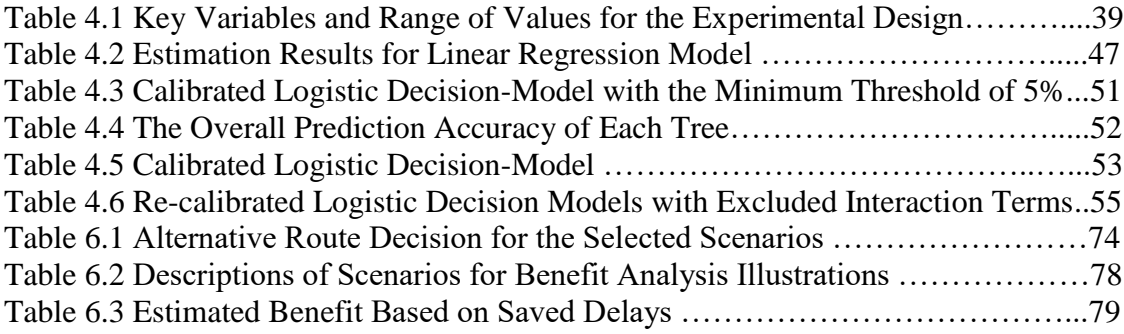

VII

# <span id="page-7-0"></span>**ACKNOWLEDGMENTS**

- This research was conducted under the National Transportation Center at University of
- Maryland College Park. The authors would like to thank the USDOT, Maryland State
- 4 Highway Administration, and Wisconsin Department of Transportation for their financial<br>5 support and technical assistance.
- support and technical assistance.
- 

#### <span id="page-8-0"></span>**EXECUTIVE SUMMARY**

 This research develops a smartphone-based prototype system that supplements the 511 to improve its real-time traffic detouring service to state highway users under work zone or non-recurrent traffic conditions. The system makes the best use of the "xml" data feeds and retrieves the useful information using a web service integrated with the SQL database system. To make sure the alternative route guidance is warranted, this study has further developed a multi-criteria decision model, which is integrated with the server side system application. In the Android platform, a smartphone App was developed to provide travelers with real-time routing/re-routing options, traffic and incident information retrieved from the web server. The proposed prototype system has been applied with an actual freeway corridor (the IH-94 corridor between the city of Madison where IH-94 connects with IH- 39/90 and the city of Milwaukee where it connects to IH-43). Tests with various scenarios have demonstrated significant overall benefits with system application and effective information provision to travelers in real time. The trajectories of the vehicle carrying the proposed the smartphone system can be automatically recorded into the server side database, which offers the potential for crowd-source traffic dynamics data collection and mining with sufficient number system users.

- 
- 
- 
- 

#### <span id="page-9-0"></span>**CHAPTER 1: INTRODUCTION**

#### <span id="page-9-1"></span>**1.1 Research Background**

 Highway infrastructure and related transportation elements comprise a crucial lifeline for the United States, as the operations of such systems affect our nation's economic vitality and citizens' way of life. Better information can influence transportation decisions and route choices of travelers in some very clear ways and result in more efficient utilization of highway infrastructure capacity. For example, with better ways to learn how work zones and other incidents affect travel times, commuters can start for work and return home at times more responsive to actual traffic patterns than a fixed schedule. As the effects of congestion become clearer to people, they are more able to consider alternate paths to their destination.

 Reduced capacity caused by work zones coupled with overwhelming traffic demand has resulted in significant traffic congestion in the highway system. In such conditions, if proper traffic re-routing strategies could be implemented in time, motorists could circumvent the congested segments by detouring through alternative routes, resulting in significant economic savings by reducing delays, fuel consumption, and vehicle emissions, and by increasing traffic safety

 Traveler information has exploded over the past decade with the development and use of advanced technologies able to detect, analyze, and disseminate traffic conditions. The 511, a decision support system that enables the traveling public to make informed decisions and manage their trip details, automates the integration of law enforcement incident data, freeway traffic conditions, roadway construction and detour information, and multimodal bus, rail, and airport conditions. It is capable of providing accurate information to the traveling public, and allows transportation system providers and emergency responders to manage the transportation infrastructure in real time.

 The 511 regular/mobile websites and phone service, as the major sources for travelers to access most of the popular 511 services, have not been fully utilized by most of state highway travelers to get real-time detour information when they are experiencing work zone constructions on their way. A very recent study by University of Wisconsin- Milwaukee on travelers' opinions of the I-94 East-West corridor repaving project indicates that although 84% of the 1,556 surveyed drivers have a computer available to get traffic information, most of them are still getting their traffic information from a local radio station (73%) and local television station (66%). Other forms of technology, like 511, are far behind (see Figure 1). Most motorists don't have the numbers on their cell phone's speed dial. As one of the survey respondents noted, "I don't have the time to search on-line or call the number to check traffic congestion ahead in my trip."

 Motorists will help manage the traffic demand if they are given accurate, reliable information in a timely manner, and their cooperation is critical for work zone traffic management. Failure to provide real-time and en-route assistance in a timely manner may cause a significant number of travelers to be trapped in traffic congestion. For example, the lack of real-time information stranded 2,000 vehicles on I-39 in February of 2008 when a

segment of the interstate highway was closed in Northwest Wisconsin.

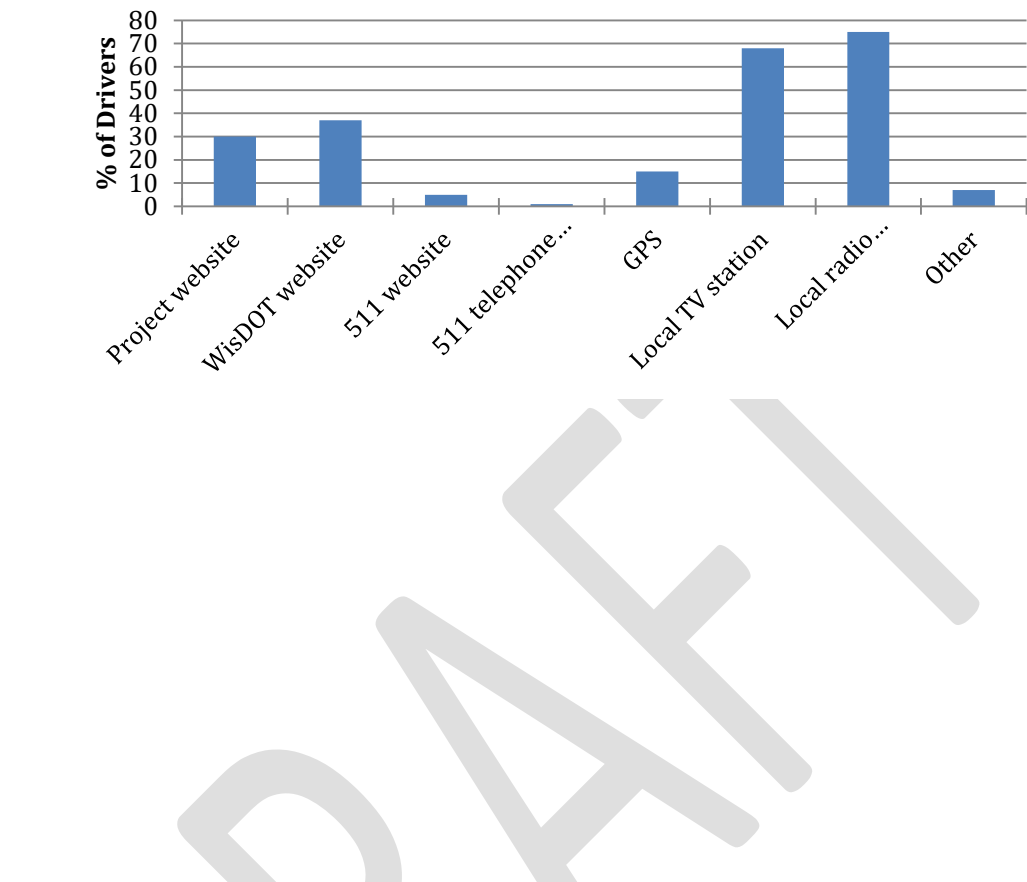

### **Figure 1.1 Resources for travelers to obtain traffic information during I94 East-West corridor construction**

 With hundreds of millions of automobiles and over a billion mobile phone-20 equipped people in the world, cars and humans may turn out to be the carriers of the world's largest and most dynamic sensor networks in the coming years. Such mobile sensor networks have the potential to sense large expanses of the world at much finer fidelity and scale than possibly by static deployments (roadside sensors, cameras, and message signs).

 According to recent survey data, 85% of Americans own an Internet-enabled handheld device, and most adults (as high as 93%), ages 18 to 64 years, commonly access the Internet on mobile devices. These survey data indicate that mobile-Internet access is becoming more important in people's daily lives compared to the traditional media (e.g. TV, radio stations, and PC-based web application). The recent survey of I-94 travelers also shows that drivers are showing new trends with more drivers owning smart cell phones than regular cell phones, which can create opportunities of creating smartphone-based tools to supplement and improve the real-time traffic detouring service of 511 system during work zone construction.

 Smartphones usually have a full-functional operating system (Android, Apple iOS, Windows Mobile, etc.), and can be thought as a portable computer with regular phone capabilities. With a functional operating system and programming platforms, developers  are able to create Smartphone applications for different purposes including entertainment, work, travels, etc. The use of mobile phone applications for a variety of purposes has helped turn Smartphone's into a vital piece of technology at home and in the workplace. The design of a Smartphone application can simplify and complete the same tasks as a typical computer. Most Smartphone applications offer simple interfaces to make it easy for consumers to use and get their information quickly and conveniently.

 Detailed and up-to-the-minute information is changing when, where, and how we travel. At the same time, traffic management are experiencing revolution and becoming more data driven. Data analysis on newly fused datasets is enhancing our understanding of how to improve transportation services. The surge of the number of smartphone users brings both opportunities and challenges for public agencies to use mobile sensing for next- gen work zone planning and traffic management. For example, mobile sensing data can be easily collected and mined to analyze traveler diversion behaviors and origin-destination changes due to a major highway construction project. Compared with the traditional survey method of sending questionnaires, it collects much more number of samples at much lower lost and with much better accuracy. According to statistics by USDOT, a small population of users (2,200) can produce high fidelity information in a major metropolitan area. Two- thirds of the smartphone users trust their privacy is protected for traffic management purposes, and high proportion of them (88%) indicates repeated use in the future.

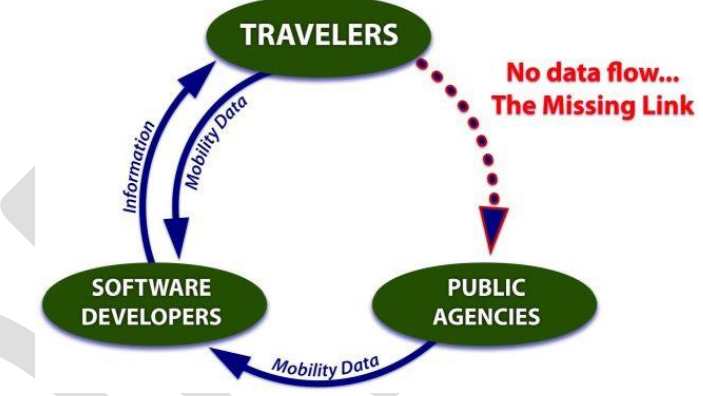

 

#### **Figure 1.2 Missing feedback loop from travelers to public agencies (Source: USDOT)**

 In this light, software vendors have started to develop mobile applications and use mobility data from travelers to provide traffic information, which has comprised key components of the transportation mobility data ecosystem illustrated in Figure 2. Notable examples include Waze, Roadify, Beat the Traffic, and etc. However, in such a system, the public agencies have not played an important role as they are supposed to due to the missing data flow from travelers to agencies. How to create the feedback loop to apply crowd-sourced data in next-gen traffic management has become a major challenge to many public agencies.

#### <span id="page-12-0"></span>**1.2 Research Objectives**

 To address the above critical needs and deficiencies, this project develops a smartphone- based App and server system that supplements the 511 to improve its real-time traffic detour service to state highway users under congestion due to work zone construction or other non-recurrent events. The development of the proposed smartphone application shall not require any hardware investment in the current 511 system; the maintenance and further improvements of the Smartphone application could be done through software upgrades, which would make the application reusable for future developments. Finally, the application would provide a critical piece of the long-term push toward enabling the advanced data communication capabilities of the 511 system. 

#### <span id="page-12-1"></span>**1.3 Report Organization**

- Based on the research objectives, this study has organized all primary system development work and results into six subsequent chapters. A brief description of the information contained in each chapter is presented next.
- *Chapter 2* performs a comprehensive review of available literature associated with
- mobile traveler information provision. *Chapter 3* mainly presents the description and
- processing of the system data feeds. *Chapter 4* develops the alternative route decision
- model based on a well-calibrated corridor simulation network and a comprehensive set of
- experimental scenarios according to the key factors that may affect the system's decision
- whether or not to implement alternative recommendation. *Chapter 5* reports the
- development process of the system and the App. *Chapter 6* presents the field test results of
- the system and benefit analysis results. *Chapter 7* summarizes the primary research
- findings and their potential applications to improving work zone operational efficiency.
- Recommendations for future research are also made.
- 

## <span id="page-13-0"></span>**CHAPTER 2: LITERATURE REVIEW**

#### <span id="page-13-1"></span>**2.1 Smartphone-based traveler information systems**

 Campolo *et al.* (2012) designed a smartphone-based platform to exploit low-cost dedicated hardware that interacts with sensors on board and in the vehicle surroundings. In their study, a prototype is also developed to assess the technological feasibility of their conceived platform. Similarly, Briante *et al*. (2014) proposed SmartCar (Smartphone- based floating car data collection) platform as an intelligent use of smartphones to collect "augmented" FCD from in-vehicle telematics and external sensors (e.g., pollution detectors for urban sensing), and (ii) the adoption of an offloading strategy that leverages Wi-Fi hotspots to alleviate the burden on the cellular network due to the massive generation of "augmented" data. Abdulazim *et al.* (2013) presented a data collection framework and its prototype application for personal activity–travel surveys through the use of smartphone sensors. The core components of the framework run on smartphones backed by cloud-based (online) services for data storage, information dissemination, and decision support. The framework employs machine-learning techniques to infer automatically activity types and travel modes with minimum interruption for the respondents. In 2014 TRB meeting, Wang *et al.* discussed the potential of mobile phone positioning data as an alternative data source for travel behavior studies. The study is particularly interested in its potential for analyses in travel behavior dynamics. The authors discussed the relative advantages of mobile positioning over travel diary/GPS tracking as an alternative data collection technique. Eventually, they concluded that mobile phone positioning data is a promising data source for travel behavior study. Aleyadeh *et al.* (2012) presented a framework developed for both Android and iOS platforms, to enable fine grained sensing and monitoring of road conditions in a ubiquitous fashion. The study employed crowd sensing approaches that are fine-tuned with back-end data analytics, to empower both active and passive sensing schemes. The application, named Smartphone-based Road Monitoring (SRoM), has been tested in real- life scenarios and its accuracy and fidelity have been validated in physical implementations. Current implementations are being communicated with the Ministry of Transportation in Canada for testing on their fleets. Nawaz *et al.* (2013) developed a smartphone based sensing system, *ParkSense*, which detects if a driver has vacated a parking spot. Manolopoulos *et al.* (2012) has successfully implemented a Smartphone-based Traffic Information System, which functions in estimating traffic conditions solely based on data from smartphones, collecting data securely to protect the TIS as well as achieving privacy preserving manner. Chuang *et al.* (2013) proposed an I-Traffic system that

utilizes crowd sourced data from smartphones for the traffic flow mining by shockwave

techniques.

#### <span id="page-14-0"></span>**2.2 The 511 systems**

 On March 8, 1999, the U.S. Department of Transportation (USDOT) petitioned the Federal Communications Commission (FCC) to designate a nationwide three-digit telephone number for travel information. On July 21, 2000 the Federal Communications Commission (FCC) designated 511 as the single travel information telephone number to 6 be made available to states  $\&$  local jurisdictions across the country. The FCC ruling 7 leaves nearly all implementation issues  $\&$  schedules to state  $\&$  local agencies  $\&$  telecommunications carriers. Mindful of both the opportunity & challenge 511 presents, the American Association of State Highway & Transportation Officials (AASHTO), in conjunction with many other organizations including the American Public Transportation Association (APTA) and the Intelligent Transportation Society of America (ITS America), with support from the U.S. Department of Transportation, established the 511 Deployment Coalition. The goal of the 511 Deployment Coalition is "the timely establishment of a national 511 traveler information service that is sustainable and provides value to users."

 After considering a full range of consumer, business, technical and policy issues associated with 511, the Coalition established a national vision for 511 which states that: 

 "*511 will be a customer-driven, multi-modal travel information service, available across the United States, accessed via telephones, and other personal communications devices, realized through locally deployed interoperable systems, enabling a safer, more reliable and efficient transportation system."*

 511 has been initialized to offer a wide variety of traffic and transit information for traffic participants. The users are expected to collect or query information link with traffic map, winter road condition map, traffic incidents, road closures, transit map and etc. It aims to build a decision support system that enables the traveling public to make informed decisions and manage their trip details, automates the integration of law enforcement incident data, freeway traffic and roadway conditions, and multimodal bus, rail, and airport conditions. Moreover, it is capable of providing accurate and real time information to the traveling public, and allows transportation system providers and emergency responders to manage the transportation infrastructure in real time.

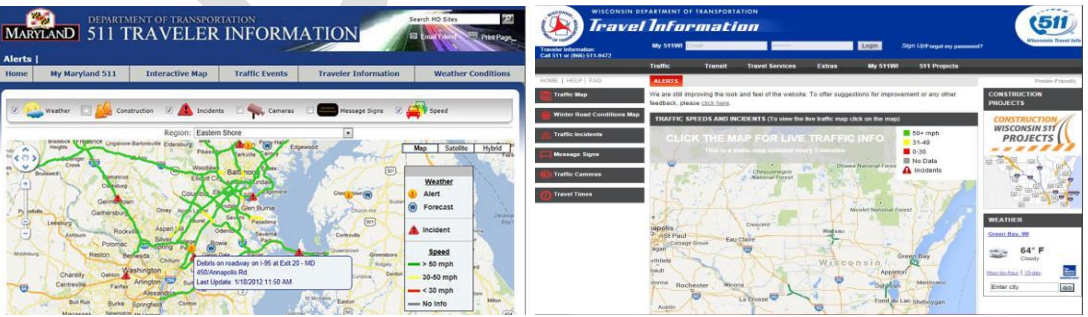

34<br>35

**Figure 2.1 Maryland and Wisconsin 511**

#### <span id="page-15-0"></span>**2.3 Crowd-Source data**

 As its conception explained by Misra (2014), crowdsourcing is an example in which an organizer or an organization is able to use the network of collaborators to solve a problem that would otherwise be cost- or labor-intensive, or in which within a defined organization the expertise is unavailable or insufficient.

 So far, crowdsourcing is particularly available and successfully applied into transportation domain because it voluntarily functions in bringing together a large group of people on the same platform to address common issues that affect its members. Crowdsourcing is widely founded to work successfully for local purposes through localized knowledge and acquired experiences because people in a region tend to identify themselves with the region where they live, work, and socialize, and are generally more interested in the systems that affect them.

 The recent study of using crowdsourcing in transportation reveals that the predominant purposes are either for the collection of data or feedback from the transportation system's users. For example, one popular use of crowdsourcing is to collect route choice data from bicyclists using the GPS functionality of their cell phones; such data are not readily available through standard data collection procedures, and designing a separate survey for a small population of users is often not cost effective for regional planning agencies. Crowdsourcing in this case helps the geographically dispersed and diverse population of cyclists work together on a common interest without financially burdening the planning agencies. Similarly, crowdsourcing can also help in 22 collecting feedback from a socio-demographically diverse range of users of any transit system, which can be immensely useful for improving transit service quality and standards. Three main systems related with crowdsourcing are widely promoted in transportation area, namely, User Feedback–Based Crowdsourcing Systems, Crowdsourcing Systems for Data Collection and Standalone Crowd-sourced Data Quality Auditor System. All of them have sequentially built the connections in transport participants, crowdsourcing platform developers and public agencies. However, it is noticeably founded a missing link between public agencies and participants at most of cases. 

# <span id="page-16-0"></span>**CHAPTER 3: SYSTEM DATA FEEDS**

#### <span id="page-16-1"></span>**The proposed system framework**

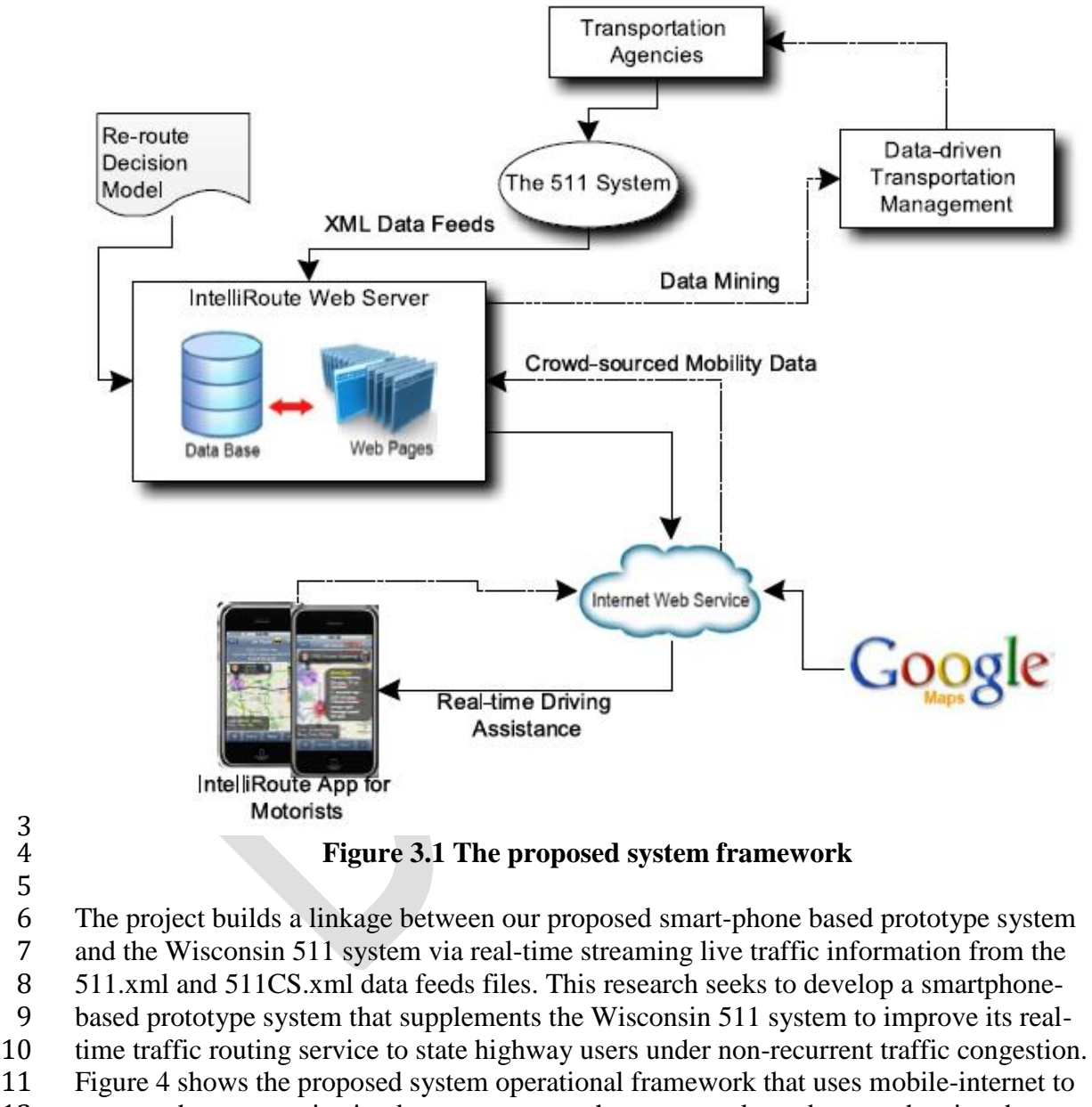

 manage the communication between a smartphone app and a web server hosting the database and traffic routing models.

- The App features a map-based interface configuration for motorists to visualize the
- information of interest. It is also designed so that all interactions can be achieved using
- just one hand when used in portrait mode (although it can also be used in landscape
- mode, in which case both hands are used). Most importantly, in addition to displaying the
- information on the map, the app will "read" the user-specific information to motorists
- with a synthesized voice to minimize motorist distraction while driving.
- 
- This chapter will detail the explanation of parsing and extracting data from the 511.xml
- and 511CS.xml data files.

# <span id="page-17-0"></span>**3.1 Parsing the "511.xml" file**

511.xml consists of four sub-parts, namely, "linkeData", "fullEventUpdate", "routeData",

and "dMSDeviceStatus", respectively. Each part functions in storing corresponding

- information.
- 
- <span id="page-17-1"></span>*3.1.1 "linkData" module*
- The "linkdata" module includes the following data records:
- 14 network-id: Values indicate organization that link IDs belong to.
- 
- o STOC-MILWAUKEE
- o STOC-MADISON
- **o** STN (State Trunk Highway)
- 18 organization-id: set to WisDOT
- organization-name: set to WisDOT
- center-id: Milwaukee or Madison, whichever center contributed the data
- link-id: an unique numerical designation for the Link within the network.
- link-data-stored:
- 23  $\circ$  1 link volume
- 24  $\circ$  2 current occupancy
- o 3 current average speed
- $26 \qquad \qquad \circ \qquad 4 \text{current delay time}$
- 27  $\circ$  5 roadway status
- **o** 6 daily peak volume and hour of peak volume
- detection-method: source of information
- o 22 video processing monitoring station
- o other values may be used by other agencies, however, WisDOT appears to utilize only this type.
- link-data-type:
- $34 \qquad \qquad \circ \qquad 1 \text{actual}$
- $35 \qquad \qquad \circ \qquad 2$  reconstructed
- $36 \qquad \qquad \circ \qquad 3 \text{historical}$
- o 4 predicted
- $38 \qquad \qquad \circ \qquad 5-\text{smoothed}$
- $39 \qquad \qquad \circ \qquad 6$  averaged
- 

#### <span id="page-18-0"></span>*3.1.2 "routeData" module*

 In 511.xml, the "routedata" module includes the following data records: • route-id: identifier up to 32 alphanumeric characters • route-status: Traffic condition:  $5 \qquad \qquad \circ \qquad$  Travel Time Valid = 0x00000001  $\circ$  OverMaxSpeed = 0x00000002 7 o UnderMinSpeed =  $0x00000004$  $\circ$  NoLinkData = 0x00000008  $\circ$  NotEnoughData = 0x00000010  $\sigma$  FaxTravelTime = 0x00010000  $\circ$  SignTravelTime = 0x00020000 12 • operational-link-count: number of links on its corresponding route considered to be operational 14 • total-distance: total length of route in meters • display-travel-time: travel time to display on or web in seconds. -1 means unavailable, -2 means invalid. • calculated-travel-time: actual calculated travel time in seconds. -1 means unavailable, -2 means invalid. • minimum-travel-time: minimum travel time through route using each link's speed limit in seconds. -1 means unavailable, -2 means invalid. 21 • nominal-travel-time: travel time calculated using each link's travel time in seconds. -1 means unavailable, -2 means invalid. • maximum-travel-time: maximum realistic travel time through the route in seconds. - 1 means unavailable, -2 means invalid. • delay: difference between the calculated (actual) travel time and the nominal travel 26 time when traffic is flowing less than the speed limit (seconds) • organization-information 28 o organization-id; will be set to WisDOT o organization-name; will be set to WisDOT o center-id; Milwaukee or Madison, whichever center contributed the data • last-event-update o date; Date given in YYYYMMDD o time; Time given in HHMMSSssss where ssss is decimal seconds up to 4 places. o offset; valid time offset using 24 hour notation. Given in HHMM format. *3.1.3 "fullEventUpdate" module* This module includes the following data records:

## <span id="page-18-1"></span>**Message-header**

- message-type-id: identifies the type of event being sent
- o BEU Basic event update
- o FEU Full event update.

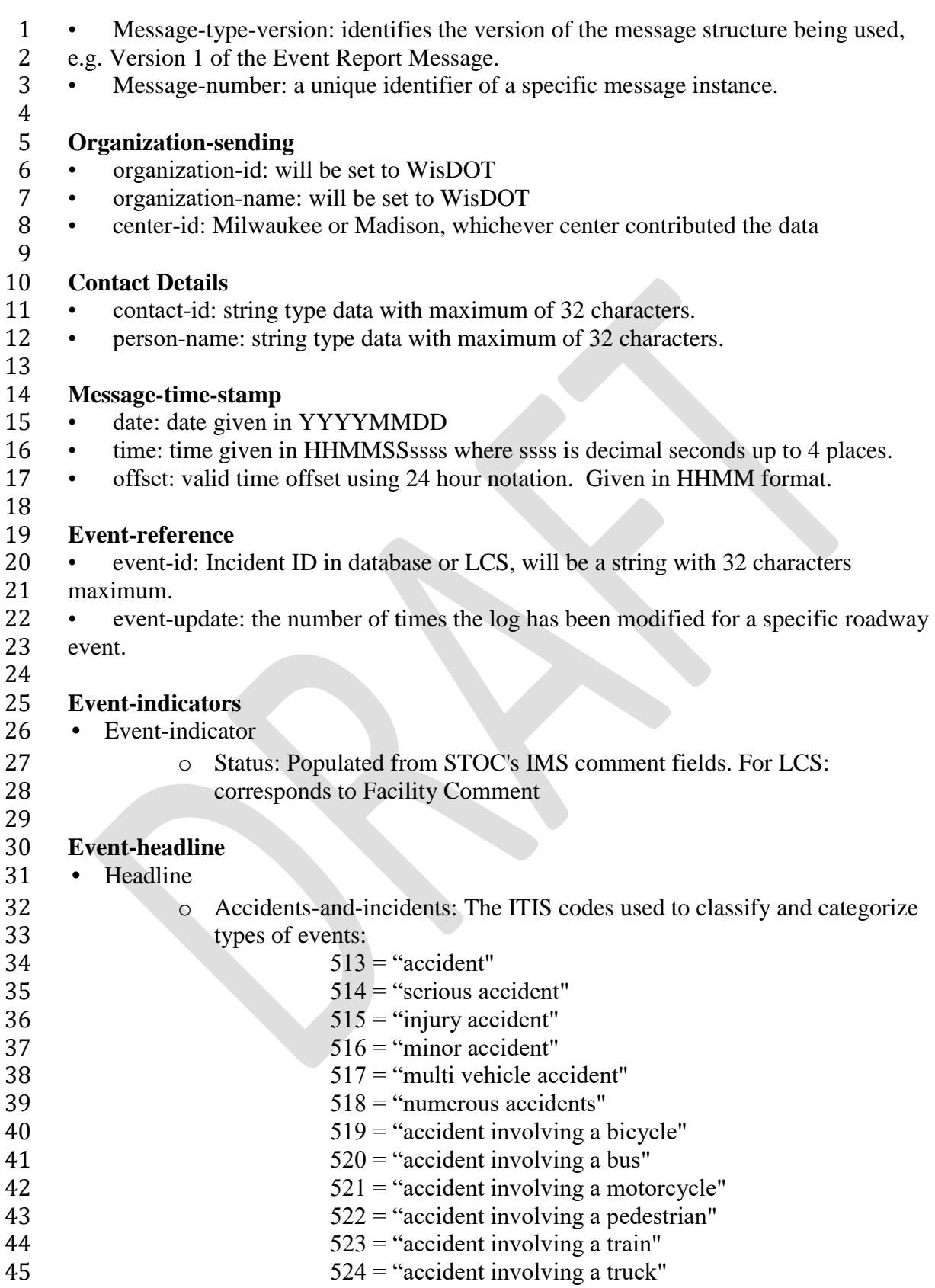

562 = "accident involving a semi trailer"

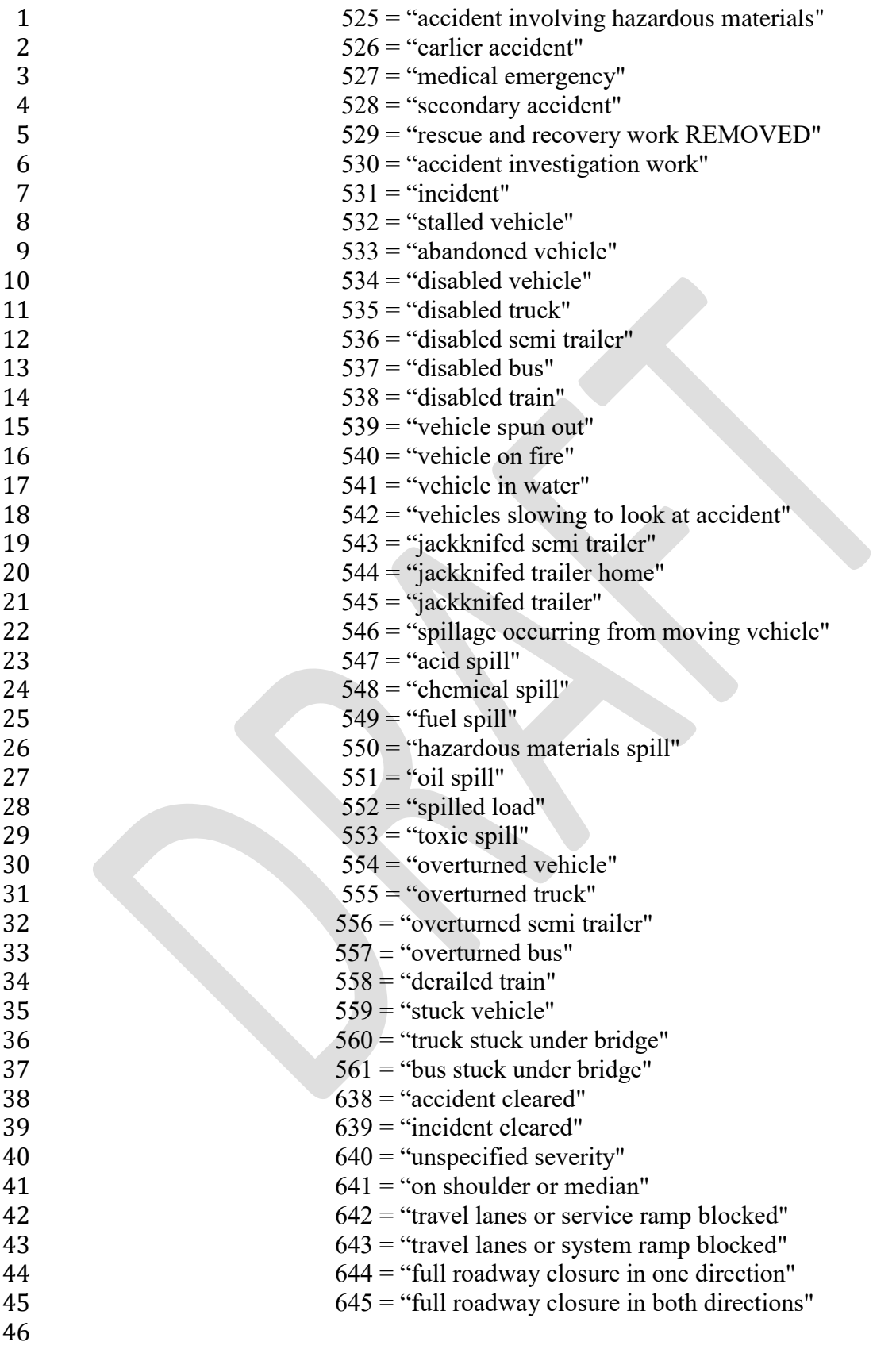

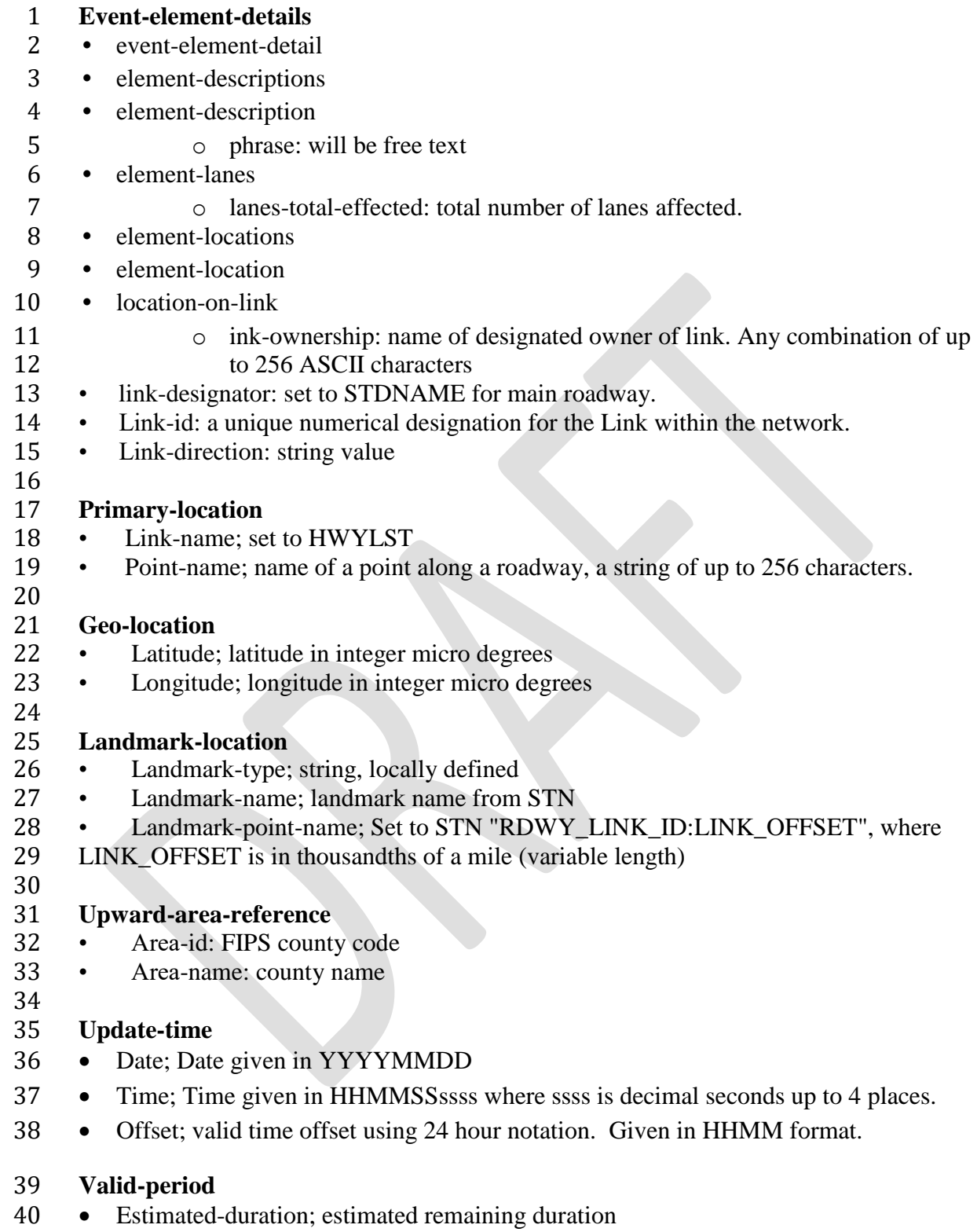

# <span id="page-22-0"></span>*3.1.4 "dMSDeviceStatus" module*

- The "dMSDeviceStatus" module consists of the following data records:
- Organization-information
- 4 Operator-id: unique operator ID consisting of up to 32 characters.
- Device-id: unique device id consisting of up to 32 characters.
- Dms-device-status: device operational status.
- 7 o on  $(1)$
- $8 \qquad \qquad \circ \quad \text{off (2)}$
- o in service (3)
- 10 o out of service (4)
- 11 o unavailable (5)
- o unknown (6)
- 13 dms-current-message: string data type.
- 14 Message-source-code: string data type.
- 

# **Organization-Information**

- 17 organization-id: will be set to WisDOT
- 18 organization-name: will be set to WisDOT
- 19 center-id: Milwaukee or Madison, whichever center contributed the data last-comm-time
- 21 Date: Date given in YYYYMMDD
- 22 Time: Time given in HHMMSSssss where ssss is decimal seconds up to 4 places.
- 23 Offset: valid time offset using 24 hour notation. Given in HHMM format.
- <span id="page-22-1"></span>**3.2 Parsing the "511LCS.xml"**
- 511LCS.xml provides the associated information of the lane closures events. The information is classified into four types: general closure information, location information, scheduling information, and comments and detour information. Furthermore, the generation information contains organization, project description, event headline and etc. The location information contains primary location, secondary location information and etc. Scheduling information contains all the time information related with lane closures. Comments and detour information includes some additional information. In order to track all the lane closure events and locate them in our proposed system and App, this system designs the following parsing algorithms to extract all relevant information: **Algorithm I:** tracking the time and location information
- *Location:*
- 

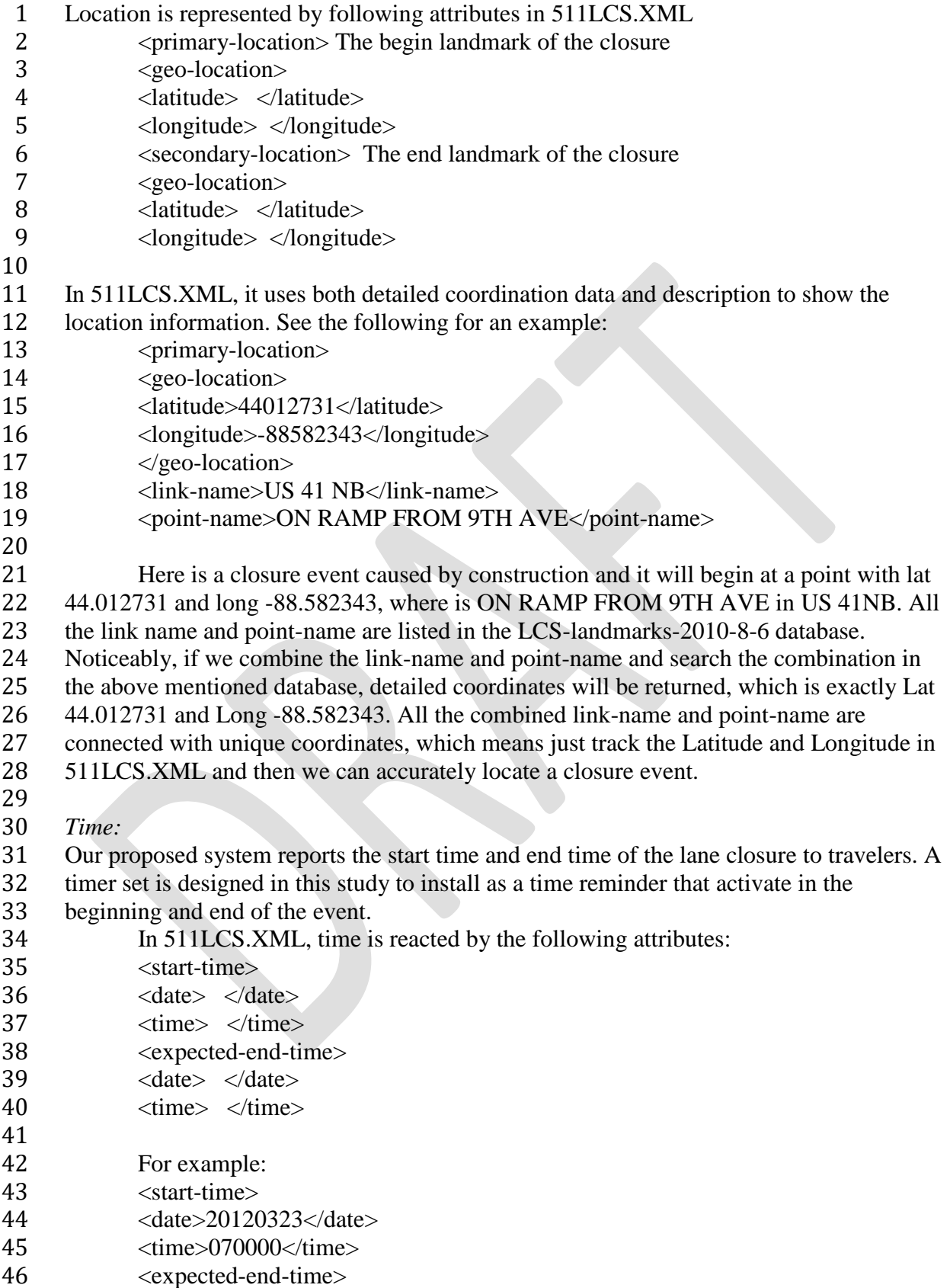

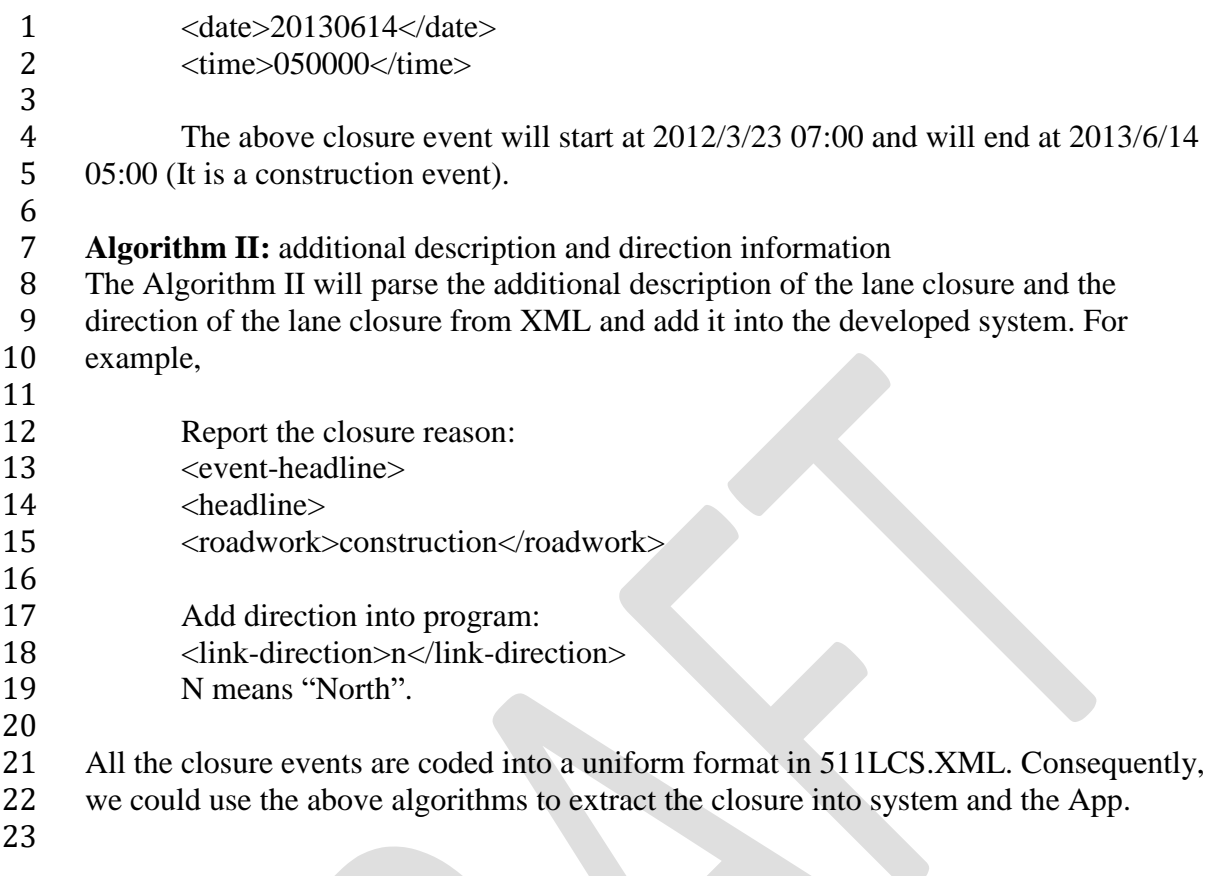

# <span id="page-25-0"></span>**CHAPTER 4: ALTERNATIVE ROUTE DECISION MODEL**

2 After parsing the 511 data feeds files, the developed system needs to analyze the impact of the events and decide whether or not to issue alternative route recommendation to travelers via the App either prior to the trip or when they are on their route. This study has performed extensive analyses of the past five-year major incident data in the stretch of interstate highway 94 (Madison - Milwaukee) using the Wisconsin Lane Closure System and the InterCAD Traffic Incident Data Exchange System to obtain a comprehensive incident scenario dataset. Alternative route will be recommended for those real-world incident/work zone scenarios in a well-calibrated simulated environment with varying traffic demand levels, driving behavior patterns, geometric configurations, and traffic control parameters. Alternative route decisions will be evaluated and ranked for each experimental scenario by the developed decision model. A reliable and convenient statistical model will be developed to allow the system to make the best alternative route recommendations to travelers prior to their trip or when they are on the way.

<span id="page-25-1"></span>**4.1 Data collection and extraction**

#### <span id="page-25-2"></span>*4.1.1 Description of Data Collection Network*

 The area of study for alternative route decision model development consists of the IH-94 corridor between the city of Madison where IH-94 connects with IH-39/90 and the city of Milwaukee where it connects to IH-43. The segment covers approximately seventy miles of mostly rural highway from IH-39/90 until reaching Milwaukee County, at which point it continues on as an urban highway. 

<span id="page-25-3"></span>*4.1.2 Data Sources*

 All data collected for the initial dataset came from the Wisconsin TOPS Laboratory operated by the University of Wisconsin–Madison. There are multiple databases containing crash and incident information maintained by the TOPS Lab. This study chose two, the MV4000 Crash Data database and the InterCAD to complete the preliminary data set. While it would have been preferable to query and use only one database, neither of these databases was complete, and therefore needed to supplement each other. It is for this reason that the dataset is comprised of only two years of data rather than the originally intended five years. While the MV4000 database now covers over eighteen years of incidents, the InterCAD database contains only two years and limits the scope of the data set accordingly.

#### 4.1.2.1 Source 1: MV4000

 The MV4000 Crash Data Retrieval Facility is a database maintained by the TOPS Laboratory with crash data from all reportable crashes in Wisconsin with data available from 1994 to the present year. The MV4000 data set contains an abundance of information, providing the majority of information used to build the preliminary data set. The MV4000 database uses standardized data fields to describe each incident. A sample of what the retriever tool looks like is shown in Figure 4.1. Data were retrieved for the years 2010 and 2011 to match the time period that was available from other sources. 

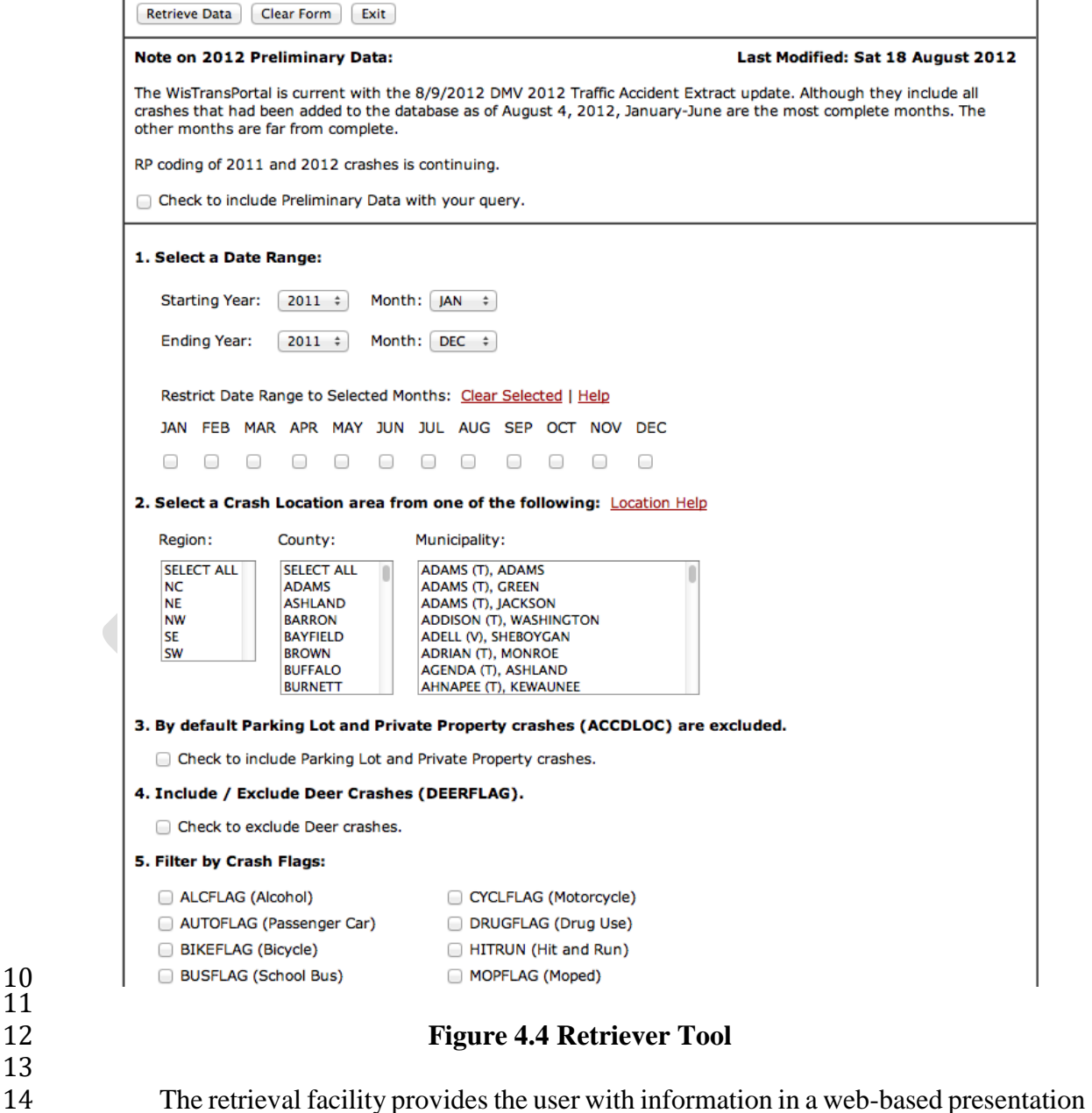

- of the data and allows the user to download the information in a comma separated values
- (.csv) format.

 

#### 

4.1.2.2 Source II: InterCAD Traffic Incident Data

 The second database used for the study was the InterCAD Traffic Incident Data database (InterCAD). This database, while it contains much less data than the MV4000 database,

contains the detection and end time for each incident, which is absolutely necessary for a

- complete database. In rare cases the InterCAD database was able to act as a supplement to
- MV4000 due to missing or insufficient data. While InterCAD does contain a free text field, these data are not standardized in any way and cannot be compared consistently with other
- data points. Figure 4.2 shows the user interface for the InterCAD Data Retrieval Facility.

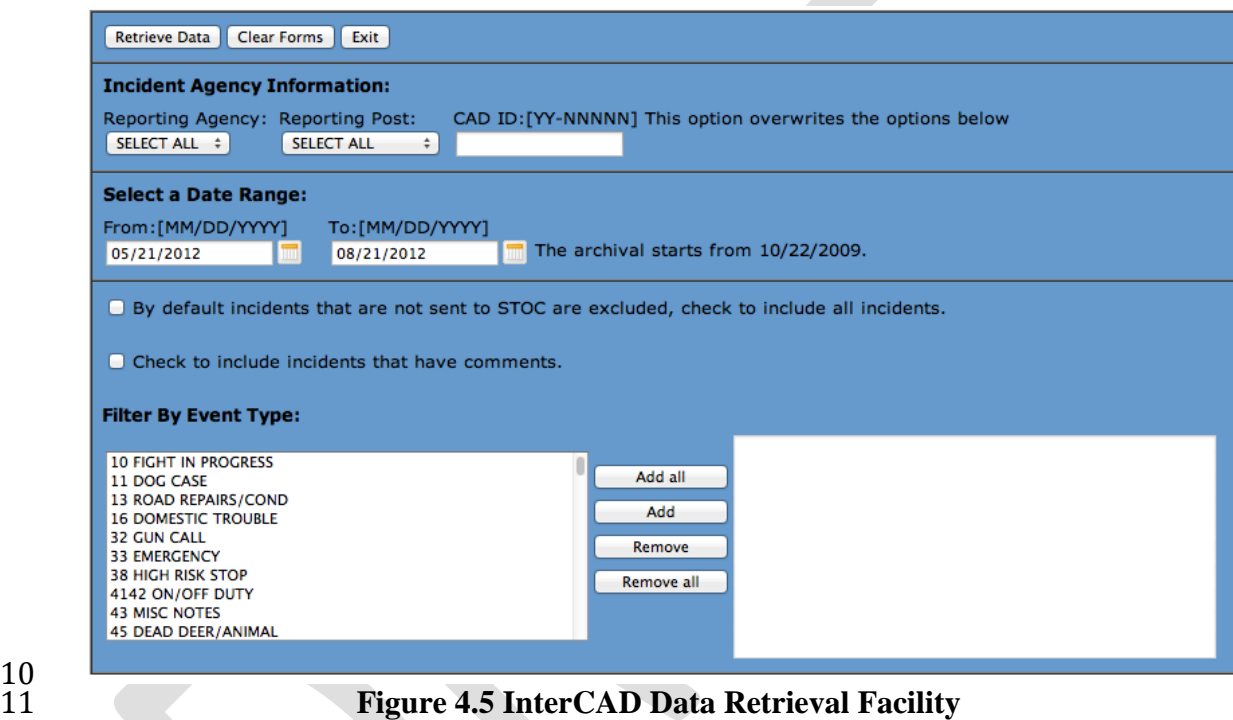

 InterCAD, like MV4000, provides users with both a web-based interface as well as an option to download the data in a comma-separated values format.

 $\frac{10}{11}$ 

<span id="page-27-0"></span>*4.1.3 Data Compilation*

 As stated previously, two databases were used as sources for the decision model development. The goal of the preliminary data collection was to produce a single data set from which to perform the analysis, so it was necessary to combine the two databases. There was no automated way to perform this task. The dataset was constructed by manually matching incidents between MV4000 and interCAD.

 Figure 4.3 shows a screenshot of the databases after being combined by the data team. An algorithm written by the data team encoded in a column the date and time of each incident regardless of the database origin. One database was highlighted, and then they

4.1.3.1 Database Merging

 were sorted by date and time. By highlighting one database and sorting by date and time, the process of matching data points that described a common incident was simplified. This process was very labor-intensive, as each match must be evaluated on as many factors as possible to ensure that a false match is not made. At many times there were multiple crashes in an area in a fairly short time period. Identifying information such as whether the age of the driver is mentioned in both databases helps to make a positive match. The author was careful to reject a match when in doubt to avoid throwing off any of the data in the final data set.

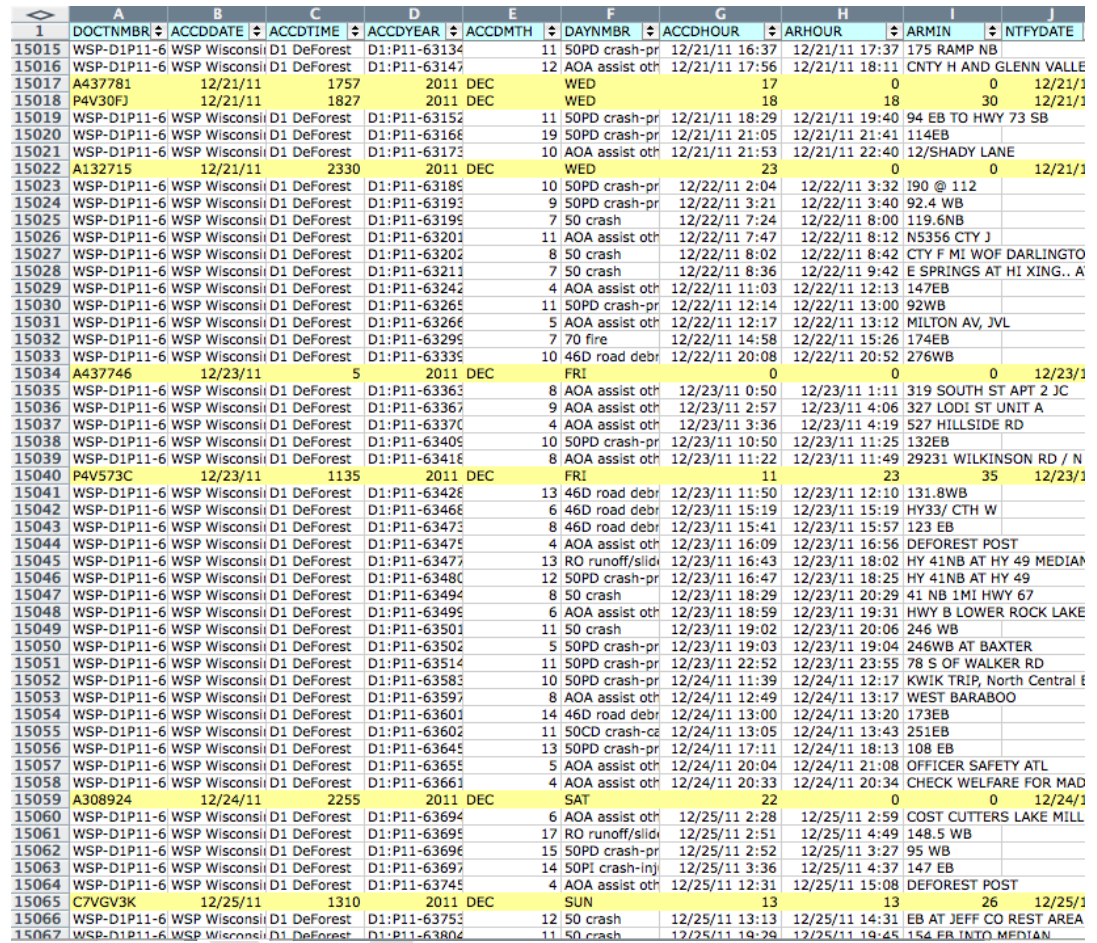

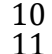

**Figure 4.6 A Screenshot of the Databases Combined into One Spreadsheet**

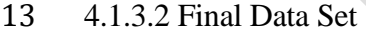

 The merging of the database was not the final step in developing the dataset. The final data set consists of a new layout in the most advantageous manner for this study. Data fields that were deemed useful by the author were included in the final database, as well as fields generated by the author. Examples of fields generated include time parameters that were generated from existing fields in the data, some data that required a conversion from text to numeric form in cases where the author found that it would be more useful, and cases where it was necessary to generate a field that depended on multiple other fields. To create

 a field that tells the user whether or not trucks were involved in a given incident, that field must be dependent on all fields describing vehicle type.

# <span id="page-29-0"></span>**4.2 Division of Freeway Segments**

 To ensure that the proposed decision model is effective under a wide range of work zone and incident scenarios and roadway geometric and traffic conditions, the research team has divided the interstate highway 94 (Madison - Milwaukee) into eighteen segments. The purpose of the division is to make sure each segment includes the freeway mainline experiencing an incident/work zone construction, on-ramps, off ramps, upstream and downstream of the incident location, and the connecting parallel detour route. All divided segments are described as follows:

 Figure 4.4 shows the configuration of the first segment that starts at County Highway N in Dane County and ends at State Highway 73. Figure 4.4 indicates that the eastbound path and the westbound path both use the same highway segments in reverse. Also noted in Figure 4.4 as well as in the subsequent segment figures is the location of

- traffic control devices, stop signs, and traffic signals.
- 

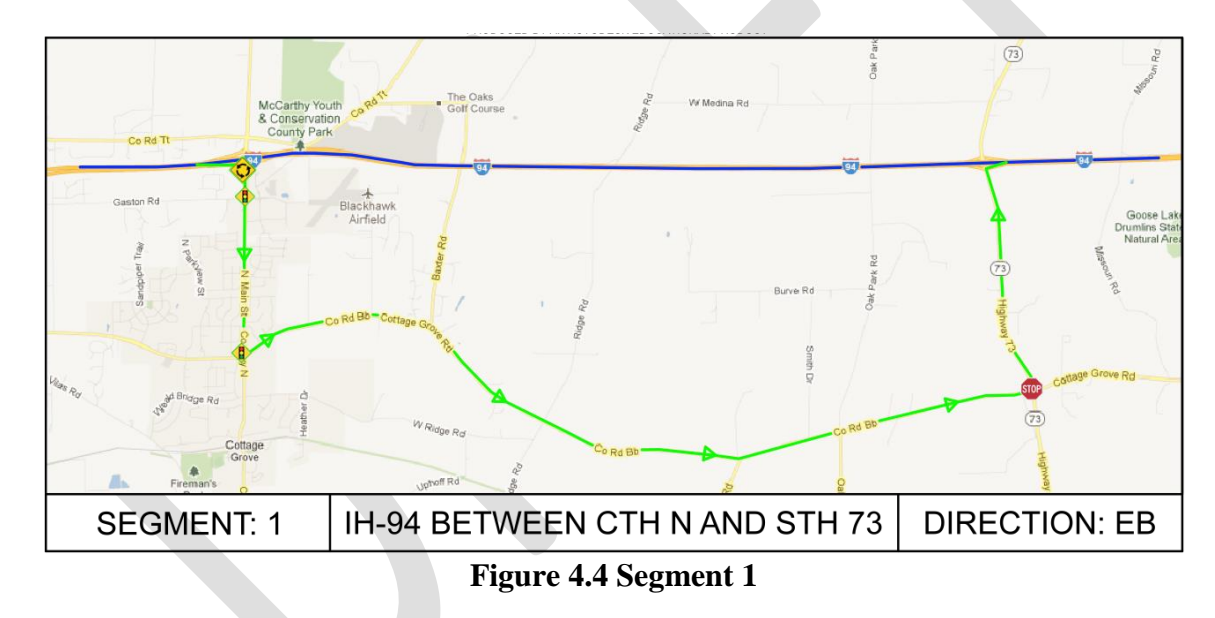

- $\frac{17}{18}$
- 

 Figure 4.5 shows the configuration of the second segment. This segment also uses the same route in both directions. Segment 2 traverses from Dane County to Jefferson County from west to east.

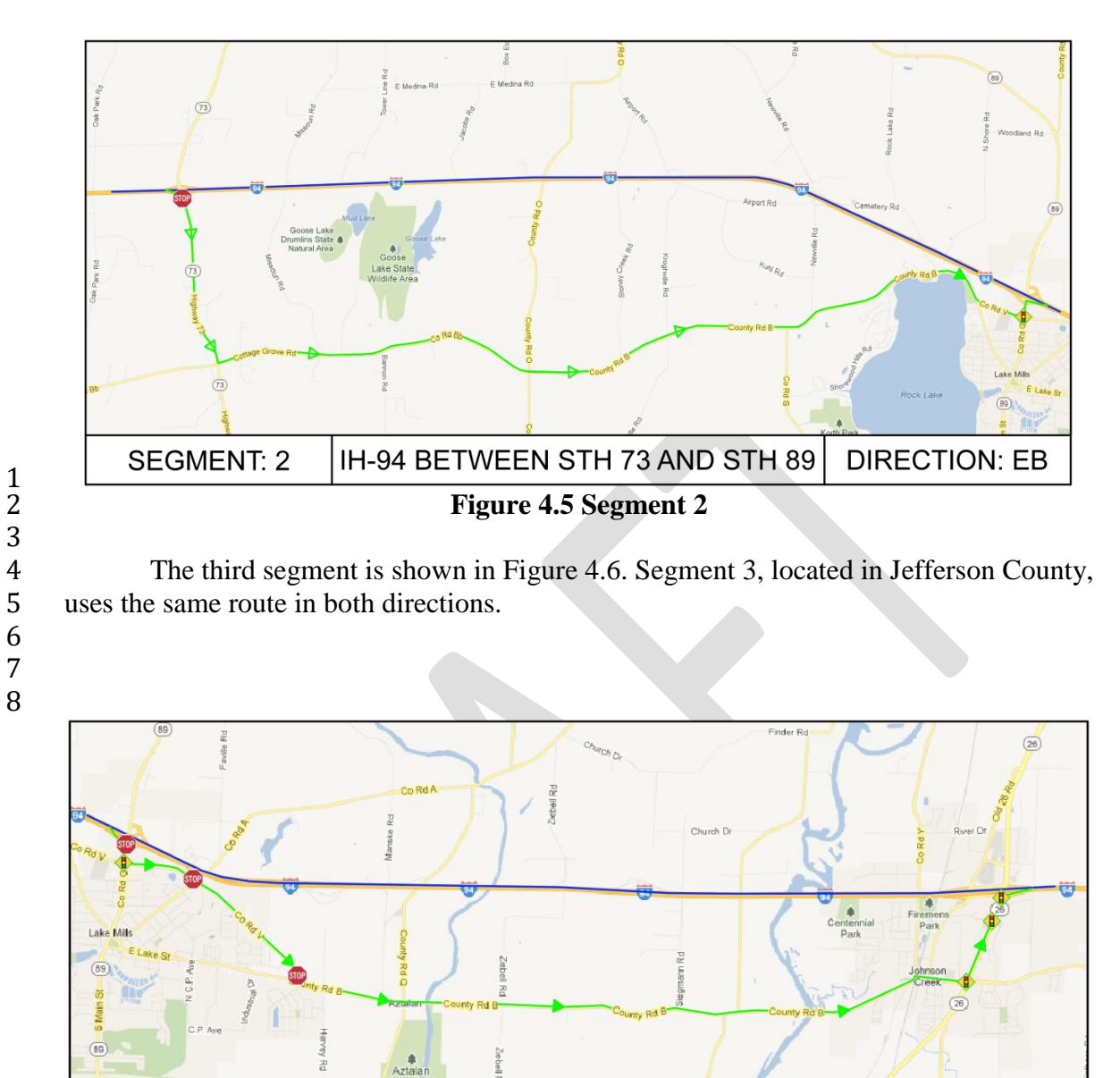

 $\frac{1}{2}$ 

 $\begin{smallmatrix} 9 \\ 10 \end{smallmatrix}$ 

**SEGMENT: 3** 

 Figure 4.7 describes Segment 4. This segment also is located in Jefferson County and uses the same path in both directions.

**Figure 4.6 Segment 3**

IH-94 BETWEEN STH 89 AND STH 26

4mbrose Ro

**DIRECTION: EB** 

 $(26)$ 

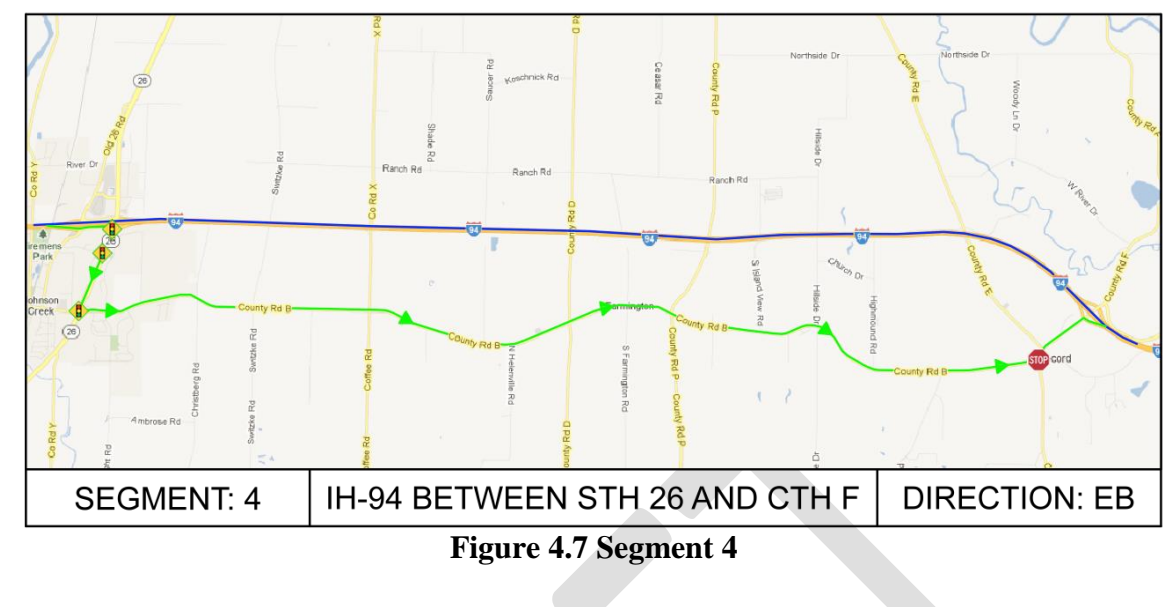

4 Segment 5 is the only segment in which traffic must be diverted to another segment<br>5 in order to form a full diversion route. The reason that traffic cannot be contained in in order to form a full diversion route. The reason that traffic cannot be contained in segment 5 is the lack of an eastbound on-ramp and a westbound off-ramp at the interchange with Willow Glen Road. Because segment 6 has two viable diversion paths, Segment 5 does also, because traffic must be diverted into Segment 6. Segment 5 is also in Jefferson County.

 $\frac{1}{2}$ 

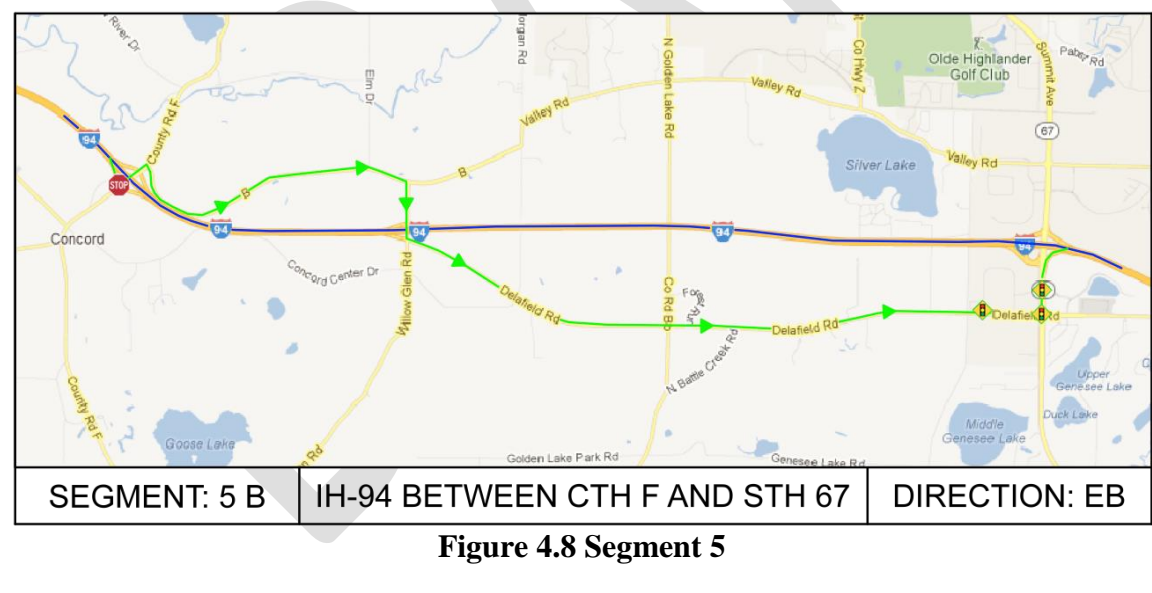

 $\frac{11}{12}$ 

 Segment 6, shown in Figure 4.9, spans from Jefferson County to Waukesha County from west to east. Segment 6 is used by traffic diverting due to incidents located along 16 segment 5, but is not affected by the nonstandard interchange configuration at Willow Glen Road when incidents occur within Segment 6.

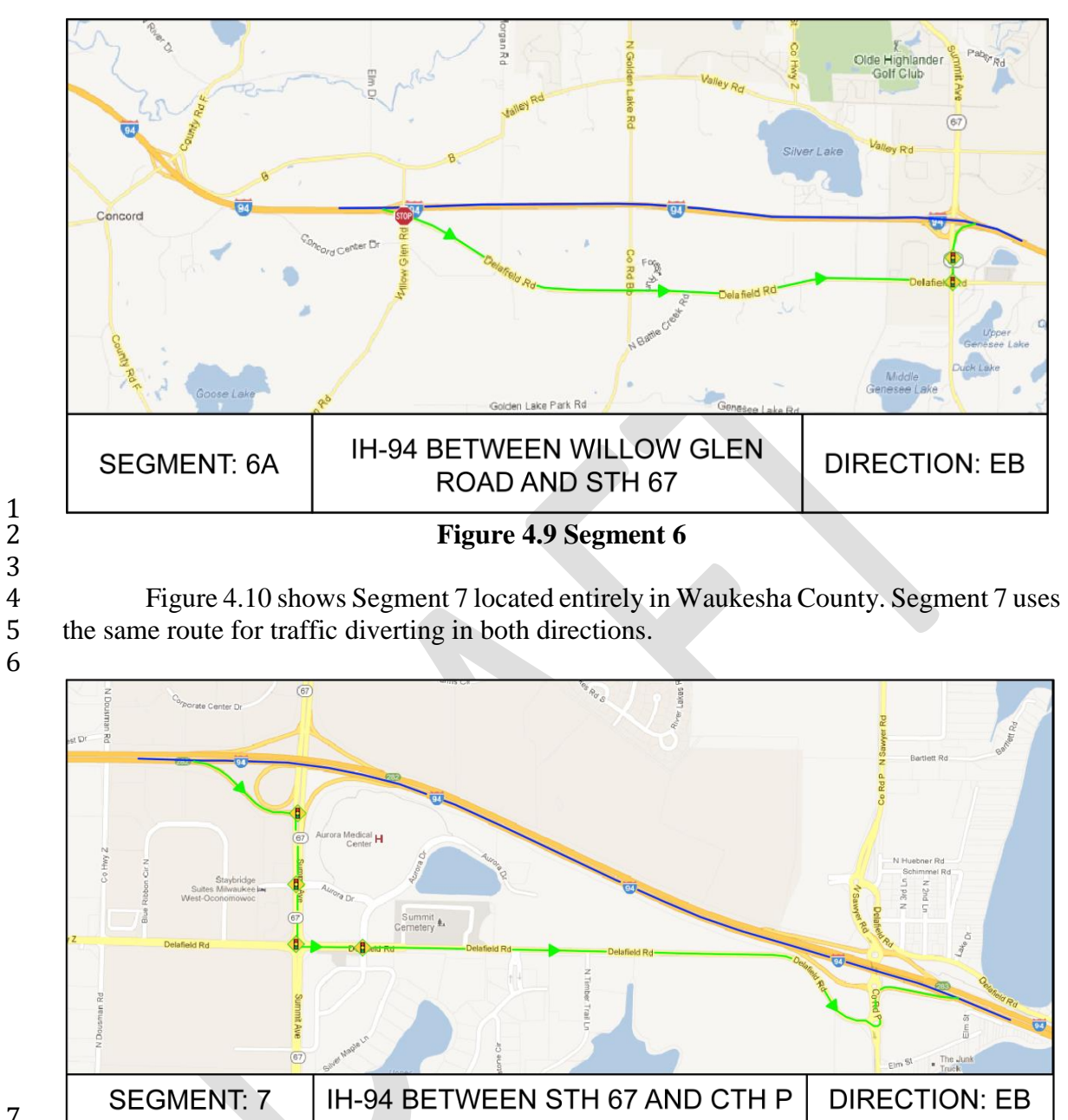

 $\begin{array}{c} 7 \\ 8 \end{array}$ 

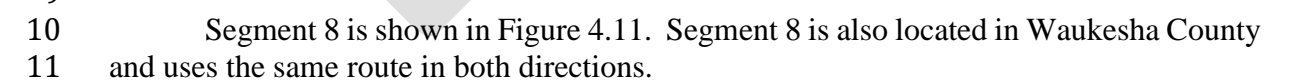

**Figure 4.10 Segment 7**

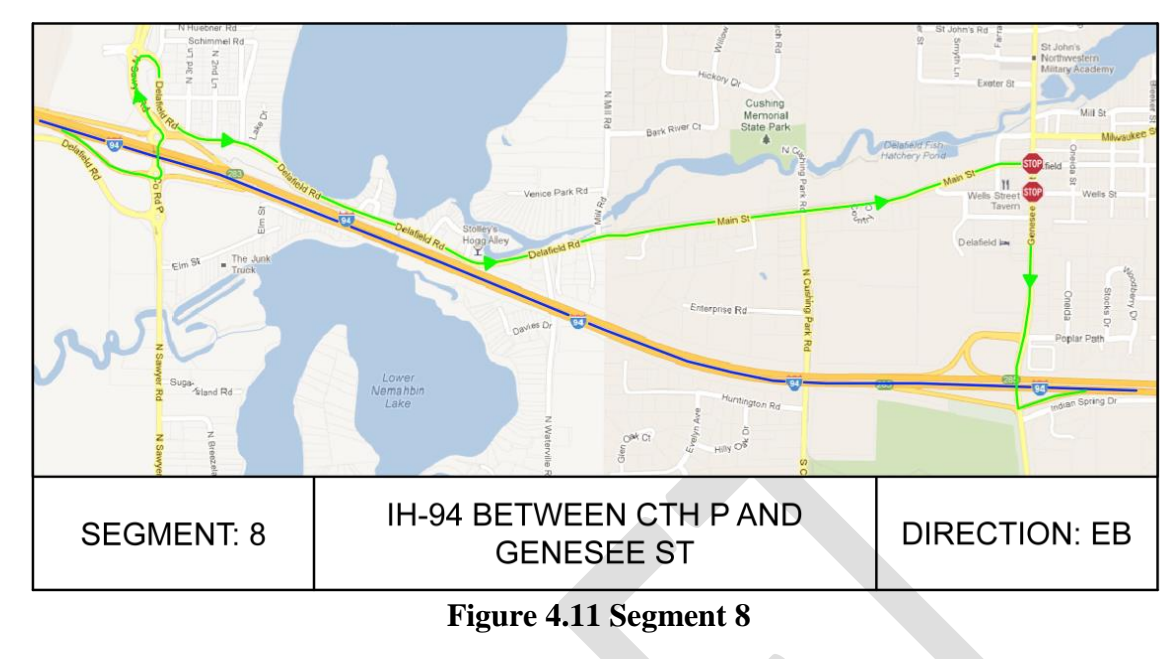

 $\frac{1}{2}$ 

4 Segment 9 is shown in Figure 4.12. Segment 9 is located in Waukesha County and<br>5 uses the same routes for diversion traffic in both directions. uses the same routes for diversion traffic in both directions.

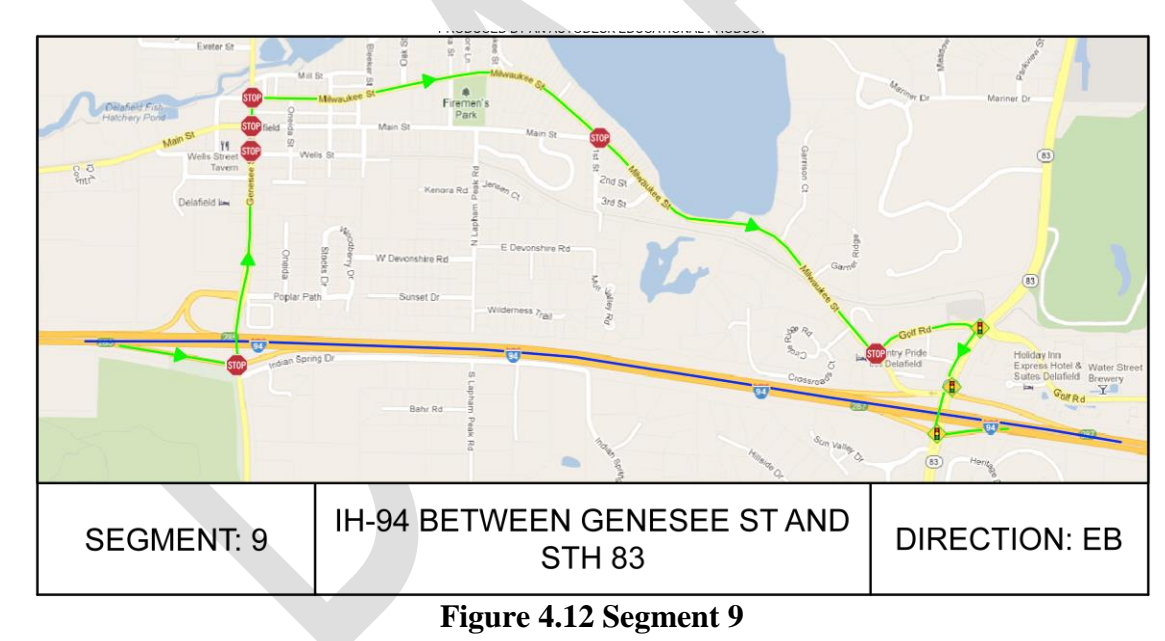

 $\begin{array}{c} 7 \\ 8 \end{array}$ 

 Figure 4.13 shows the configuration of Segment 10. Segment 10 is located in Waukesha County and diversion traffic can travel in either direction using either the road to the north of the freeway segment, Golf Road, or the road to the south of the freeway segment, Silvernail Road. All possible routes were identified in order to find the optimal diversion route for any segment in which multiple routes were available for diversion

traffic.

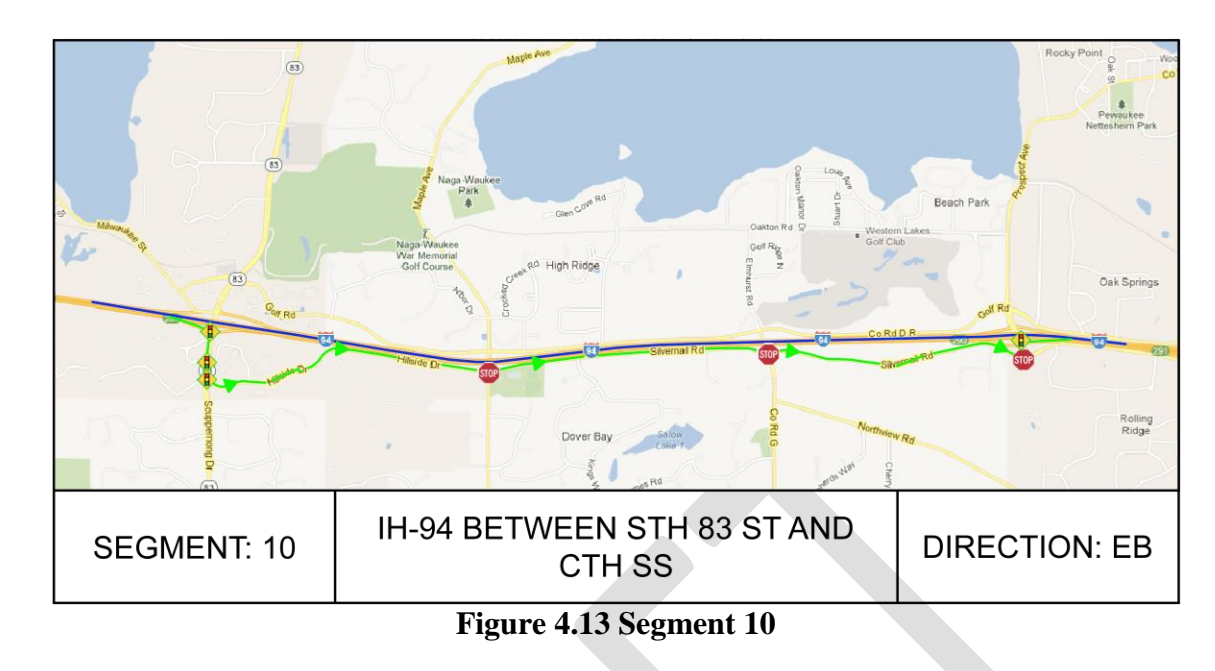

 $\frac{1}{2}$ 

4 Figure 4.14 shows the eastbound route of diversion traffic for Segment 11. Segment 11 is also located in Waukesha County and can accommodate two different diversion 11 is also located in Waukesha County and can accommodate two different diversion routes, Golf Road to the North, and Silvernail Road to the south.

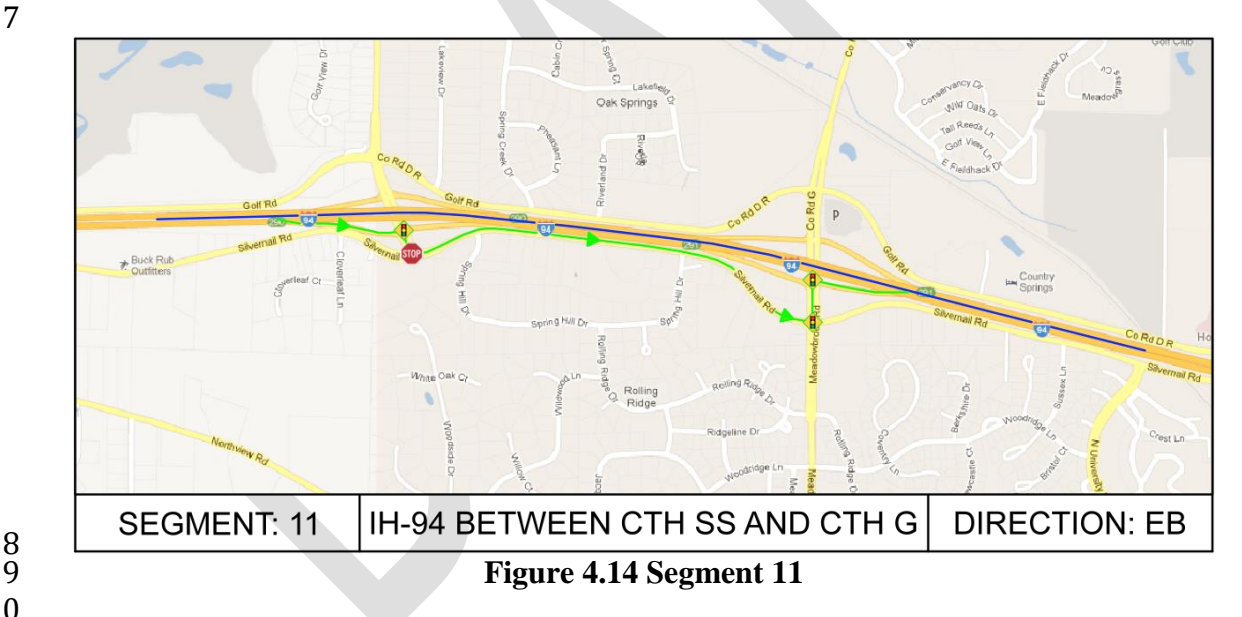

- 8<br>9
- 

 Figure 4.15 shows Segment 12. Again, Segment 12 is located in Waukesha County and allows diversion traffic to travel in two different routes, Golf Road located to the north of the freeway segment, and Silvernail Road located to the south of the freeway segment. 

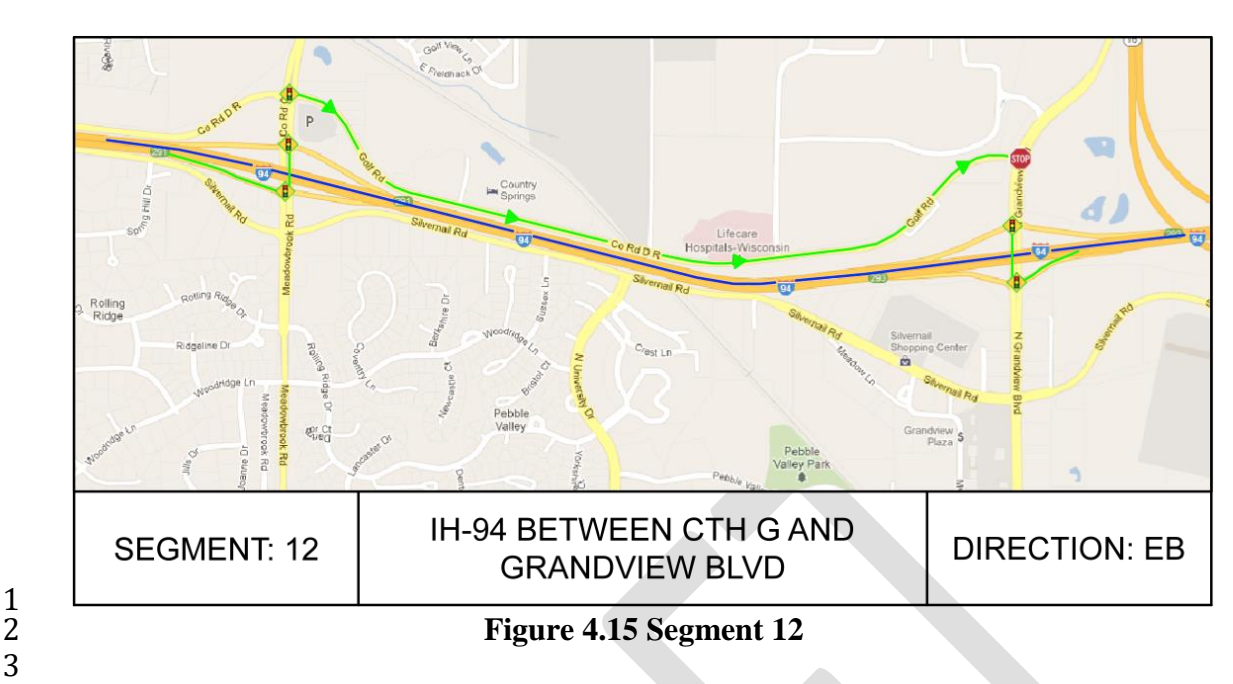

 $\frac{1}{2}$ 

 Segments 13 and 14 are both contained in Figure 4.16, as they are never utilized independent of one another. STH 16 forms an interchange with IH-94 at the dividing line 6 between segments 13 and 14 and is used for a reference point to note incident locations,<br>7 however STH 16 does not form any part of any diversion route. Segment 13-14 utilizes however STH 16 does not form any part of any diversion route. Segment 13-14 utilizes only one diversion path that accommodated diversion traffic in both directions. Segments 13 and 14 are located in Waukesha County.

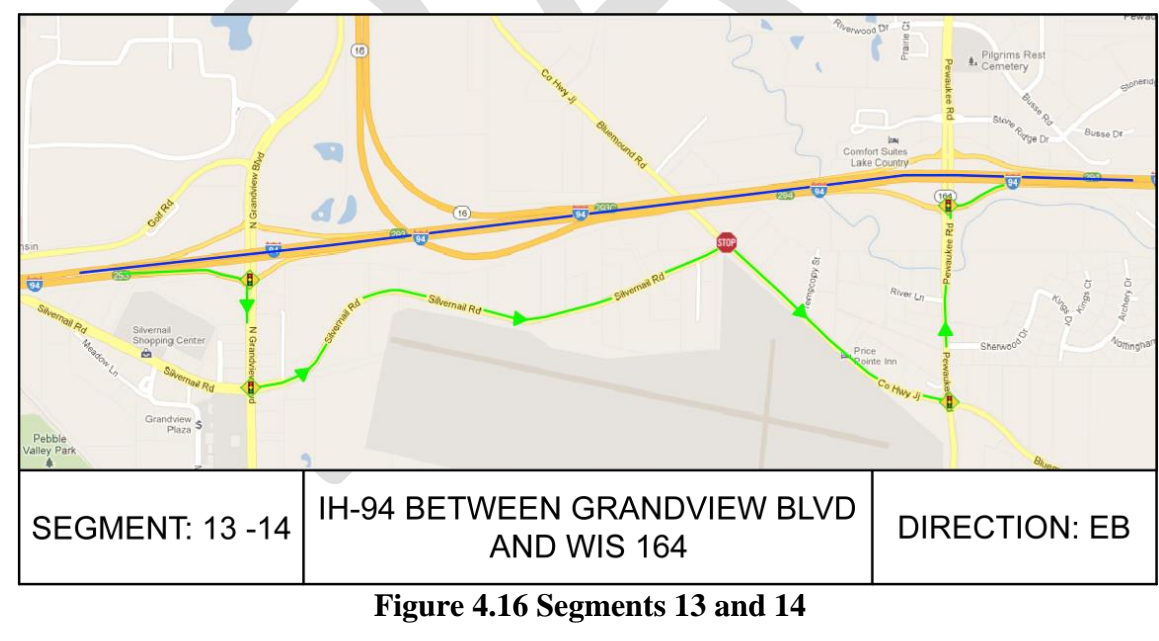

- $\begin{array}{c} 11 \\ 12 \end{array}$
- 

Segment 15 A is shown in Figure 4.17. Segment 15 has two different diversion

 paths and is represented in a separated figure for each. Figure 4.17 indicated the northern diversion route for Segment 15 that uses Watertown Road. Segment 15 is located in
- Waukesha County, and both diversion paths can accommodate diversion traffic in both
- eastbound and westbound directions.
- 

 $\frac{4}{5}$ 

 $\frac{9}{10}$ 

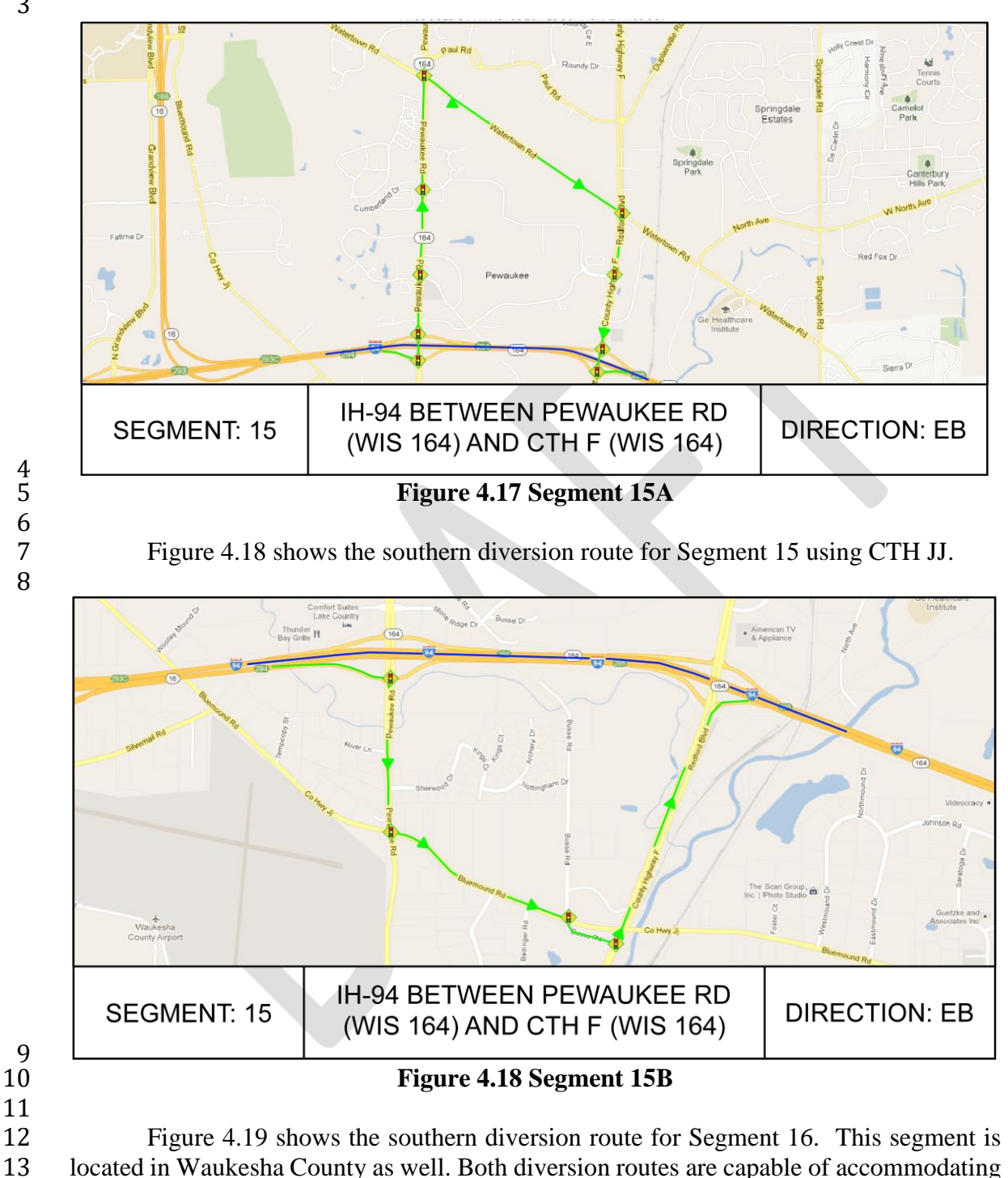

diversion traffic in both directions.

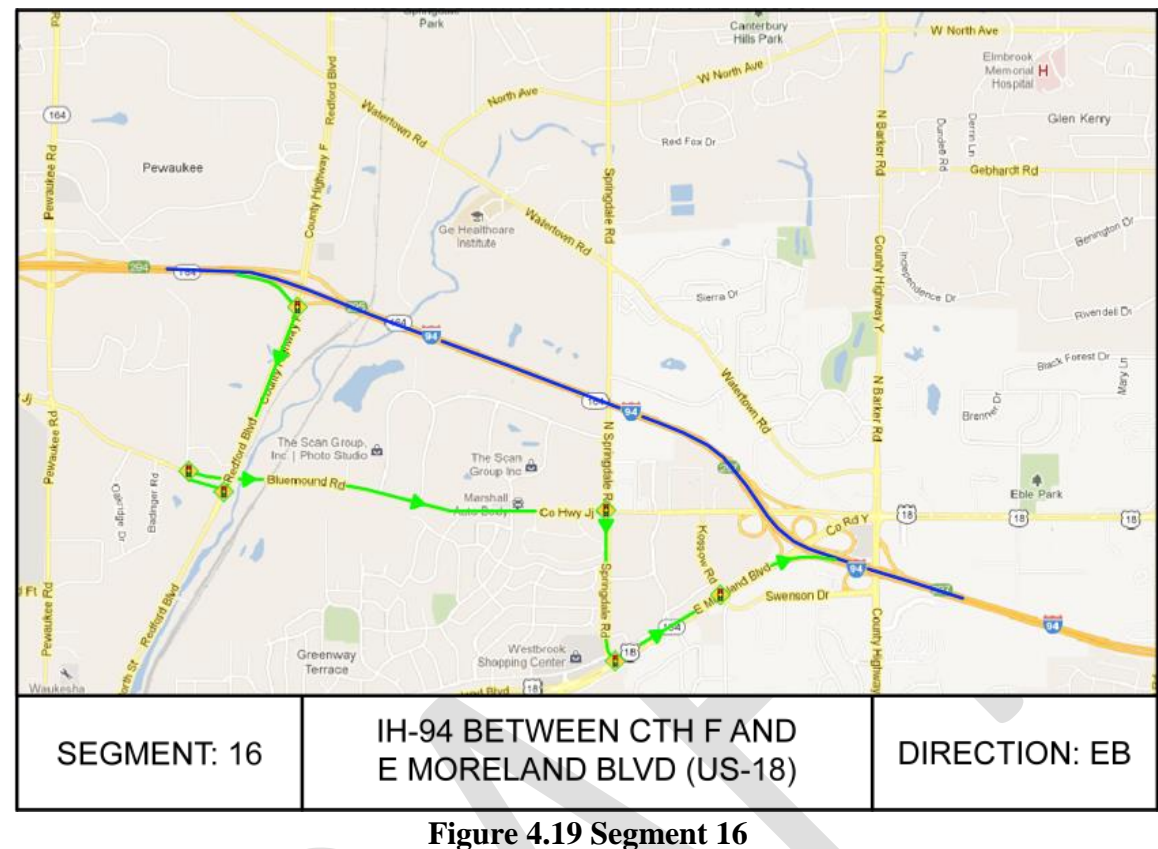

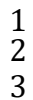

 $rac{7}{8}$ 

4 Figure 4.20 indicates the diversion plan for Segment 17. This segment is located in<br>5 Waukesha County and also has 2 different diversion paths. In Figure 4.20 the northern Waukesha County and also has 2 different diversion paths. In Figure 4.20 the northern diversion route is diagramed

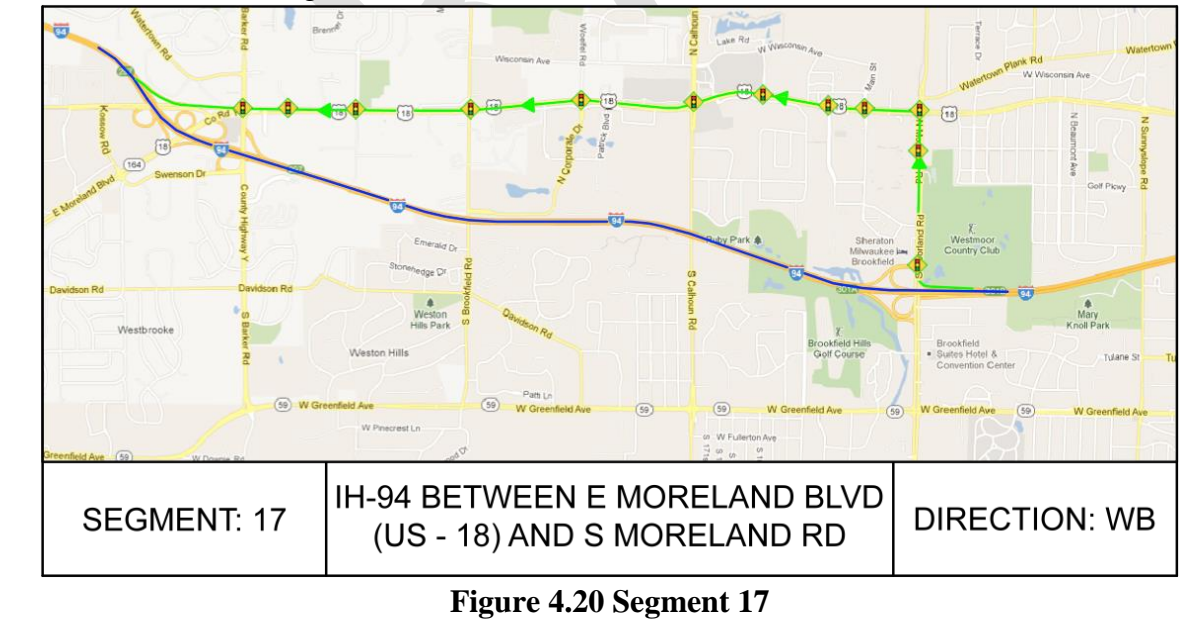

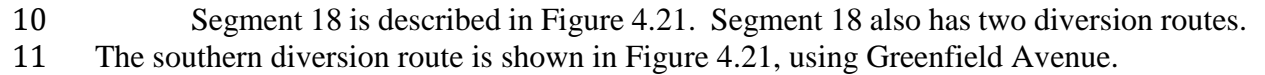

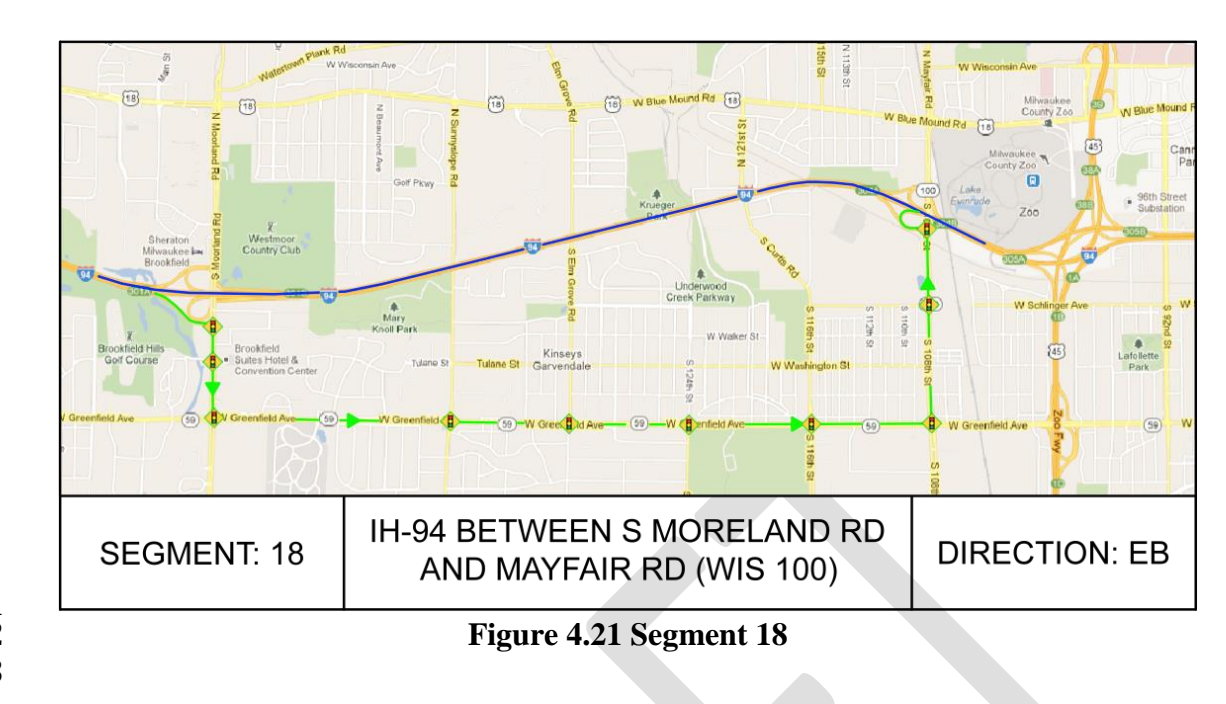

 $\frac{1}{2}$ 

# **4.3 Experimental Design**

 During an incident/work zone construction, many factors may affect the final decision on whether or not to implement alternative route guidance to travelers, such as traffic volumes on the freeway and the detour route, the incident duration, the number of lanes blocked, and the number of signals on the detour route, etc. To ensure that the proposed decision model is effective under a wide range of incident scenarios and roadway geometric and traffic conditions, freeway segments extracted from Section 4.2 are modeled and calibrated in a microscopic simulation test bed. It will be quite cost-effective to use such an experimental environment to replicate a variety of complex and dynamic traffic patterns as well as the real-world operational characteristics (e.g. turning-bay, delay on ramps, and driving behavior) that may contribute to warranting an alternative route. Conceptual design of the experiment and key contributing factors are shown in Figure 4.22. 

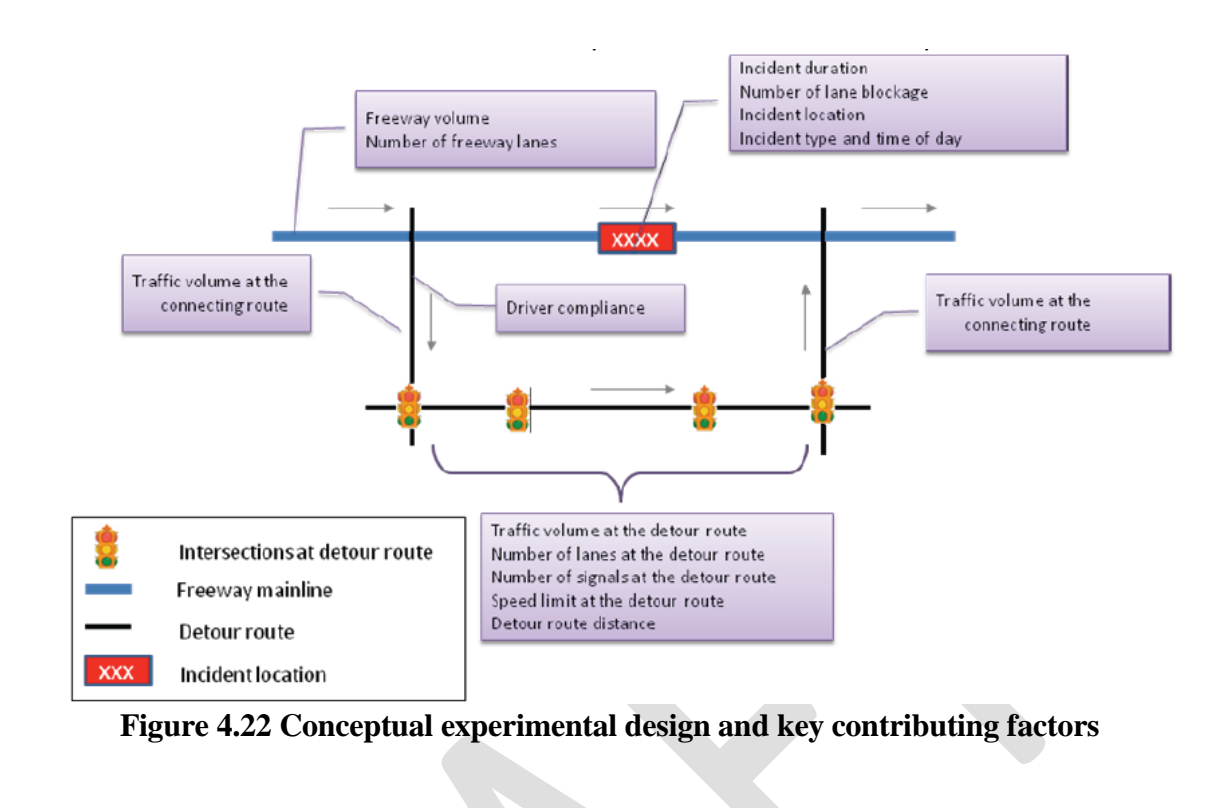

 $\frac{1}{2}$ 

*4.3.1 Simulation Network Construction*

 To realistically reflect the real-world operational characteristics in the study network (e.g., turning-bay, delay on ramps, and driving behavior), this study has modeled and calibrated each experimental scenario with the widely used micro-simulation package, CORSIM. The networks built with this the graphical interface TRAFED in the TSIS™ software represent the segments. The simulation network for each segment can be graphically demonstrated given

 the proper dimension as TRAFED allows the user to use a bitmap image as a background to a network and to specify the real world width. For example, Figure 4.23 shows an overview of a network that has been created in the TSIS™ software package using TRAFED.

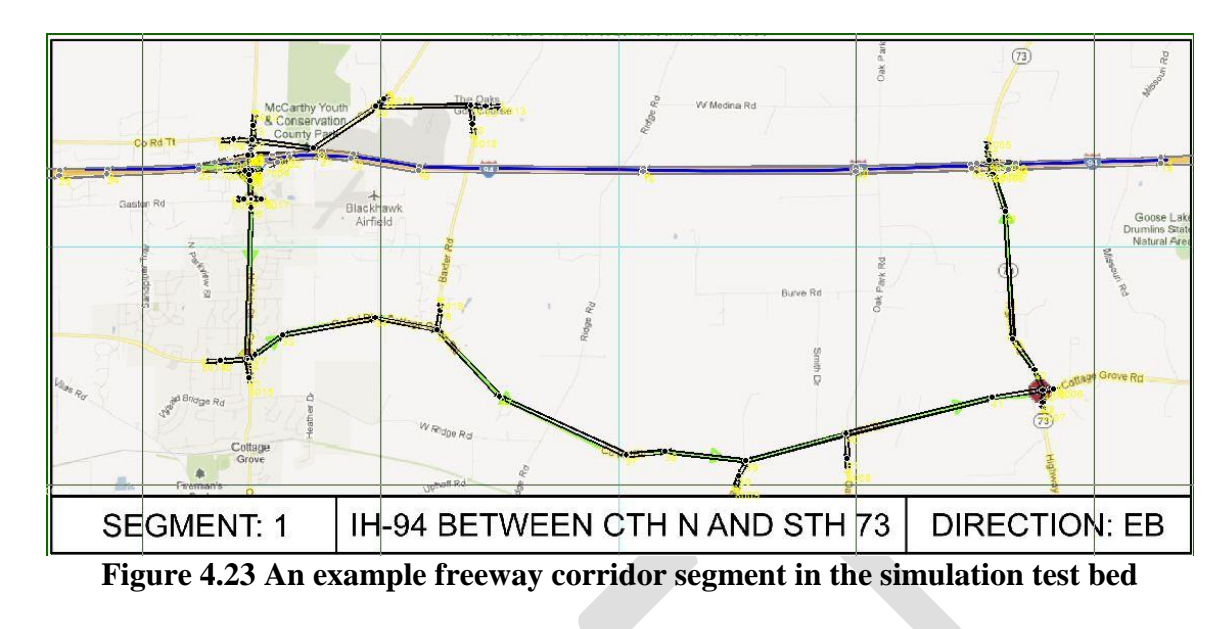

# $\frac{1}{2}$

# 4.3.1.1 Simulation on Interchange

 Interchange is a special geometry that needs more efforts to deal with in constructing simulation network. Figure 4.24 is a close-in view of an interchange created in TRAFED that is part of Segments 17 and 18. While the radii are displayed in TRAFVU, they are not considered in the simulation model. The length of the segment is, however, considered. For example, if a segment's end points are 500 feet apart, but the user specifies that the length of segment is 785 feet (if those two points were opposite each other in a semi-circle) the simulation will treat that segment as if it were 785 feet and if the user chooses to display it as a half circle. Unless specified, TSIS™ does not necessarily treat a vehicle leaving a segment to enter another at an angle as a turning vehicle, so the lack of consideration in a curved segment does not matter.

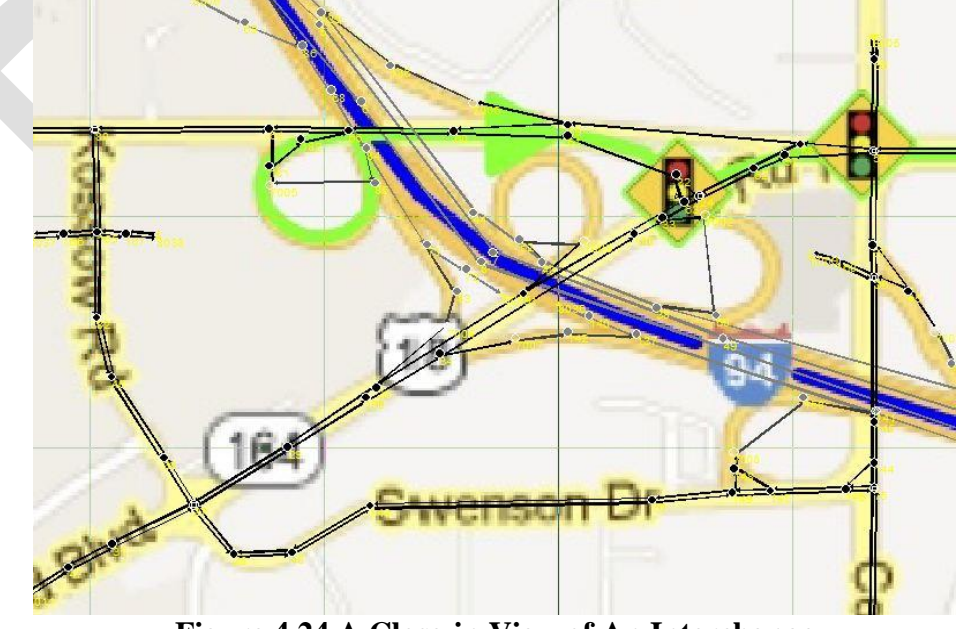

 $\frac{15}{16}$ 

# 4.3.1.2 Simulation on Intersections

 Intersection geometries are important factors in the performance of a high volume traffic network. Figure 4.25 shows a typical intersection layout found in an urban segment as laid 4 out in TSIS<sup>TM</sup> to represent real world conditions. TRAFVU was not an important tool in ascertaining the performance of the networks. Numerical output parameters were used instead of any graphically observed measures in determining network performance. While TRAFVU was not necessary for any data collection, it was very important when verifying that the network had been laid out correctly. In the TRAFED view, a segment or an intersection would have to be examined in a dialogue box individually to verify that it had been specified correctly. TRAFVU allows the user to examine the entire network by panning it around with parameters such as the number of lanes and the correctly specified number of turning bays easily verified without having to enter into a dialogue box for each component.

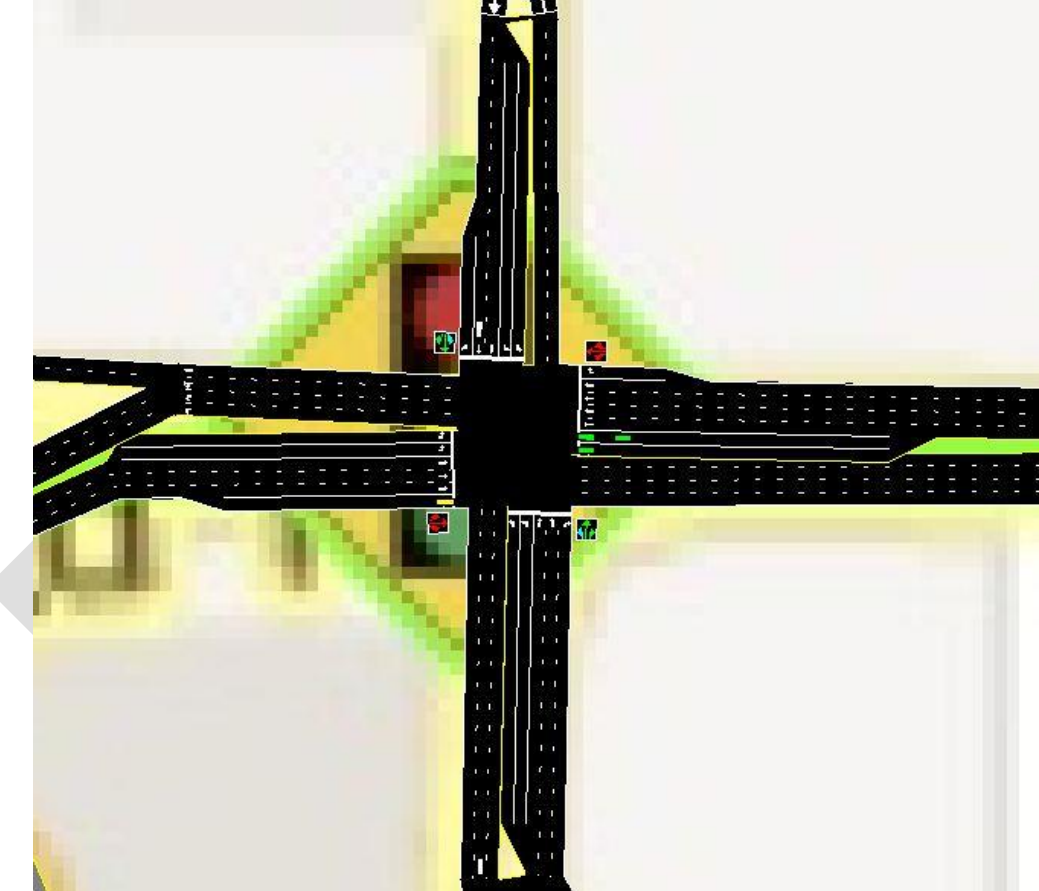

- $\frac{14}{15}$
- 

**Figure 4.25 A Typical Intersection Layout**

4.3.1.3 Technique on Geometric Parameter Estimation

 Google Maps was a very important part of the data collection of this study. Without Google Maps, the process of ascertaining the properties described in this section would have become onerous, or the degree of accuracy attained would have been severely diminished. Using Google Maps, geometric data was collected for each of the segments. In

addition to geometric data such as the number of lanes comprising a road segment, using

 the Distance Measurement Tool facilitates obtaining distances for turn bays, freeway auxiliary lanes, and any other critical dimension.

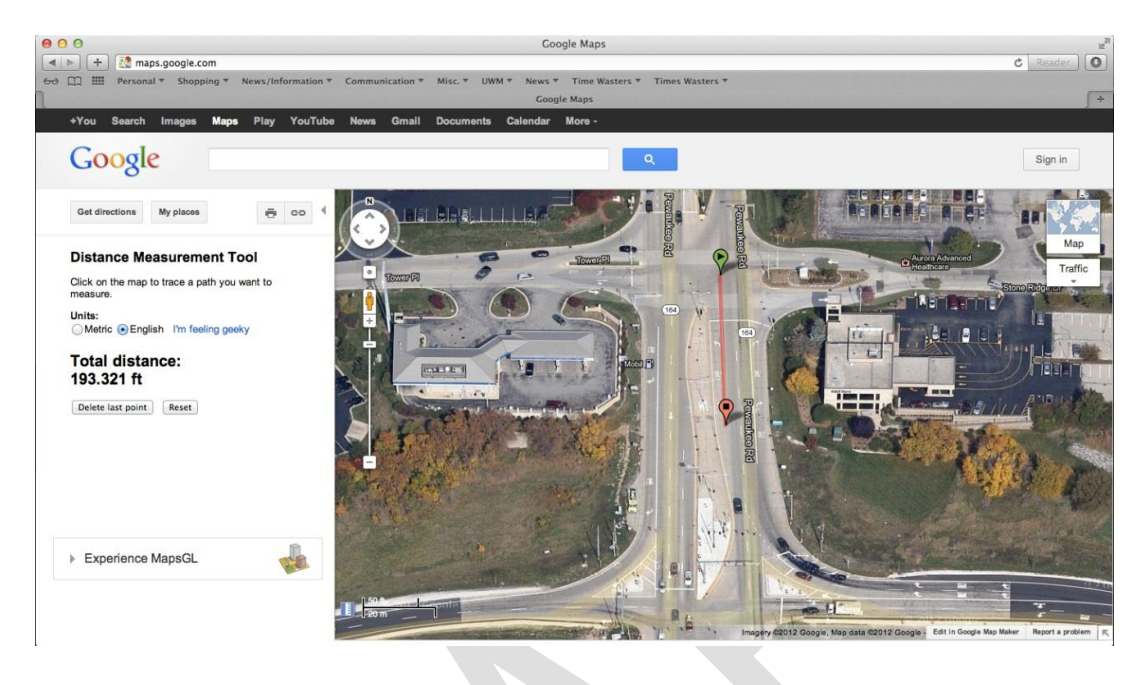

 

# **Figure 4.26 Demonstration of Using Distance Measure Tool**

 Figure 4.26 demonstrates the use of the Distance Measuring Tool. It is worth noting that while the simulation animation software TRAFVU renders networks in an aesthetically pleasing manner, such as rendering tapers at freeway lane drops, TSIS™ does not recognize partial lanes or assign vehicles to multiple lanes at once. For this reason, features such as turn bays must be measured from the point at which a usable lane width exists, not at the point where the taper begins, as shown in Figure 4.26.

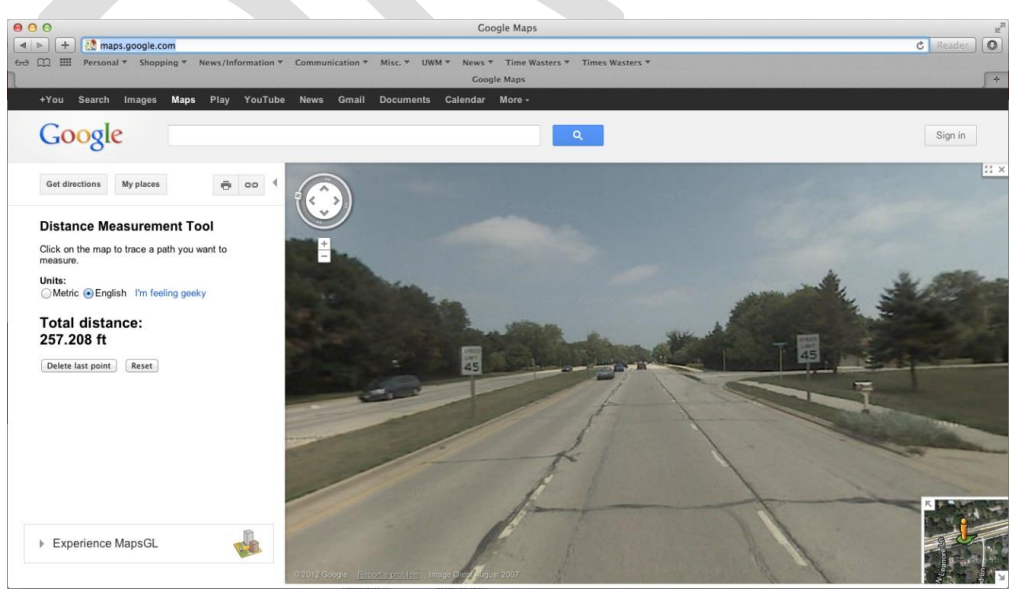

**Figure 4.27 A Screen Shot of Street View** 

 Some features of the segments such as the speed limit of a local road or freeway segment were ascertained using Google's Street View feature. Figure 4.27 is a screen shot of a road segment in Segment 18. Using Street View, one can see that the speed limit on this segment is 45 miles per hour. One other use of Street View is to corroborate with aerial photos to clarify attributes of a segment. Because not all photos used in Google Maps were taken at the same time, different views can also be useful to ensure that the newest data are used.

 In summary, Google Maps is great tool in this study to estimate important geometric parameters such as the distances for turn bays, freeway auxiliary lanes, speed limits of a certain corridor and many other critical geometric attributes. Other parameters such as turn volumes, entrance node volumes and exit percentages on the freeways were necessary only to test that the network performed without any errors, as those parameters would be later specified in the running of the experiment, and many different combinations of values would be used.

*4.3.2 Category of Key Variables* 

 With a well-established simulation network for each segment, it is necessary to define the 19 category of key factors that may potentially affect alternative route recommendation. This study organizes all the potential factors associated with each experimental scenario into the following groups:

- **Freeway-related factors**: flow rate on the freeway mainline and the number of lanes on the freeway mainline;
- **Work zone-related factors**: work zone duration and the number of lanes blocked;
- **Alternative route-related factors**: flow rate on the road connecting from the freeway to the alternative route, flow rate on the parallel route, flow rate on the road connecting from the alternative route back to the freeway, and the number of lanes 28 and signals on the alternative route; and
- **Traveler-related factors**: level of traveler compliance rates to the alternative route recommendation.
- 
- *4.3.3 Range of Variables Values*

 The range of values of some key factors that will be used in the model development is summarized in Table 4.1; note that these variables and corresponding ranges are original and they may be re-categorized for model construction if needed.

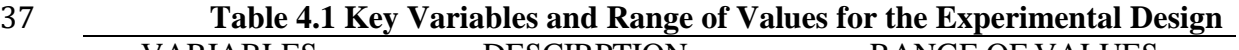

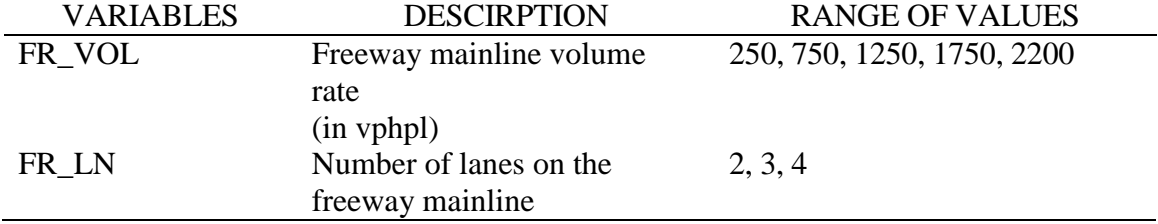

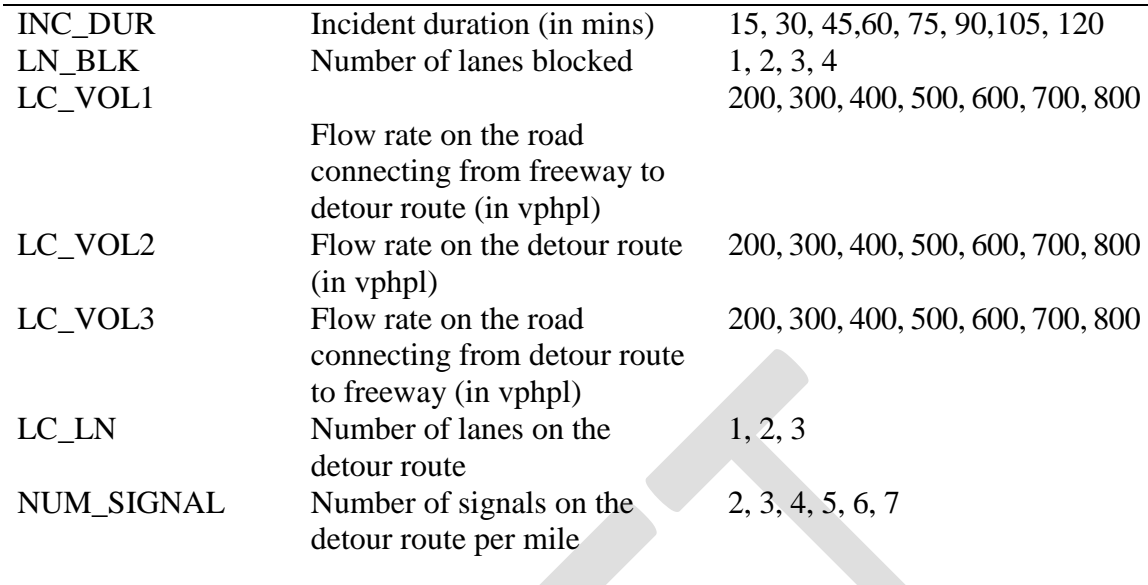

1

2 *4.3.4 Scenarios Generating* 

 Considering the wide range of values taken by each contributing factor, the total number of experimental scenarios that can be generated from all possible combinations of key factors will be extremely large. For example, assuming each factor takes five possible 6 values, one can generate a total of  $5^{13} = 1,220,703,125$  scenarios. It will be impossible to evaluate all those scenarios and further use them to develop decision models. To contend with this problem, the research team has adopted a probability sampling approach to randomly select scenarios from the sample space and assure that all scenarios have equal probabilities of being chosen. Using this procedure, this study has generated an experimental scenario set with a relatively compact size of 500. The generated scenario set will then be divided into two subsets, one subset containing 400 experimental scenarios for detour optimization model and decision model development and another subset containing 100 experimental scenarios for model validation.

15

#### 16 **4.4 Model Development and Validation**

 This section will develop and calibrate alterative route decision models. Before the development of the decision models, an optimization model developed by Liu et al. (2011) that can generate optimal detour rate will be presented in Section 4.4.1. The generated optimal detour rate will be compared with a threshold in the two-choice model to determine 21 whether an alternative route decision should be made or not.

 Section 4.4.2 presents the development and calibration results of a two-choice model considering many potential factors that have been presented in previous sections. A preliminary analysis with Classification and Regression Tree (CART) will be embedded in this section to analyze the significance of selected variables and re-group the variables to better develop the proposed two-choice model. Obviously, this model provides the result  of "provide alternative route recommendation" or "do not provide alternative route recommendation," which is effective guidance in the process of incident/work zone management.

- 
- *4.4.1 Diversion Optimization Model*

 As stated before, it is necessary to know the optimal detour rate for the development of an alternative route decision model. This study employs an integrated diversion control model developed by Liu et al. (2011) that can determine the best diversion control strategy (i.e., diversion rate, signal timing optimization, ramp metering) that yields the maximum use of corridor capacity for each experimental scenario and the optimal detour rate to the local route. The connection of such a model and CORSIM is illustrated in Figure 4.28. The experimental scenarios served as inputs for the proposed model and the outputs (diversion rate, signal timing optimization, ramp metering) of such a model associated with the experimental scenarios served as the inputs for CORSIM.

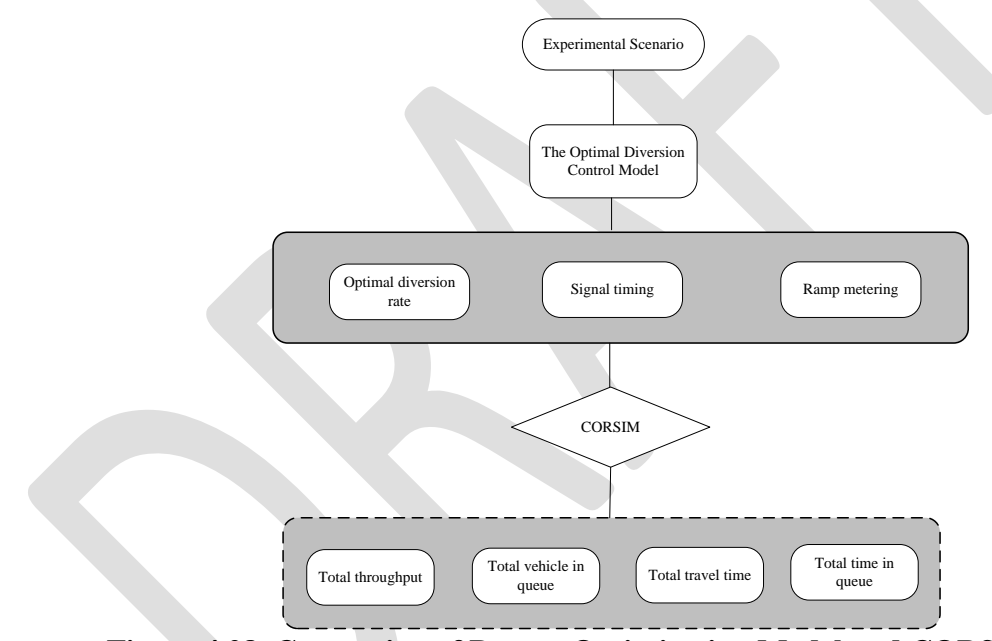

**Figure 4.28 Connection of Detour Optimization Model and CORSIM**

 The integrated diversion control model has effectively integrated a set of macroscopic traffic flow models that can precisely model and predict the traffic evolution along the freeway mainline, arterial link, and on–off ramps (see Figure 4.29).

 $\frac{16}{17}$ 

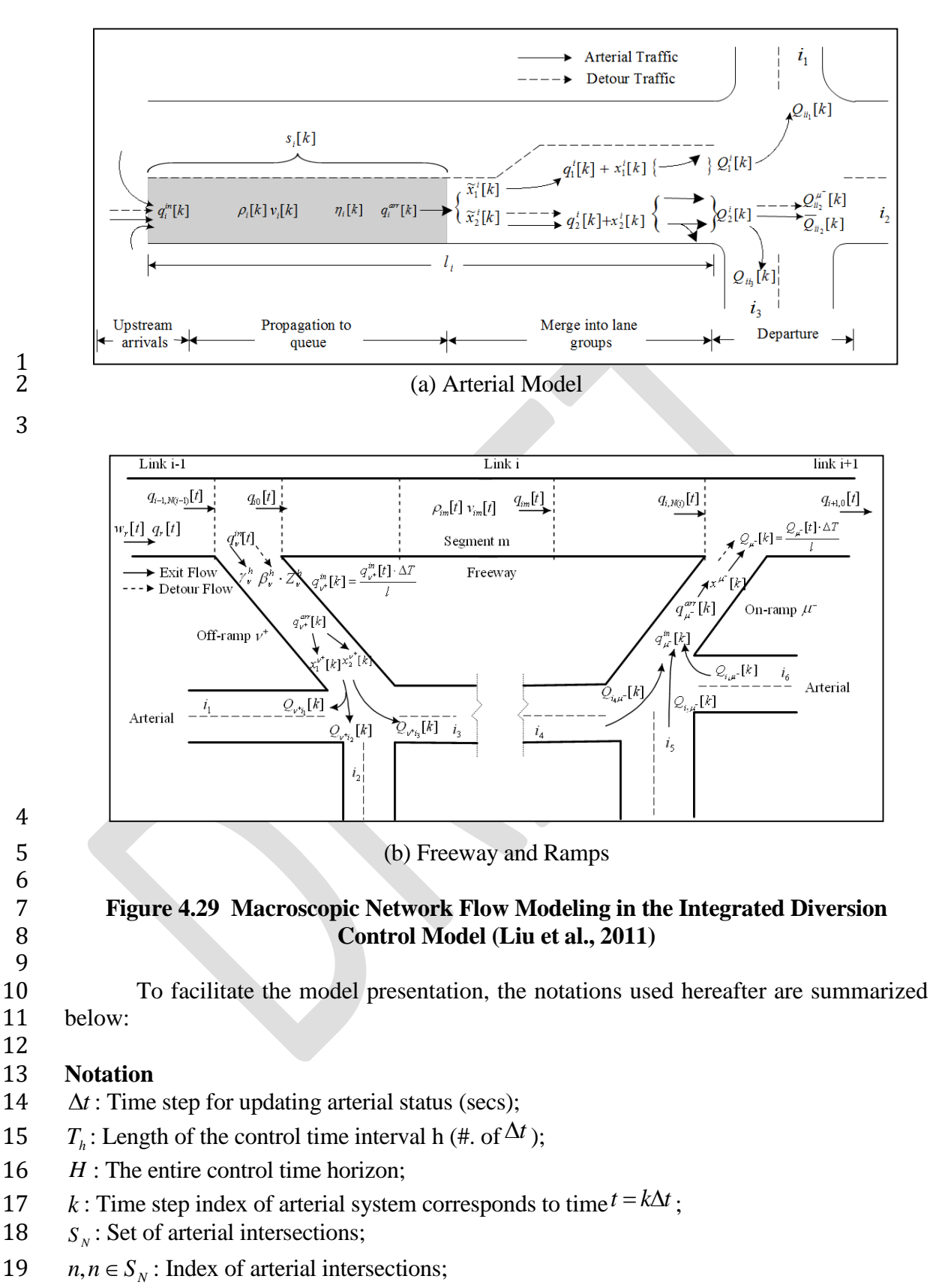

*U S* : Set of arterial links;

- $S^{OUT}$ : Set of outgoing arterial boundary links; 1
- $i, i \in S^U$ : Index of links, 2
- 3  $S_r$ : Set of traffic demand entries;
- 4  $P_n$ : Set of signal phases at intersection  $n$ ;
- $p, p \in P_n$ : Index of signal phase at the intersection  $n$ ; 5
- 6  $\Gamma(i), \Gamma^{-1}(i)$ : Set of upstream and downstream links of link<sup>i</sup>;
- 7  $l_i$ : Length of link<sup>*i*</sup> (ft);
- 8  $n_i$ : Num. of lanes in link<sup>i</sup>;
- 9  $N_i$ : Storage capacity of link<sup>*i*</sup> (vehs);
- 10  $Q_i$ : Discharge capacity of link<sup>*i*</sup> (veh/h);
- 11  $\rho^{\min}$ ,  $v_i^{free}$ : Minimum density (veh/mile/lane) and the free flow speed at link<sup>*i*</sup> (mph);
- $\rho^{jam}$ ,  $\nu^{min}$  : Jam density (veh/mile/lane) and the minimum speed (mph); 12
- 13  $\alpha$ ,  $\beta$  : Constant model parameters;
- 14  $S_i^M$ : Set of lane groups at link<sup>i</sup>;
- 15 *m*,  $m \in S_i^M$ : Index of lane groups at link<sup>*i*</sup>;
- 16  $\delta_m^i, j \in \Gamma^{-1}(i)$  : A binary value indicating whether the movement from link <sup>*i*</sup> to <sup>*j*</sup> uses lane 17 group  $^m$ ;
- 18  $Q_m^i$ : Discharge capacity of lane group  $^m$  at link  $^i$  (veh/h);
- 19  $d_r[k], r \in S_r$ : Demand flow rate at entry  $r$  at step  $k$  (veh/h);
- 20  $q_r[k], r \in S_r$ : Flow rate enter the link from entry r at step k (veh/h);
- 21  $w_r[k], r \in S_r$ : Queue waiting on the entry r at step k (vehs);
- 22  $q_i^{in}[k]$ : Upstream inflows of link  $i$  at step  $k$  (vehs);
- 23  $\gamma_{ij}[k]$ ,  $j \in \Gamma^{-1}(i)$ : Relative turning proportion of movement from link *i* to *j*;
- 24  $N_i[k]$ : Num. of vehicles at link *i* for at step *k* (vehs);
- 25  $v_i[k]$ : Mean approaching speed of vehicles from upstream to the end of queue at link *i* at step 26 *k* (mph);
- 27  $\rho_i[k]$ : Density of the segment from upstream to the end of queue at link *i* at step *k* 28 (veh/mile/lane);
- 29  $q_i^{arr}[k]$ : Flows arriving at end of queue of link *i* at step *k* (vehs);
- 30  $s_i[k]$ : Available space of link *i* at step *k* (vehs);
- 31  $x_i[k]$ : Total num. of vehicles in queue at link *i* at step *k* (vehs);
- 32  $q_m^i[k]$ : Flows join the queue of lane group *m* of link *i* at step *k* (vehs);
- 33  $x_m^k[k]$ : Queue length of lane group *m* of link *i* at step *k* (vehs);
- 34  $\lambda_{m}^{ij}[k]$ ,  $j \in \Gamma^{-1}(i)$ : Percentage of movement from link *i* to *j* in lane group *m*;
- 35  $Q_m^i[k]$ : Flows depart from lane group *m* of link *i* at step *k* (vehs);
- 36  $Q_{ij}^{pot}[k]$ : Flows potentially depart from link *i* to *j* i at step *k* (vehs);

2  $g_n^p[k]$ : Binary value indicating whether signal phase p of intersection *n* is set to green at step 3 *k*.

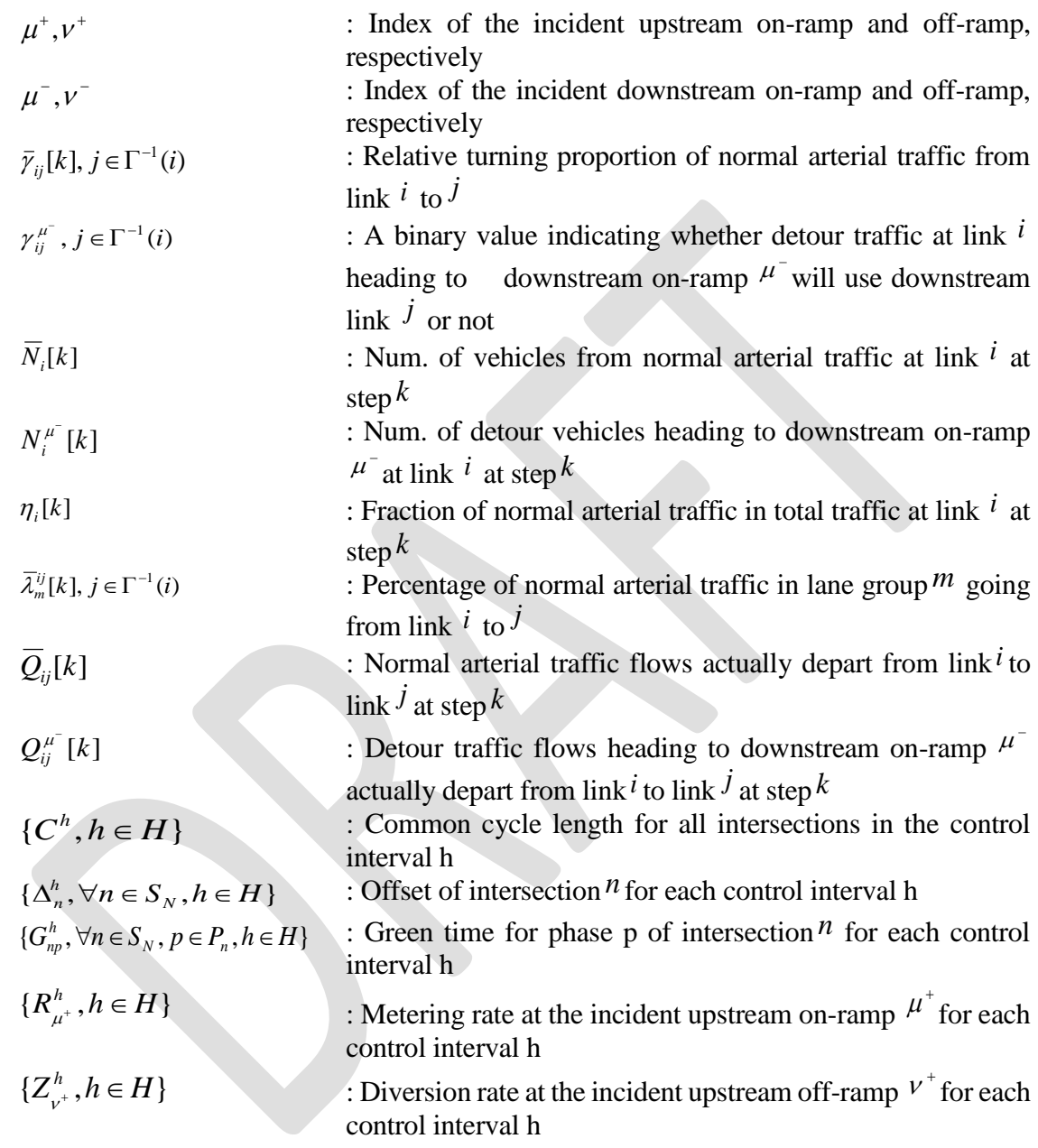

4 The integrated control model aims to maximize the use of the corridor capacity to minimize congestion on the freeway mainline due to an incident with the following control 5 minimize congestion on the freeway mainline due to an incident with the following control 6 objective: *H*  $H$ 

7 max 
$$
\sum_{i=1}^{H} q_{i+1,0}[t] \cdot \Delta T + \sum_{k=1}^{H} \sum_{i \in S^{OUT}} q_i^{in}[k]
$$
  
8 s.t.  $s: [C^T, \Delta_n^T, G_{np}^T, Z_{\nu^+}^T] \in S$  (4-1)

1 where  $q_{i+1,0}[t]$  is the flow rate entering the freeway link  $(i+1)$  downstream of the on-ramp  $\mu^-$ ;  $S^{OUT}$  is the set of outgoing links in the arterial network (see Figure 4.29); S 2 3 denotes the feasible solution set defined by the following network flow and operational 4 constraints: 5 *1) Arterial Demand Entries* 」 1 L Γ  $=\min\left[D_r[k]+\frac{r}{\Delta t},Q_i,\frac{r}{\Delta t}\right]$ *t*  $\frac{k]}{t}$ , Q<sub>i</sub>,  $\frac{s_i[k]}{\Delta t}$  $IN_r[k] = \min \left[ D_r[k] + \frac{w_r[k]}{p} Q_i, \frac{s_i}{p} \right]$  $[k] = \min \left[ D_r[k] + \frac{w_r[k]}{Q_i} \right], Q_i, \frac{s_i[k]}{Q_i}$ 6  $(4-2)$ 7  $w_r[k+1] = w_r[k] + \Delta t[D_r[k] - IN_r[k]]$  (4-3) 8 9 *2) Arterial Upstream Arrivals* 10  $q_i^{in}[k] = \sum_{j \in \Gamma(i)} \overline{Q}_{ji}[k] + \sum_{j \in \Gamma(i)} Q_{ji}^{i} [k]$  (4-4) 11 12 *3) Arterial Joining Queue End*  $q_i^{arr}[k] = \min \left\{ \rho_i[k] \cdot v_i[k] \cdot n_i \cdot \Delta t, \overline{N}_i[k] + N_i^{ \mu^+}[k] - x_i[k] \right\}$  $\rho_i[k]\cdot v_i[k]\cdot n_i\cdot \Delta t, \overline{N}_i[k]+N_i^{\mu-1}$ 13  $(4-5)$ 14 15 *4) Arterial Merging Into Lane Groups* 16  $[k] = \min\{\max\{\ N_m^i - x_m^i[k],0\},\max\{ q_m^{i,pot}[k] \cdot [1 - \sum_{m' \in S_m^M} \omega_{m'm}^i[k]],0\} \}$  *M <sup>m</sup> S<sup>i</sup>*  $q_m^i[k] = \min\{\max\{N_m^i - x_m^i[k], 0\}, \max\{q_m^{i, pot}[k]\cdot[1 - \sum a_m^i[k]\}$ 17 (4-6) 18 19 *5) Arterial Departing Process*  $\int$ ľ ⊱  $\mathcal{L}$ l ŀ ╬ ſ  $=\min\left\{Q_{ij}^{pos}[k],\frac{Z_{ij}^{pos}[k]}{\sum_{i\in\Gamma(i)}Q_{ij}^{pos}[k]},s_{j}[k]\right\}$  $[k]$  $[k]$  $[k] = \min \{ Q_i^{pot}[k],$  $(j)$ *<sup>s</sup> k*  $Q_{\scriptscriptstyle ii}^{\scriptscriptstyle\it{por}}[k]$  $Q_{\scriptscriptstyle ii}^{\scriptscriptstyle pot}[k]$  $Q_{ij}[k]$  = min  $\{Q_{ij}^{pos}[k], \frac{Q_{ij}^{pos}[k]}{\sum_{i}Q_{i}^{post}[k]} \cdot s_{ij}\}$ *i* ∈ Γ (*j pot ij* 20  $Q_{ij}[k] = \min \left\{ Q_{ij}^{pot}[k], \frac{Q_{ij}^{pot}[k]}{\sum_{j} Q_{ij}^{pot}[k]}, s_j[k] \right\}$  (4-7) 21  $\sum_{n \in S_M^M} \min \left\{ q_m^i[k] + x_m^i[k], Q_m^i \cdot g_n^p[k] \right\}.$  $=$  2 mm  $\langle a^* | k | + x^* | k |$ ,  $O^* \cdot g^* | k | \rangle$  $m\s\in S_i^M$  $\{F_n^p[k]\}$ .  $\lambda_m^{ij}$ *i i i*  $Q_{ij}^{pot}[k] = \sum \min \{q_m^i[k] + x_m^i[k], Q_m^i \cdot g_n^p[k]\} \cdot \lambda_m^{ij}[k]$  (4-8) 22 23 24 *6) Arterial Flow Conservation*  $\sum_{n\in S_m^M} \left( x_m^i[k+1] + \widetilde{x}_m^i[k+1] \right)$  $+1 = \sum_{k=1}^{\infty} |x_{k+1} + x_{k+1}|$  $m \in S_i^M$ *i i* 25  $x_i[k+1] = \sum (x_m^i[k+1] + \tilde{x}_m^i[k+1])$  (4-9)  $\sum_{\in \Gamma(i)} \overline{Q}_{ji}[k] - \sum_{i \in \Gamma^{-1}(i)}$  $+1 = N(k) + \sum_{k=1}^{k} C_{k}k$  $[k+1] = N_i[k] + \sum_{j \in \Gamma(i)} Q_{ji}[k] - \sum_{j \in \Gamma^{-1}(i)} Q_{ij}[k]$  $j \in \Gamma^{-1}(i)$  $N_i[k+1] = N_i[k] + \sum_{j \in \Gamma(i)} Q_{ji}[k] - \sum_{i \in \Gamma^{-1}(i)} Q_{ij}[k]$ 26 (4-10)  $\sum_{\epsilon \in G} Q_{ji}^{\mu^-}[k] - \sum_{i \in \Gamma^{-1}}$   $\in \Gamma(i)$   $i \in \Gamma$  $+1 = N^*$   $K1+$   $\rightarrow$   $U^*$   $K1 [k+1] = N_i^{\mu} [k] + \sum_{j \in \Gamma(i)} Q_{ji}^{\mu} [k] - \sum_{j \in \Gamma^{-1}(i)} Q_{ij}^{\mu} [k]$  $j \in \Gamma^{-1}(i)$ *ij j i* 27  $N_i^{\mu} [k+1] = N_i^{\mu} [k] + \sum Q_{ji}^{\mu} [k] - \sum Q_{ij}^{\mu} [k]$  (4-11)  $[k+1] + N_i^{\mu}$   $[k+1]$  $[k+1] = \frac{N_i[k+1]}{N_i[k+1]}$  $+11 + N''$  |  $k +$  $+1$ ] =  $\frac{N_i[k+1]}{\overline{N} [k+1] + N_i^{\mu^-} [k]}$  $k + 1 = \frac{N_i[k]}{k}$  $i$   $\mathbf{I}^{\prime\prime}$   $\mathbf{I}$   $\mathbf{I}$   $\mathbf{I}$   $\mathbf{I}$   $\mathbf{I}$   $\mathbf{I}$   $\mathbf{I}$   $\mathbf{I}$  $\eta_i[k+1] = \frac{N_i[k+1]}{\overline{N_i[k+1]+N_i^{\mu}}}$ 28 (4-12) 29  $s_i[k+1] = N_i - \overline{N_i}[k+1] - N_i^{\mu} [k+1]$  (4-13) 30 31 *7) Freeway Mainline Dynamics*

1 
$$
\rho_{im}[t+1] = \rho_{im}[t] + \frac{\Delta T}{l_{im}n_{im}}(q_{i,m-1}[t] - q_{im}[t])
$$
 (4-

2 14)

3

$$
q_{im}[t] = \rho_{im}[t] \cdot v_{im}[t] \cdot n_{im} \tag{4}
$$

5 15)

6 
$$
V_{im}(\rho_{im}[t]) = v_f^i \exp\left[-\frac{1}{\alpha_f} \left(\frac{\rho_{im}[t]}{\rho_{cr}^i}\right)^{\alpha_f}\right]
$$
 (4-

7 16)

$$
8 \t v_{\rm im}[t+1] = v_{\rm im}[t] + \frac{DT}{t}[V(r_{\rm im}[t]) - v_{\rm im}[t]] + \frac{DT}{l_{\rm im}}v_{\rm im}[t][v_{\rm im}[t] - v_{\rm im}[t]] - \frac{h \cdot DT[r_{\rm im}[t] - r_{\rm im}[t]]}{t \cdot l_{\rm im}[r_{\rm im}[t] + k]} \t (4 - \frac{h \cdot DT[r_{\rm im}[t] - r_{\rm im}[t]]}{t \cdot l_{\rm im}[r_{\rm im}[t] - k]} - \frac{h \cdot DT[r_{\rm im}[t] - r_{\rm im}[t]]}{t \cdot l_{\rm im}[r_{\rm im}[t] - k]} \t (4 - \frac{h \cdot DT[r_{\rm im}[t] - r_{\rm im}[t]]}{t \cdot l_{\rm im}[r_{\rm im}[t] - k]} - \frac{h \cdot DT[r_{\rm im}[t] - r_{\rm im}[t]]}{t \cdot l_{\rm im}[r_{\rm im}[t] - k]} \t (4 - \frac{h \cdot DT[r_{\rm im}[t] - r_{\rm im}[t]]}{t \cdot l_{\rm im}[r_{\rm im}[t] - k] + k}] + \frac{h \cdot DT[r_{\rm im}[t] - r_{\rm im}[t]]}{t \cdot l_{\rm im}[r_{\rm im}[t] - k]} \t (4 - \frac{h \cdot DT[r_{\rm im}[t] - r_{\rm im}[t]]}{t \cdot l_{\rm im}[r_{\rm im}[t] - k] + k}] + \frac{h \cdot DT[r_{\rm im}[t] - r_{\rm im}[t]]}{t \cdot l_{\rm im}[r_{\rm im}[t] - k] + k}] + \frac{h \cdot DT[r_{\rm im}[t] - r_{\rm im}[t]]}{t \cdot l_{\rm im}[r_{\rm im}[t] - k] + k}] + \frac{h \cdot DT[r_{\rm im}[t] - r_{\rm im}[t] - k_{\rm im}[r_{\rm im}[t] - k]}{t \cdot l_{\rm im}[r_{\rm im}[t] - k] + k}] + k \cdot h \cdot m} \t (4 - \frac{h \cdot DT[r_{\rm im}[t] - r_{\rm im}[t] - k]}{t \cdot l_{\rm im}[r_{\rm im}[t] - k] + k}] + k \cdot h \cdot m}
$$

$$
9 \qquad 17)
$$

10

11

12

13 *8) On-off Ramps*  $Q_{m}$ [t] = min{  $\mathbf{x}^{\mathsf{m}^{\text{-}}}[\mathbf{l}\cdot\mathbf{t}]+\sum \mathbf{q}_{\mathsf{m}^{\text{-}}}^{\text{arr}}[\mathbf{k}]$ k=lt  $\sum^{1(t+1)-1}$ DT  $\mathcal{R}_{\mathcal{R}_{\mathcal{R}}} \cdot \mathcal{R}_{\mathcal{R}} \cdot \mathcal{R}_{\mathcal{R}} \cdot \min[1, \frac{\Gamma^{\text{jam}} - \Gamma_{\text{i+1},0}[\text{t}]}{\Gamma^{\text{jam}} - \Gamma^{\text{crit}}}]$  $\Gamma^{\rm jam}$  –  $\Gamma^{\rm crit}_{\rm i}$ 14  $(4-18)$ 

15  
\n
$$
q_{n'}^{in}[t] = \min\{r_{i-1,N(i-1)}[t] \cdot v_{i-1,N(i-1)}[t] \cdot n_{i-1,N(i-1)} \cdot (g_{n'}^{T} + b_{n'}^{T} \cdot Z_{n'}^{T}), Q_{n'}, \frac{s_{n'}[l \cdot t] + \sum_{k=t}^{l(t+1)-1} \sum_{j \in G^{-1}(n')} Q_{n'j}[k]}{DT}(4-19)\}
$$

 $\begin{array}{c} 17 \\ 18 \end{array}$ 

17 *9) Operational Constraints for Control Parameters*

$$
19 \t C^{\min} \le C^T \le C^{\max}, \forall T \in H \t (4-20)
$$

$$
20 \t G_{np}^{\min} \le G_{np}^T < C^T , \forall n \in S_N, p \in P_n, T \in H
$$
\n
$$
(4-21)
$$

21 
$$
\sum_{p \in P_n} G_{np}^T + \sum_{p \in P_n} I_{np} = C^T, \forall n \in S_N, p \in P_n, T \in H
$$
 (4-22)

$$
22 \t\t 0 \le \Delta_n^T < C^T, \forall n \in S_N, T \in H \t\t (4-23)
$$

23 
$$
\beta_{\nu^+}^T \cdot Z_{\nu^+}^T + \gamma_{\nu^+}^T \le Z^{\max}, T \in H
$$
 (4-24)

24 The arterial dynamics in the diversion optimization model consists of six modules:<br>25 demand entries, upstream arrivals, joining the end of queue, merging into lane groups, demand entries, upstream arrivals, joining the end of queue, merging into lane groups,

 departing process, and flow conservation (see Figure 4.29a). Eq. (4-2) updates the flow entering arterial link i from demand entry r at time step k. Eq. (4-3) calculates the queue waiting at the demand entry during each time step. The arrival flowing to link i at time step k can be formulated as the sum of actual departure flows from all upstream links, including both normal arterial traffic and detour traffic, given by Eq. (4-4). Eq. (4-5) models the evolution of upstream inflows to the end of the queue with the average approaching speed. Eq. (4-6) gives the number of vehicles that can actually merge into their destination lane group m at time step k, considering the potential queue blockage effects from other lane groups (e.g., a fully occupied through lane group may completely block the left-turn traffic). Eqs. (4-7) and (4-8) give the actual departing flows from link i to link j at time step k. The arrival and departure flows at link i should be subject to the flow conservation law, given by Eqs. (4-9) - (4-13).

 Eqs. (4-14)-(4-17) capture the network flow dynamics on the freeway mainline (see Figure 4.29b). The key concept is to divide the freeway link into homogeneous segments and update the flow, density, and speed within each segment at every time interval (Messmer and Papageorgiou, 1995). As on-ramps and off-ramps function to exchange diversion flows between the freeway and arterial systems, Eqs. (4-18)-(4-19) are employed to model their interactions.

 The integrated diversion control model aims to optimize the diversion rates and retime the signals along the detour route to accommodate the detour traffic. Eqs. (4-20)- 21 (4-24) is the restriction for the control decision variables, including the cycle length  $(C<sup>T</sup>)$ , 22 the offsets  $(\Delta_n^T)$ , the green splits  $(G_{np}^T)$ , diversion rates  $(Z_{V^+}^T)$ .

 A genetic algorithm (GA)-based heuristic integrated with a rolling horizon framework has been used to yield reliable model solutions. Note that the control model has been validated under various traffic conditions and incident scenarios, showing promising properties in freeway corridor incident management. More details about the formulations and solution algorithm of the diversion optimization model can be found in the work by Liu et al. (2011).

*4.4.2 A Two-choice Alternative Route Decision Model*

 Based on each generated experimental scenario in the previous chapter and the optimal detour rate derived from previous sections that yield the maximum total corridor capacity for each scenario, the goal of this section is to determine how to decide whether an alternative route recommendation should be made or not. Before developing the two- choice detour decision model, a preliminary analysis is presented to explore the effects of potential factors on the optimal detour rate in a given scenario.

- 
- 4.4.2.1 Preliminary Analysis

 The preliminary analysis is to explore how factors in each scenario affect the corresponding optimal detour rate. To achieve this goal, a linear regression model is applied in which the independent variables are nine original factors and dependent variables are the optimal detour rate. 

# **Table 4.2 Estimation Results for Linear Regression Model**

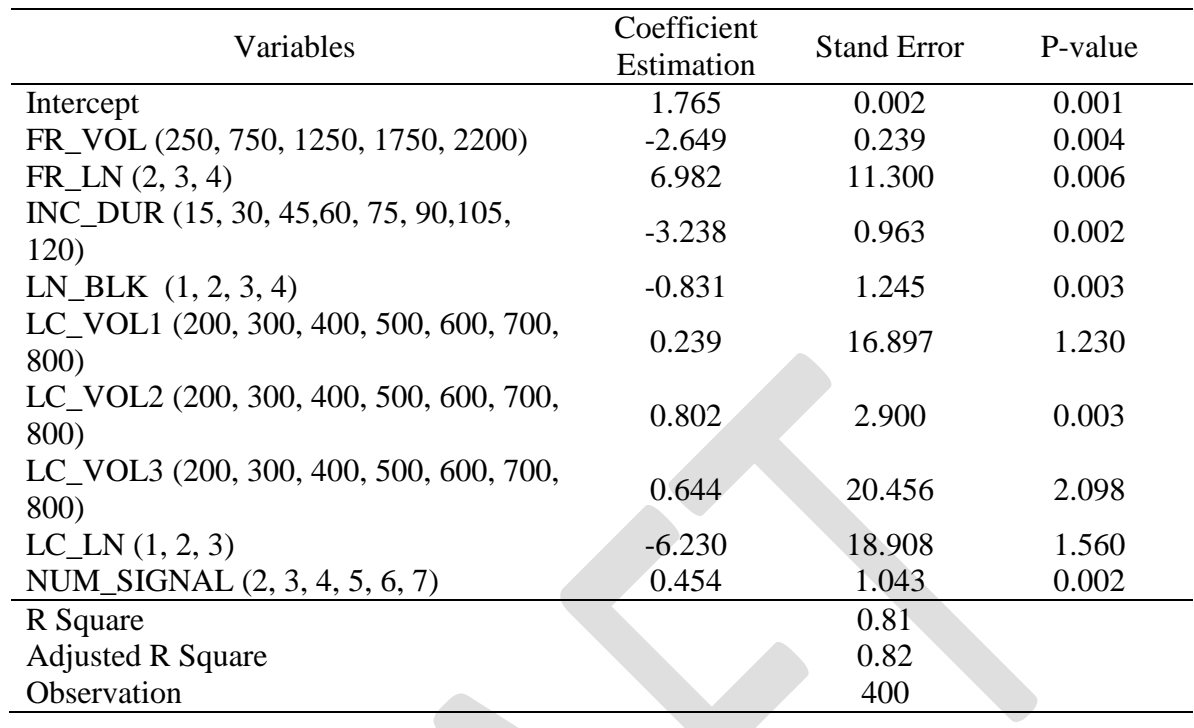

1

 Table 4.2 shows the estimation results for the linear regression model. R square is 81%, which makes this model acceptable. Among nine independent variables, the flow rate on the freeway, the work zone duration, the number of lanes blocked, the flow rate on the alternative route and the number of signals on the alternative route per mile show significance. From the estimated coefficients for each significant variable, the following findings can be reached:

- 
- 

- 8 The increase of flow rate on the freeway has a negative impact on the 9 optimal diversion rate, which means it will get a lower optimal diversion 10 rate when the flow rate on the freeway is higher;
- 11 The work zone duration and the number of lanes blocked show a negative 12 **impact** on the optimal diversion rate, which implies that travelers are 13 suggested to detour to an alternate route in an early time when the work 14 zone duration is long and too many lanes are blocked on the freeway; and

15 • The flow rate on the alternative route and the number signals on the 16 alternative route have a positive impact on the optimal diversion rate, which 17 shows that a higher optimal alternative route is derived when the flow rate 18 is higher in the alternative route and there are more signals on the alternative 19 route.

 The above analysis can assist SWZDI agencies to figure out how these factors in a given scenario affect the final optimal diversion rate, i.e., what trend (higher or lower) could the optimal detour rate be at a certain incident situation. However, this information cannot help agencies to make a final decision because of the continuity of an optimal diversion rate and the lack of an exact criterion to implement an alternative route decision. In real-time incident/work zone management, agencies prefer to make a decision according 1 to a binary decision variable, i.e., "yes" or "no." This requirement boosts the selection of a 2 criterion to separate the continuous optimal diversion rate to make a final decision.

- 3
- 4 4.4.2.2 Concept of Two-choice Alternative Route Decision Model

 Based on the aforementioned preliminary analysis, it is necessary to set a minimum threshold value for the diversion rate on the alternate route to convert the decimal diversion rate into a binary decision, which is also the main task in the two-choice detour decision model. Figure 4.30 illustrates the procedure to make the alternative route decision for each

- 9 experimental scenario, which will be used for the two-choice decision model development.
- 10 The author assumes that an incident/work zone scenario would warrant a detour operation
- 11 if its optimal flow distribution state demands more than the summation of this threshold
- 12 and a normal diversion rate of 5% to divert to the alternative route.

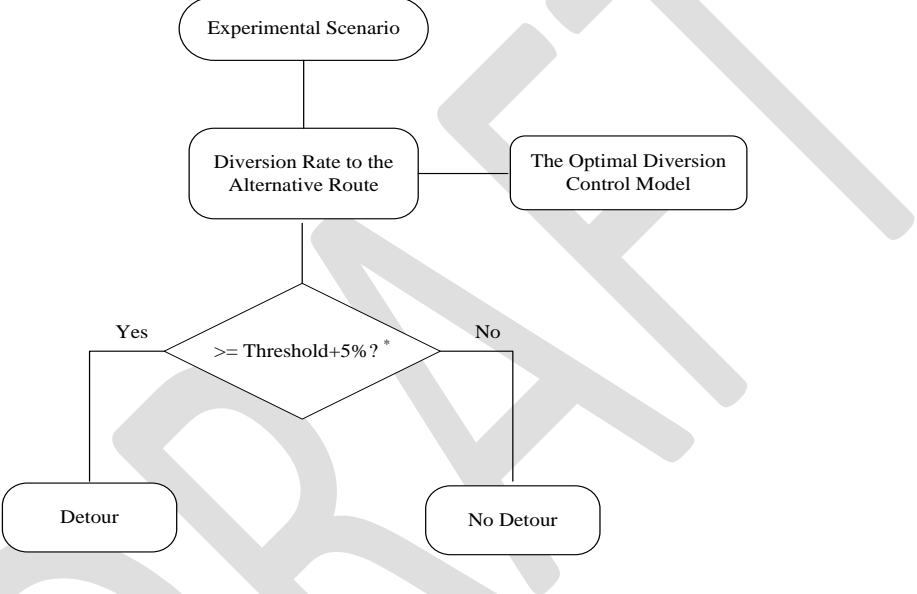

<sup>\*</sup> The threshold is to be decided 13

# 14 **Figure 4.30 The Procedure to Determine the Alternative Route Decision**

 Since the alternative route decision is binary in nature, this study adopts a logistic regression, a commonly used methodology to study a binary dependent variable. The following parts will briefly present the principle of binary logistic regression and detail its development and validation in this study.

19 The output of a linear regression can be transformed to an appropriate probability 20 using a logit link function as follows:

21 22

$$
\log it \, p = \log \, o = \frac{\log p}{1 - p} = \beta_0 + \beta_1 x_1 + \beta_2 x_2 + \dots + \beta_k x_k \tag{4-25}
$$

23 where p is a probability to succeed, and o is the odds representing the ratio of p to 24 1-p.

25 Since the odds (o) can be any value in  $(0, \infty)$ , the log odds (log o) can vary in  $(-\infty,$  $26 \quad \infty$ ). This value represents what we get from the linear regression on the right hand side of 1 Eq. (4-25). The inverse of the logit function is the logistic function, thus logit (p) = z can be transformed to:

3 
$$
p = \frac{e^z}{1 + e^z}
$$
 (4-26)

 Then, the logistic function maps any value of the right-hand side in Eq. (4-26) to a 5 proportional value in  $(0, 1)$ . The parameters included in the model  $(βi)$  can be estimated with the maximum likelihood method (Allison, 2001). The aforementioned theory implies that a unit additive change in the value of the variable changes the odds by a constant multiplicative amount. More detailed discussion regarding logistic models can be found in many references (Ben-Akiva and Lerman, 1985; Venables and Ripley, 2002; Washington et al., 2003).

4.4.2.3 Model Development

 The dependent variables are a series of binary variables indicating whether an alternative 14 route decision should be made or not (1 represents "yes", 0 represents "no"). Note that the minimum threshold has not been set yet. This study will select one from the set (5%, 10%, 15%, 20%, 25%, 30% and 35%) with the principle of providing the greatest performance of the binary logistic regression model. Diversion rates smaller than 5% and greater than 35% are not selected into a threshold set since when the diversion rate is smaller than 5%, the incident/work zone impact is considered trivial, no alternative route recommendation needs to be implemented. When the diversion rate is greater than 35%, obviously, an alternative route plan needs to be implemented in such situations.

# **Model Development with Original Groups of Variables**

 This section first applied the original groups of independent variables and their values from Table 4.1 in the previous chapter. Table 4.3 shows the estimation results when the minimum threshold is set as 5%. Among nine independent variables, only incident duration is demonstrated to be significant. Moreover, the predicated model accuracy is only 49.3%, which should be determined to be unacceptable. Therefore, it is necessary to re-group the independent variables to better develop the binary logistic regression model.

 Since the overall prediction accuracy is relatively low, it fails to select the optimal minimum threshold. This requires further analysis to get the optimal minimum threshold.

 Considering the aforementioned model requirement, the following part will present a preliminary analysis to re-group the independent variables and select the optimal minimum threshold.

- 
- 

| $\mathbf{1}$  | Table 4.3 Calibrated Logistic Decision-Model with the Minimum Threshold of 5% |            |               |             |         |         |  |  |
|---------------|-------------------------------------------------------------------------------|------------|---------------|-------------|---------|---------|--|--|
|               | Variables included in the final model                                         | Estimate   | Exp(estimate) | Std. Error  | z value | p-value |  |  |
|               | (Intercept)                                                                   | $-2.34500$ | 0.2514        | 12.54390    | $-8.54$ | 0.01    |  |  |
|               | FR VOL (250, 750, 1250, 1750, 2200)                                           | 0.45021    | 0.9738        | 56.00234    | $-9.62$ | 1.51    |  |  |
|               | $FR_LN(2, 3, 4)$                                                              | 1.78294    | 3.5678        | 15.89535    | 5.08    | 0.60    |  |  |
|               | INC_DUR (15, 30, 45,60, 75, 90, 105, 120)                                     | 0.11725    | 0.7728        | 0.10723     | $-2.74$ | 0.04    |  |  |
|               | $LN_BLK$ $(1, 2, 3, 4)$                                                       | $-6.72811$ | 1.6958        | 10.53119    | 9.02    | 1.74    |  |  |
|               | LC_VOL1 (200, 300, 400, 500, 600, 700, 800)                                   | 0.00036    | 1.0004        | 20.00018    | 6.99    | 5.05    |  |  |
|               | LC_VOL2 (200, 300, 400, 500, 600, 700, 800)                                   | 0.53490    | 1.8635        | 58.22140    | 10.33   | 7.02    |  |  |
|               | LC_VOL3 (200, 300, 400, 500, 600, 700, 800)                                   | $-5.57560$ | 1.8985        | 23.89450    | 7.34    | 2.78    |  |  |
|               | $LC_LN(1, 2, 3)$                                                              | 7.50390    | 4.8565        | 58.22140    | 10.33   | 7.02    |  |  |
|               | NUM_SIGNAL (2, 3, 4, 5, 6, 7)                                                 | 4.69900    | 2.9680        | 13.31660    | 2.98    | 0.13    |  |  |
|               | The number of observations used for calibration                               |            |               | 400         |         |         |  |  |
|               | Likelihood with constants only                                                |            |               | $-507.93$   |         |         |  |  |
|               | Final value of Likelihood                                                     |            |               | $-1161.605$ |         |         |  |  |
|               | Fitted model accuracy                                                         |            |               | 0.520       |         |         |  |  |
| $\mathcal{P}$ | Predicted model accuracy                                                      |            |               | 0.493       |         |         |  |  |

# **Preliminary Analysis for Binary Logistic Regression Model**

 The goal of this section is to re-categorize the independent variables and select the optimal minimum threshold for the development of binary logistic regression. Classification and Regression Tree (CART) has the ability to organize by variables and identify patterns in the data (Smith and Smith, 2001) that was chosen as a tool for preliminary analysis in this study.

 The original independent variables were used as inputs for the building tree. The dependent variable is the same with the binary logistic regression model. Each threshold was used to build a tree. Thus, in total, seven trees were developed for the preliminary analysis. The results show that the significant independent variables are incident duration (INC\_DUR), which is categorized into durations under 45 minutes and above 45 minutes, the number of signals on alternative (NUM\_SIGNAL), which is categorized into numbers under two and above two, and the volume of the roadway connecting from the freeway to 14 the detour route (LC\_VOL1), which is categorized into volume under 600 vphpl and above 600 vphpl. Other variables, such as the number of lanes blocked, the freeway volume for each lane, the number of freeway lanes, the volume on the detour route, and the number of local lanes, were still not significant. This facilitates the combination of the volume of each lane and the number of lanes to model development. Also, this study will try the percentage of capacity drop instead of the number of lanes blocked to analyze its impact on detour decisions.

 Table 4.4 summarizes the overall prediction accuracy for each developed tree under different minimum thresholds. From the table, it is obvious that Tree 2 has the highest prediction accuracy of 75.9% in which 10% was set as the minimum threshold. This study will select 10% as the final optimal minimum threshold to develop the binary logistic regression model.

**Table 4.4 The Overall Prediction Accuracy of Each Tree**

| <b>Tree Number</b>         |       |       |        |                   |     |       |       |
|----------------------------|-------|-------|--------|-------------------|-----|-------|-------|
| Minimum Threshold          | 5%    | 10%   | $-15%$ | 20%               | 25% | 30%   | 35%   |
| <b>Prediction Accuracy</b> | 55.1% | 75.9% |        | 57.6% 72.4% 65.4% |     | 69.5% | 63.8% |

# **Calibration with Re-grouped Variables**

 With the contribution of preliminary analysis, the final binary logistic regression model used the re-grouped independent variables and a minimum threshold of 10% to calibrate. Table 4.5 summarizes specifications of the model, which demonstrates about 76 percent and 73 percent accuracies for model estimation set and validation set, respectively. The accuracy is determined by whether or not the optimal traffic distribution during the incident management period needs more than twenty percent (additional normal detour volume of five percent) of its total volumes to the local street. In addition, all variables included in the model are significant at a 95 percent confidence level, which also confirms the necessity of re-grouping independent variables.

Variables included in the final model Estimate Exp (Estimate) Std. Error z value p-value p-value (Intercept) -1.38300 0.2508 0.54490 -2.64 0.01 IF(INC\_DUR>45)  $TRUE<sup>1</sup>$ 0.00725 0.9928 0.00383 -2.34 0.03 IF(NUM\_SIGNAL  $\leq$  2)TRUE<sup>2</sup> 0.67700 1.9680 0.31220 2.18 0.02 IF(LC\_VOL1 <  $600$ )TRUE<sup>3</sup> 0.51490 1.6735 0.22540 2.33 0.01 PER\_CAP\_DROP 3.42800 1.5958 0.59110 7.02 0.01 LC\_VOL2\*LC\_LN 0.00036 1.0004 0.10018 1.99 0.05 FR\_VOL\*FR\_LN 0.00021 0.9998 0.00304 -4.62 0.04 The number of observations used for calibration 400 Likelihood with constants only the constants only the constants only the constants only the constants only the constants only the constants on  $\sim$  317.93 Final value of Likelihood -361.605 Fitted model accuracy 0.765 Predicted model accuracy 0.733 The number of observations used for validation 100 3 <Note>  $1$  IF(INC\_DUR >45 2)TRUE: 1 if INC\_DUR <= 45 ; 0 otherwise 4 <sup>2</sup> IF (NUM\_SIGNAL  $\le$  2) TRUE: 1 if NUM\_SIGNAL $\le$  2; 0 otherwise

5 <sup>3</sup> IF (LC\_VOL1 < 600) TRUE: 1 if LC\_VOL1 < 600; 0 otherwise

 From the aforementioned findings, it can be concluded that the incident duration alone should not be a sole criterion to decide the need to issue the alternative route recommendation.

 Table 4.6 details the re-calibrated logistic model with interaction terms, including INC\_DUR: FR\_VOL (0.00002/p-value=0.000) and INC\_DUR: PER\_CAP\_DROP (0.05154/p-value=0.000). Although these two interaction terms are not included in the final logistic regression model due to their multicollinearity, the information still can be derived 8 regarding how they interact with each other. It can be observed that both interaction terms are related to incident duration, which confirms its significance again.

| ۰, |
|----|
|    |
| ۰. |

2 **Table 4.6 Re-calibrated Logistic Decision Models with Excluded Interaction Terms**

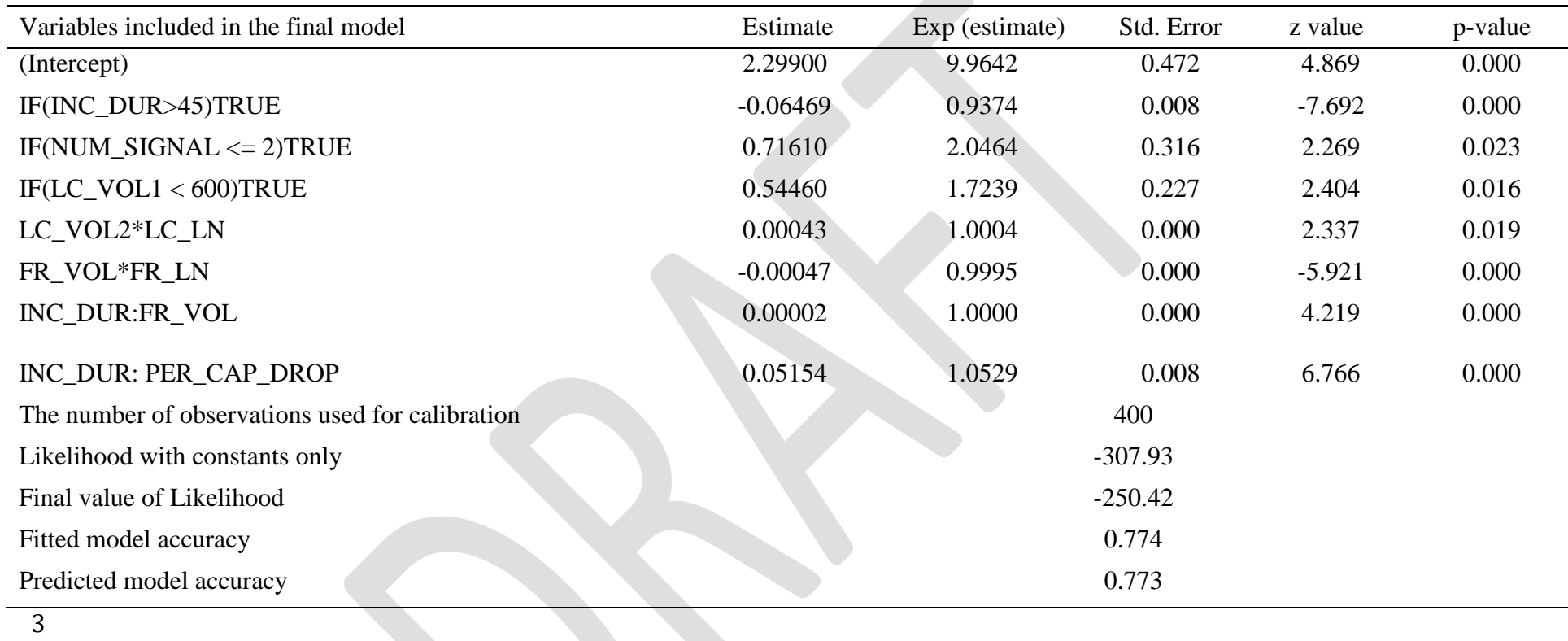

#### *4.4.3 The Final Alternative Route Decision Model*

 To determine the alternative route decision, one needs to estimate the probability of being a "yes" for a decision regarding a given scenario. Using Eq. (4-27) and the estimated 4 coefficients in Table 4.6, it is possible to estimate u,  $e^u$ , and p. If  $p \ge 0.5$ , the system shall issue the alternative route recommendation to travelers.

*u u e* 6  $p = \frac{e^x}{1 + e^u}$  (4-

27)

 where variable u is a measure of the total contribution of all affecting variables 10 used in the model (listed in Table 4.6), and  $u = -1.383 +$ 

0.00725\*IF(INC\_DUR>45)TRUE + 0.677\*IF(NUM\_SIGNAL<=2)TRUE +

0.5149\*IF(LC\_VOL1<600)TRUE + 3.728\*PER\_CAP\_DROP + 0.00036\*

LC\_VOL2\*LC\_LN + 0.00021\* FR\_VOL\*FR\_LN.

 The decision model developed in this chapter will be integrated into the system and used to determine whether or not to issue the alternative route recommendation to travelers.

- 
- 

# **CHAPTER 5: SYSTEM DEVELOPMENT**

 This chapter details the development of the smartphone-based prototype system. The system functions to retrieve critical incident/work zone information from the 511.xml and 511LCS.xml files, present information to travelers using an App, make decisions on whether or not to issue alternative recommendation, and re-calculate the best alternative route. To fulfill such functions, there are three main modules in system development: (1) XML-doc retrieving module; (2) SQL database server; and (3) the App.

# **5.1 XML-doc Retrieving Module**

 The main goal of this software module is to retrieve information from the 511 web service, 10 parse the XML doc and store it in our local 511 data base. This module is implemented using Visual C# (2010) as a Windows Console application which means that there is no graphical user interface (GUI) for this software module and system administrator needs to run it from command prompt or double click on it in its windows folder. This module is scheduled to run by Windows Task Scheduler every hour. We use VC# because of its ease to communicate with MSSQL database server. The important functions of this module are outlined in the following section. 

*5.1.1 Functions*

 All of the settings, definitions and processes are defined in the function main. First the SQL-related variables and objects are declared such as the SQL table name "Route" and the three objects for communicating with the database, specifically, the "daroute" instance from "Route table adapter", the "dtroute" instance from "Route data table" and the "drroute" instance from "Route row". These three objects are needed in order to access and modify the database tables in the SQL Server (see the following code snippet).

- 
- 

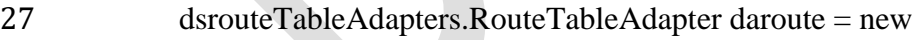

- dsrouteTableAdapters.RouteTableAdapter();
- 29 dsroute.RouteDataTable dtroute = new dsroute.RouteDataTable();
- daroute.Fill(dtroute);
- daroute.Update(dtroute);
- dsroute.RouteRow drroute = default(dsroute.RouteRow);
- 
- 
- The universal resource identifier (URI) for the 511 XML document is stored in the variables "remoteUri" and fileName. A Web Client object is instantiated to download the
- data file from the URI (see the following code snippet).
- 

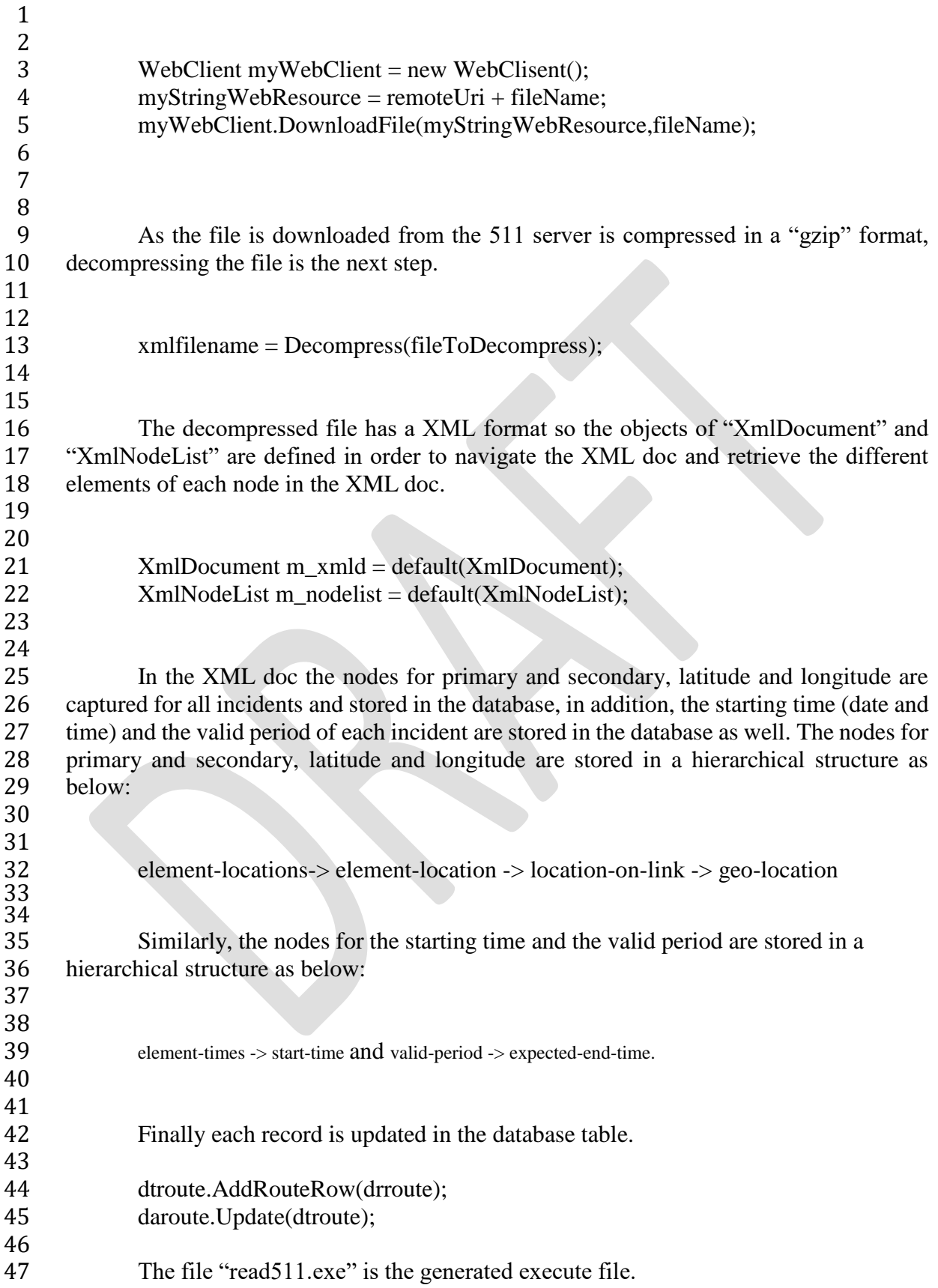

# *5.1.2 Task Scheduler*

- 3 In order to update the database, the software module "read511.exe" is scheduled as a task<br>4 to run once every hour. The following steps are needed to setup the task scheduler:
- to run once every hour. The following steps are needed to setup the task scheduler:
- 

**Step 1: Open "Task Scheduler" from Windows Administrative Tools**

| Favorites                    | ×<br>Name                                                                                              | Date modified          | Type     | <b>Size</b> |  |  |
|------------------------------|----------------------------------------------------------------------------------------------------|------------------------|----------|-------------|--|--|
| Desktop                      | ही Component Services                                                                                  | 7/13/2009 11:57 PM     | Shortcut | 2 KB        |  |  |
| <b>Downloads</b>             | Computer Management                                                                                    | 7/13/2009 11:54 PM     | Shortcut | 2 KB        |  |  |
| 떙<br><b>Recent Places</b>    | <b>Fig.</b> Data Sources (ODBC)                                                                        | 7/13/2009 11:53 PM     | Shortcut | 2 KB        |  |  |
|                              | Event Viewer                                                                                           | 7/13/2009 11:54 PM     | Shortcut | 2 KB        |  |  |
| Libraries                    | Internet Information Services (IIS) Manager                                                            | 9/26/2010 4:43 PM      | Shortcut | $2$ KB      |  |  |
| 력<br>Documents               | iSCSI Initiator                                                                                        | 7/13/2009 11:54 PM     | Shortcut | 2 KB        |  |  |
| <b>Music</b>                 | <b>RA</b> Local Security Policy                                                                        | 9/14/2010 8:38 PM      | Shortcut | 2 KB        |  |  |
| Pictures                     | <b>AD</b> Performance Monitor                                                                          | 7/13/2009 11:53 PM     | Shortcut | 2 KB        |  |  |
| <b>E</b> Videos              | Print Management                                                                                       | 6/27/2011 7:22 PM      | Shortcut | 2 KB        |  |  |
|                              | <b>Services</b>                                                                                        | 7/13/2009 11:54 PM     | Shortcut | 2 KB        |  |  |
| <b>R</b> Homegroup           | System Configuration                                                                                   | 7/13/2009 11:53 PM     | Shortcut | 2 KB        |  |  |
|                              | Task Scheduler                                                                                         | 7/13/2009 11:54 PM     | Shortcut | $2$ KB      |  |  |
|                              | <b>RD</b> VisualSVN Serve                                                                              | <b>ZAD 20012206 PM</b> | Shortcut | $2$ KB      |  |  |
| Computer<br>$\Delta$ OS (C:) | Schedule computer tasks to run automatically.<br>Windows Firewan with Advanced Security 171372009 11:5 | 7/15/2009 11:54 PM     | Shortcut | $2$ KB      |  |  |
|                              | Mindows Memory Diagnostic                                                                              | 7/13/2009 11:53 PM     | Shortcut | 2 KB        |  |  |
| <b>Ciu</b> Network           | <b>Mindows PowerShell Modules</b>                                                                      | 7/14/2009 12:32 AM     | Shortcut | 3 KB        |  |  |
|                              |                                                                                                    |                        |          |             |  |  |

- 
- **Step 2: Create a task by clicking on "Create Task …" in Actions list from the right side of Task Scheduler window or from Action menu.**

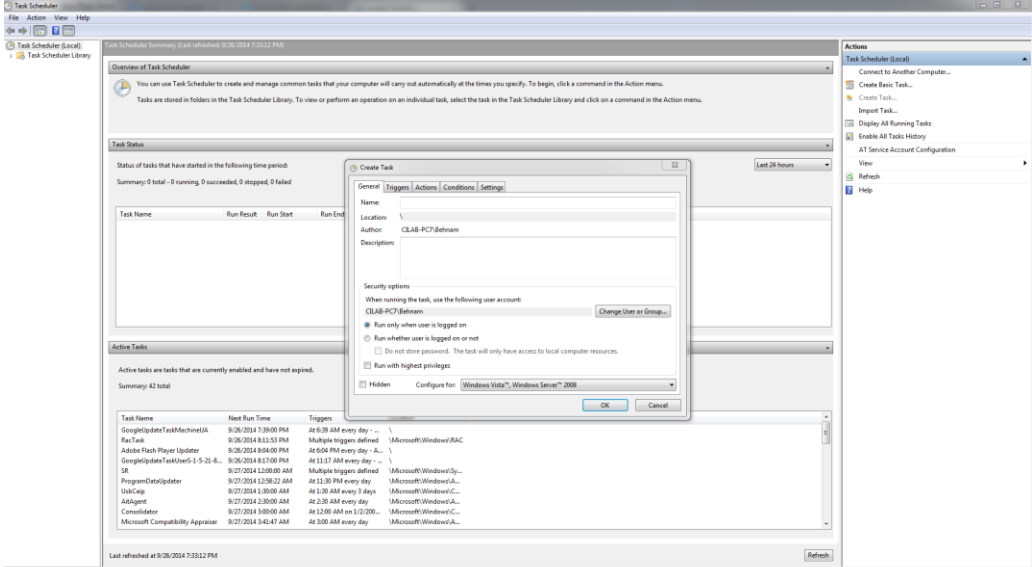

**Step 3: Fill up the General Information; in this tab Name and Description are defined** 

# **for the task:**

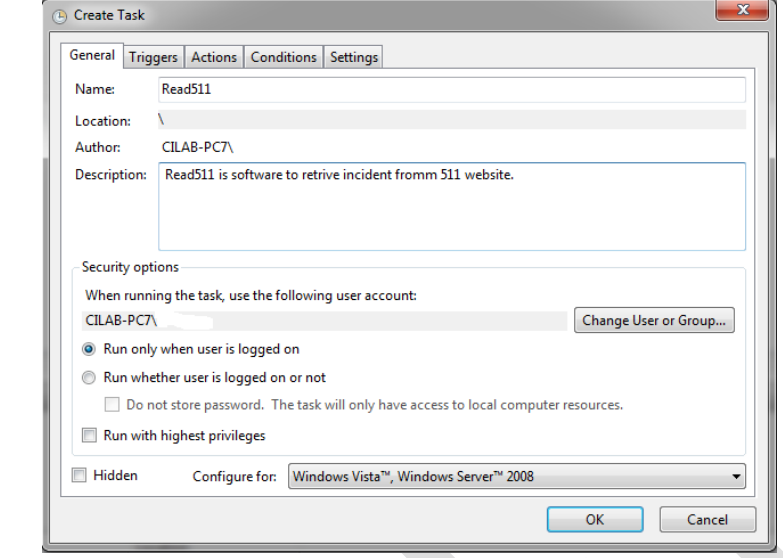

 

 **Step 4: Add a new trigger in the trigger tab by clicking on the "new" button. In the**  New Trigger window make sure the setting is set as below then click on OK:

- 
- **Begin the task:** On a schedule
- 
- 8 Settings: Daily and Recur every 1 day
- **Advanced settings: Repeat task every 1 hour for a duration of 1 day**
- 10 Enabled: checked

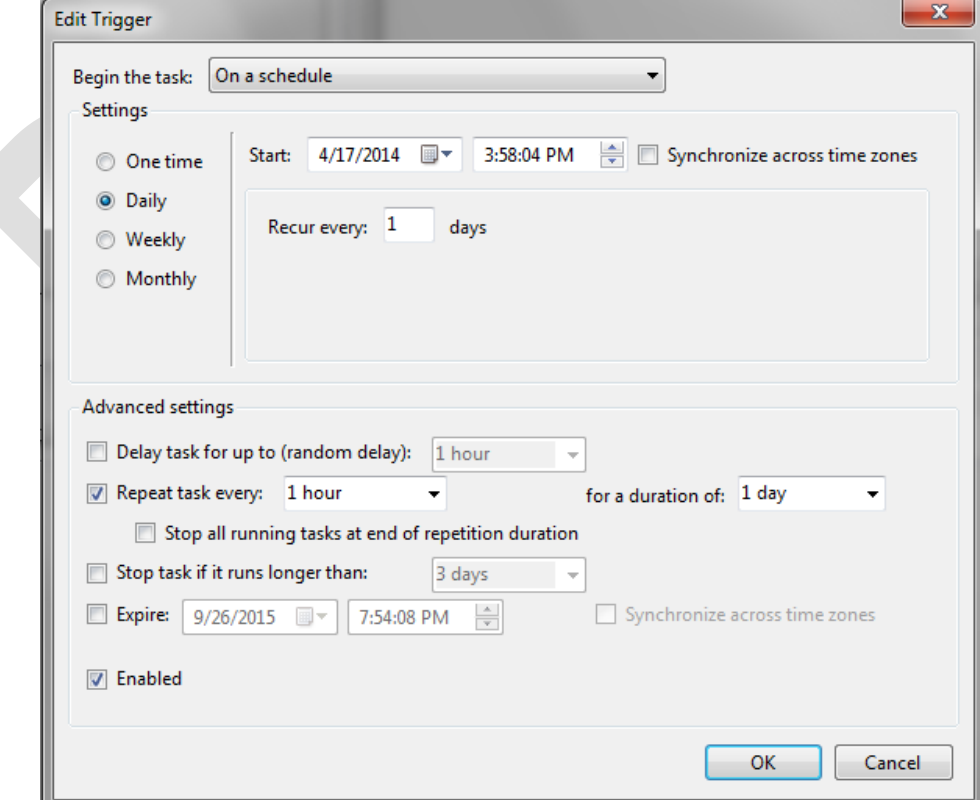

1 **Step 5: Define the name and the address of the executable file we need to schedule in<br>2 <b>he New Action tab.** Click on "New..." button to add new action.

2 **the New Action tab. Click on "New..." button to add new action.**<br>3 In the "action" dropdown menu, select "Start a program"

In the "action" dropdown menu, select "Start a program" and browse to the 4 "Read511.exe" module location in the Program/script textbox.

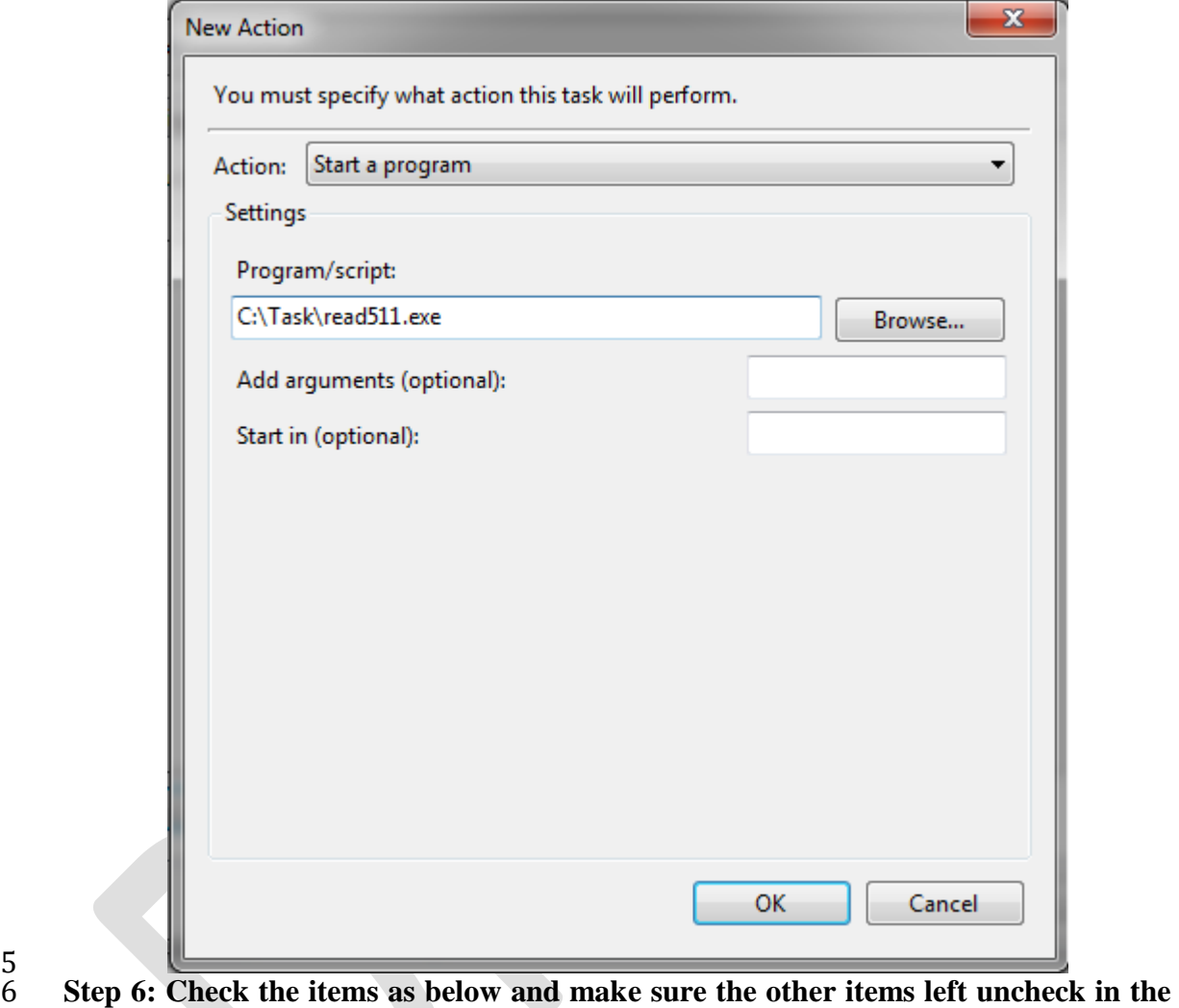

- 5
- 7 **Settings tab.**
- 8 Allow task to be run on demand
- 9 If the running task does not end when requested, force it to stop.

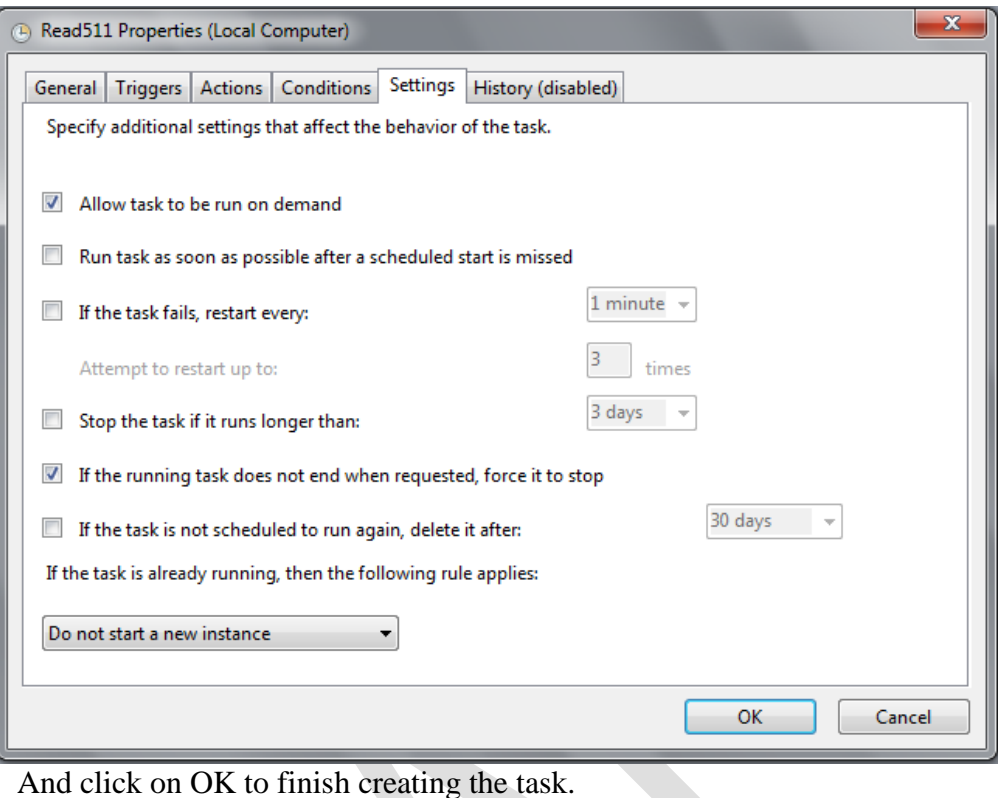

 $\frac{1}{2}$ 

# **5.2 The SQL Database**

- The information retrieved from the 511 website by the software module "read511.exe" is stored in the SQL Server database. In this database a table named "Route" is defined with a total of nine fields. Each row in the database table corresponds to a unique road event (or incident).
- 

The data types and the related description for each table field are listed below:

# **Data Types:**

- 11 1- Routeid
- 2- Starttimedate
- 3- Starttimetime
- 4- Expectedendtimedate
- 5- Expectedendtimttime
- 6- Primarylatitude
- 7- Primarylongitude
- 8- Secondarylatitude
- 9- Secondarylongitude
- 
- 
- 
- 
- 

# 1 **Data Fields:**  $\frac{1}{2}$

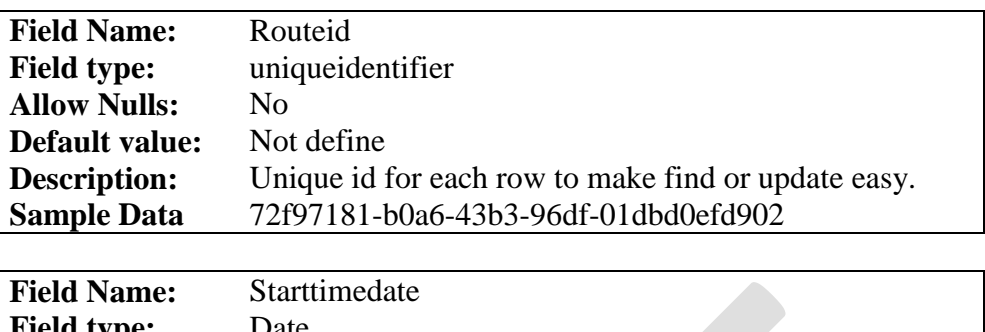

3

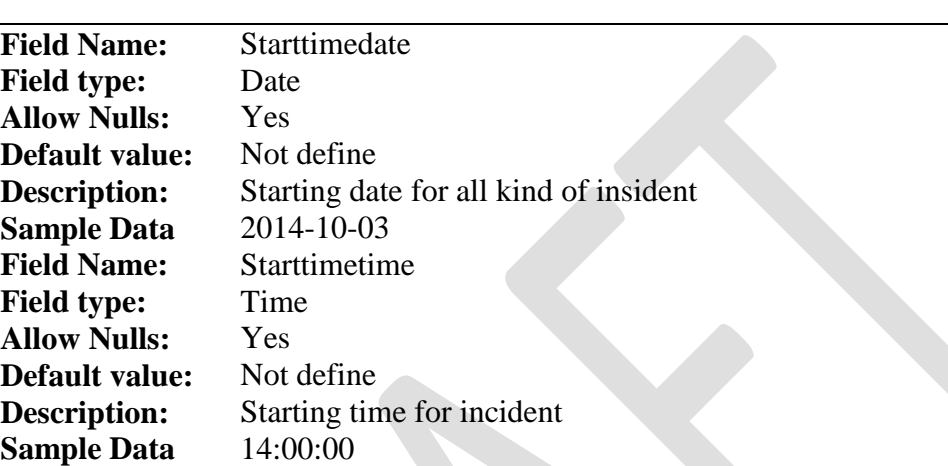

4

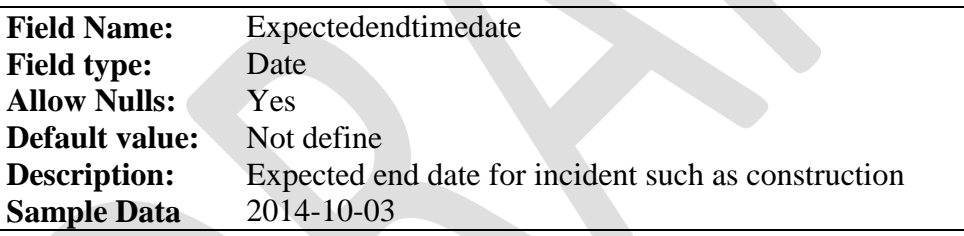

5

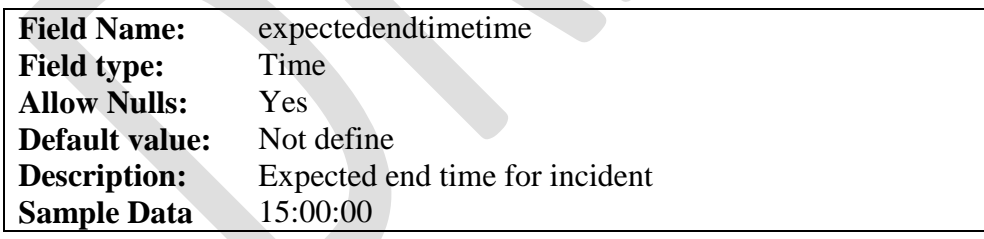

6

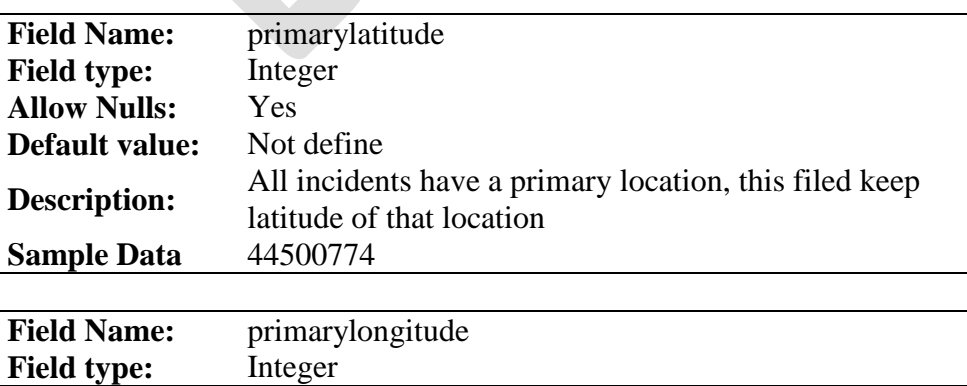

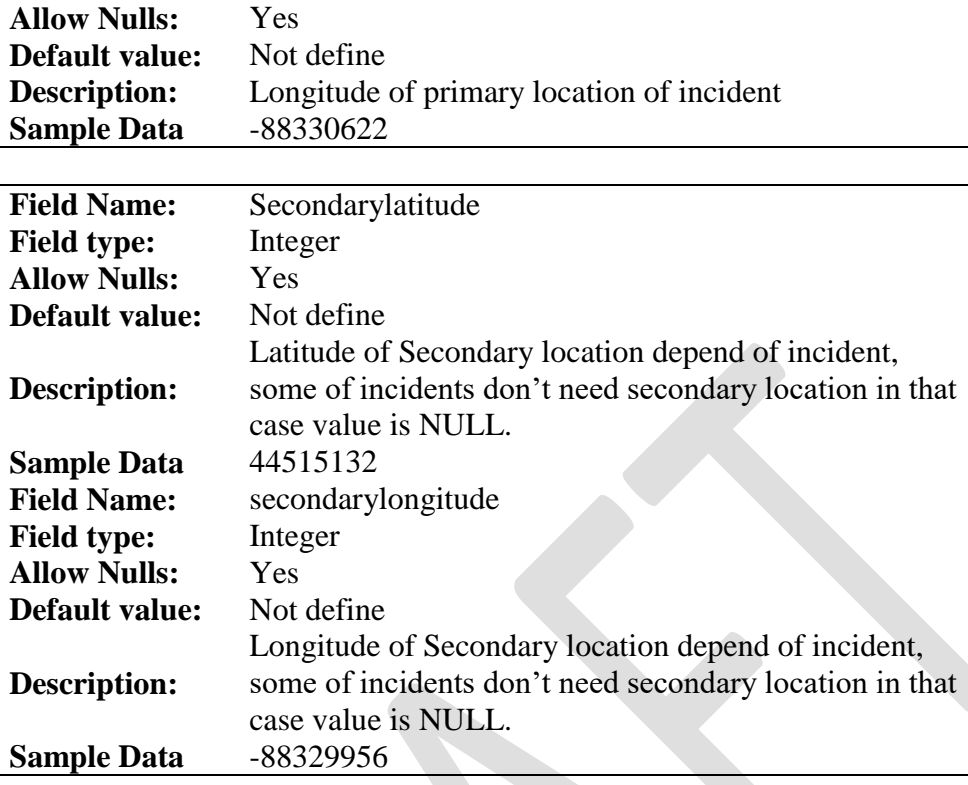

2 3 4

1

5

7

The database construction and sample are shown in the following figures:

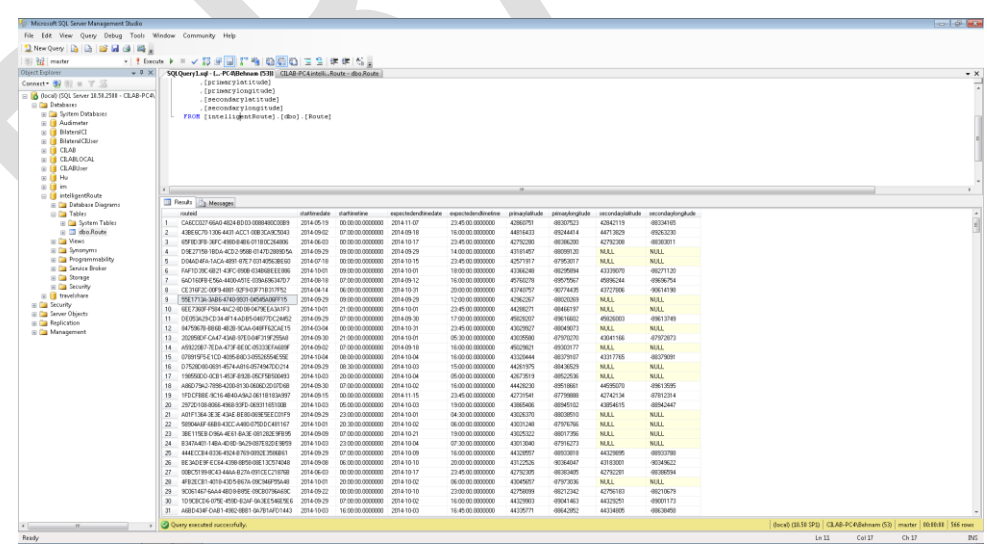

9 **Figure 5.1 Database Construction**

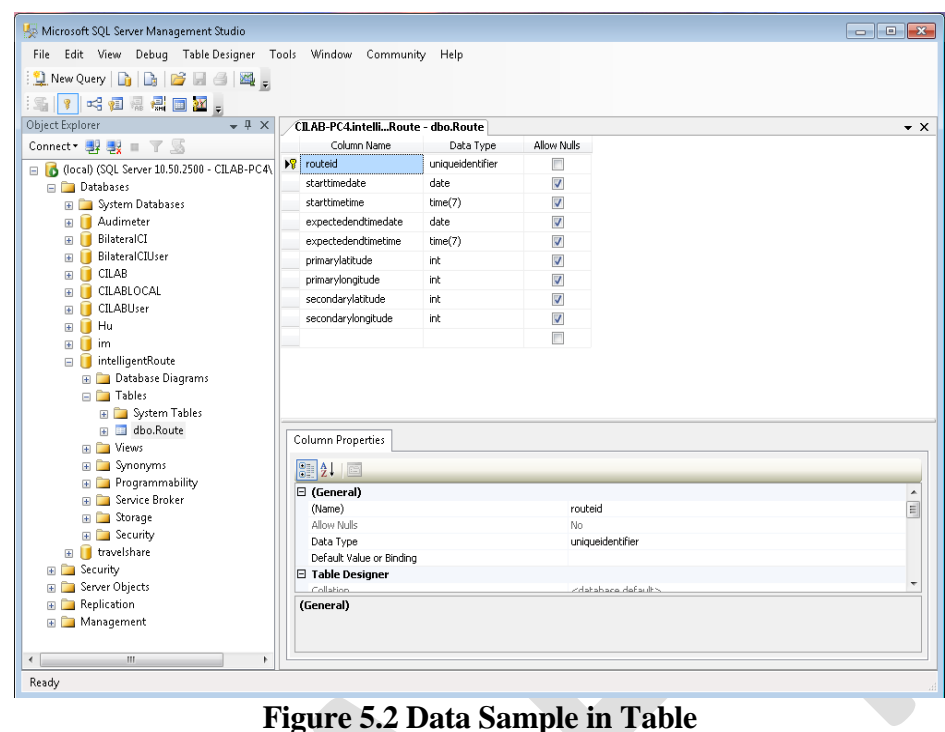

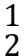

# **5.3 The Web Service Module**

- The protocols and the functionalities related to the web service and the web server are described in this section. The main goal of the web service is to collect geographical information from android devices, and then the incident records corresponding to that location are retrieved from the database and sent back to Android device, as shown in
- Figure 5.3.

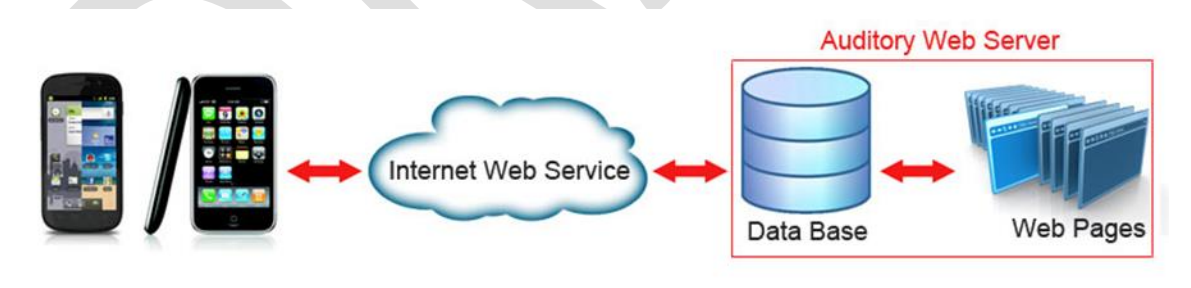

 $\frac{9}{10}$ 

**Figure 5.3 The Internet web service** 

- 
- *5.3.1 The Internet Web Service*

 A web service provides communication capability between two electronic devices over the internet. The W3C defines a "web service" as "a software system designed to support interoperable machine-to-machine interaction over a network". It has an interface described in a machine-processable format (specifically Web Services Description Language, known by the acronym WSDL). Other systems interact with the web service in a manner prescribed by its description using Simple Object Access Protocol (SOAP)

 messages, typically conveyed using Hypertext Transfer Protocol (HTTP) with an Extensible Markup Language (XML) serialization in conjunction with other Web-related

standards. The connection protocol is illustrated in Figure 5.4.

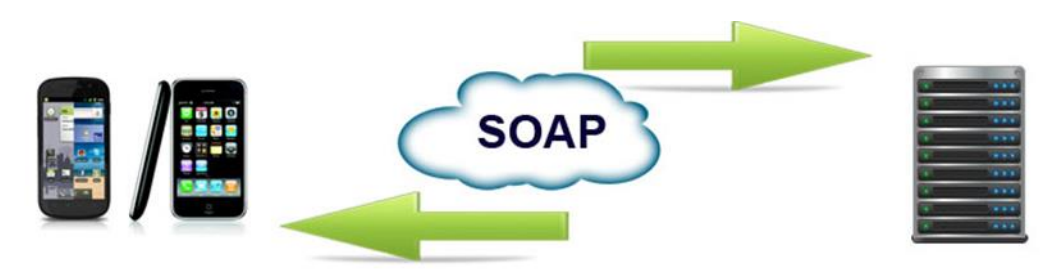

 

**Figure 5.4 The Connection Protocol**

 SOAP is a protocol specification for exchanging structured information in the implementation of Web Services in computer networks. "Large Web services" use XML messages that follow the SOAP standard and have been popular with traditional enterprises. In such systems, there is often a machine-readable description of the operations offered by the service written in the Web Services Description Language (WSDL). The 13 latter is not a requirement of a SOAP endpoint, but it is a prerequisite for automated client- side code generation in many Java and .NET SOAP frameworks (frameworks such as Apache Axis2, Apache CXF, and Spring being notable exceptions). Some industry organizations, such as the WS-I, mandate both SOAP and WSDL in their definition of a Web service.

 In this project we used visual studio .Net to create the web service and implement the protocol and structures and used Internet Information Services (IIS) for hosting the service.

 After the web service receives the request from android devices that provides the source and destination geo coordinates, it will create a SQL query string to find all road events between these two locations, and basically it checks the square area defined by the source and the destination geo coordinates of the traveler's routes for road events in the database, given as follows:

```
27 "primarylatitude < " \& lat1 \& "" and primarylatitude > " \& lat2 \& "" and
28 primarylongitude \langle "" & lng1 & "' and primarylongitude > "" & lng2 & "",
29 "[starttimedate] DESC"
```
 After the SQL query string is ready, the retrieval function (dtroute.Select) executes the SQL query statement to obtain the results from database and return the results to android devices. The protocol used for transferring service requests and returned results between Android devices and the web server is GET.

# *5.3.2 Functions*

 There are two main functions in the web service, one is for the code running on server to which the client has no access, and the other is for the code of user interface notation, given by:

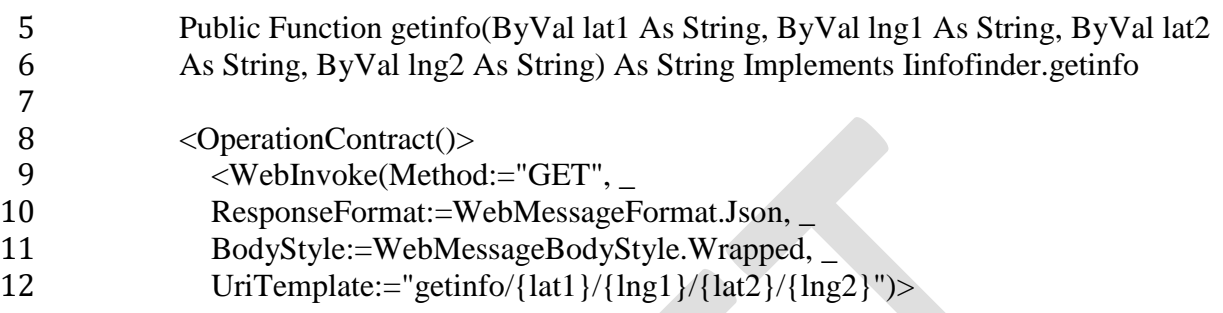

# **5.4 The Android App**

- In Android App a user interface was implanted to obtain from travelers the source and
- destination addresses that are used to provide travelers with routing options, traffic and
- incident information retrieved from the web server. In this project we used eclipse IDE and
- Android SDK to design the Android App. The target Android version is 4.2.2 (API Level
- 17) and "google-play-services" library is used to access the Google map service 2.0 and its
- API. A snapshot of the App interface is shown in Figure 5.5.

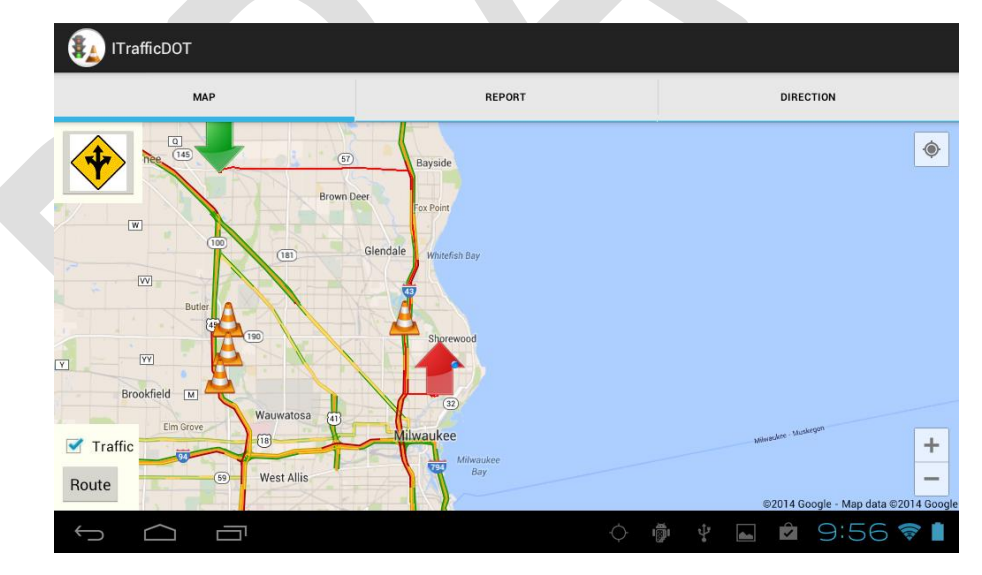

**Figure 5.5 Snapshot of the App Interface**
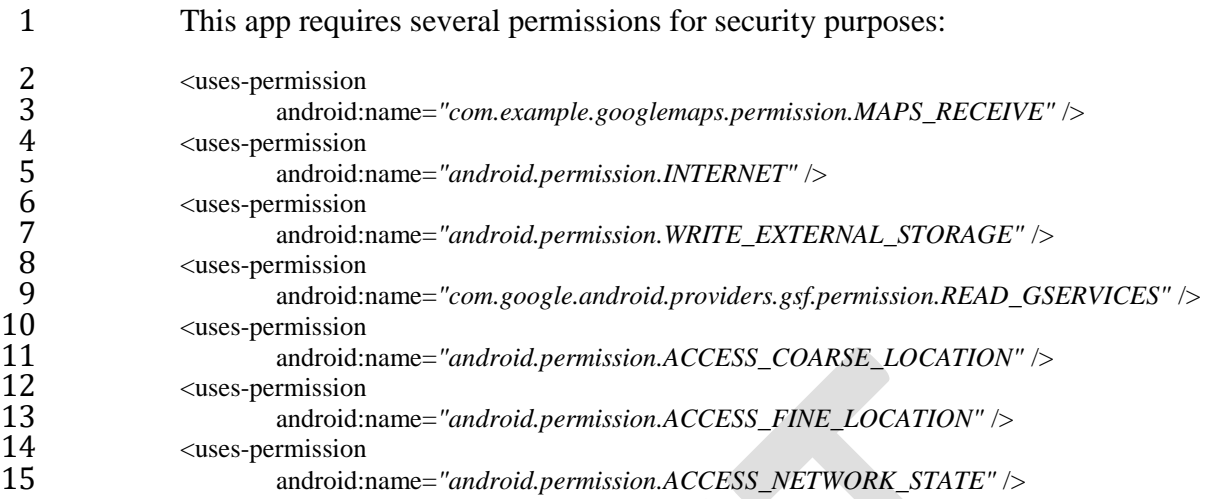

 The first permission gives the Android App access to Google map and its APIs, and the next one gives the App access to Internet in order to obtain the map information and communicate with the web server. The third permission gives the App access to the external memory card so if the phone has an external SD card the App can access the SD card. The forth permission is for the GService, which is part of Globe service and currently it is mandatory if the APP is intended to upload in Google play. The permission 22 "Access Coarse Location" allows an app to access approximate location derived from network location sources such as cell towers and Wi-Fi. The permission 24 "Access Fine location" allows an App to access precise location from location sources 25 such as GPS, cell towers, and Wi-Fi and finally the permission "Access Network State" allows applications to access information about networks.

 Also we have three different layouts for main view, Map view and addresses input UI (see Figure 5.6). These layout designs in XML format are located under "res->layout" folder of the Android project.

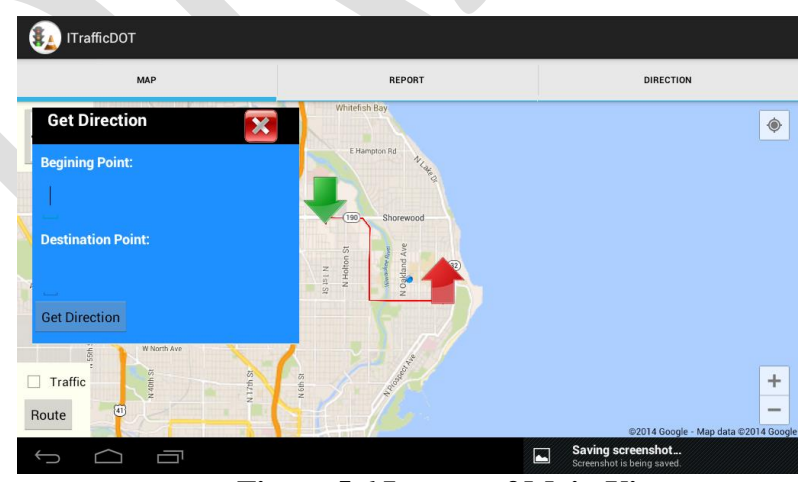

 $\frac{31}{32}$ 

**Figure 5.6 Layout of Main View**

 There are two main classes and these classes are stored under "src" folder of the Android project.

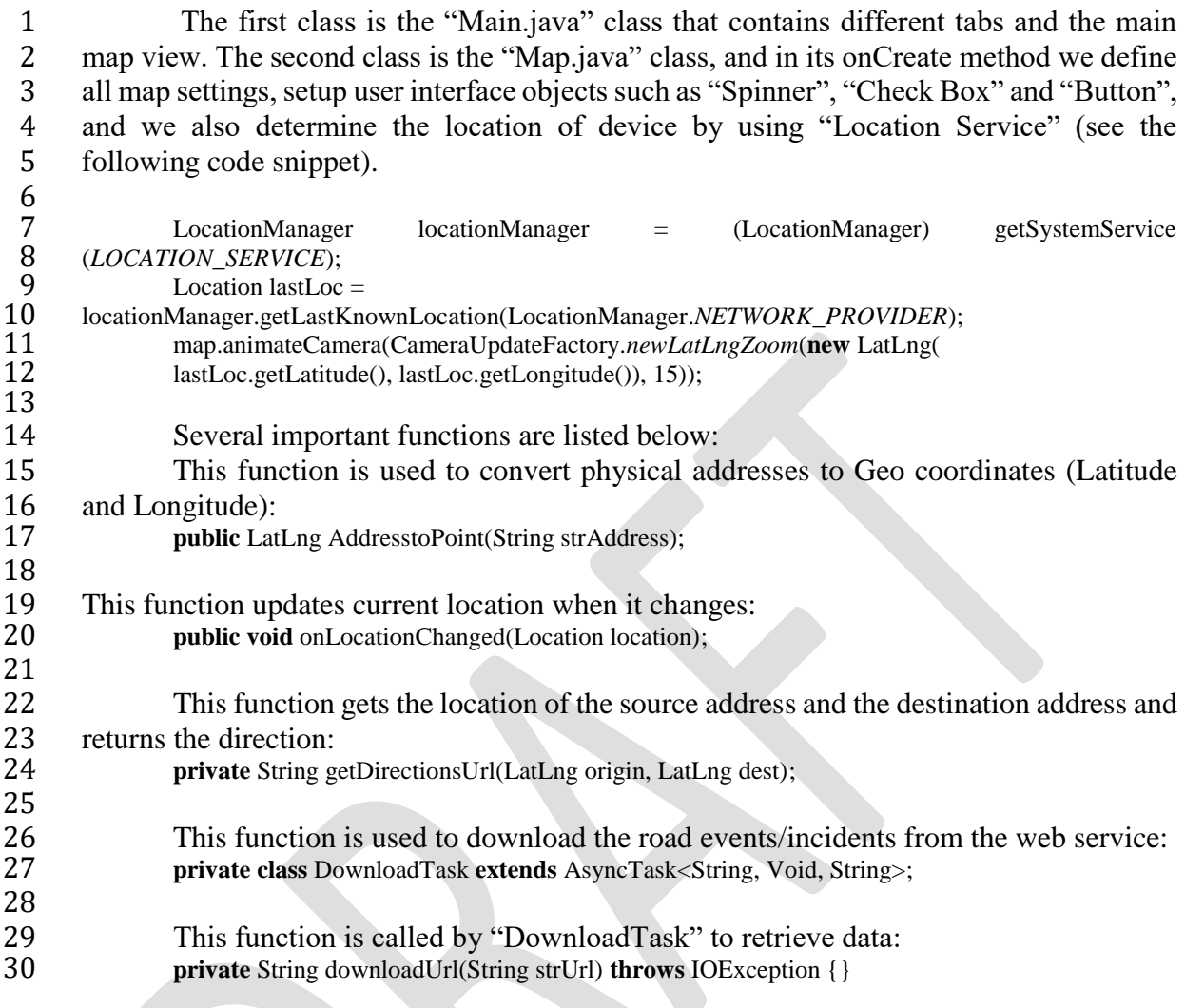

- **5.5 The App showcase**
- 32 The interface built on the Android platform is shown in the following figures and source codes are presented in the Appendix A.
- codes are presented in the Appendix A.
- 

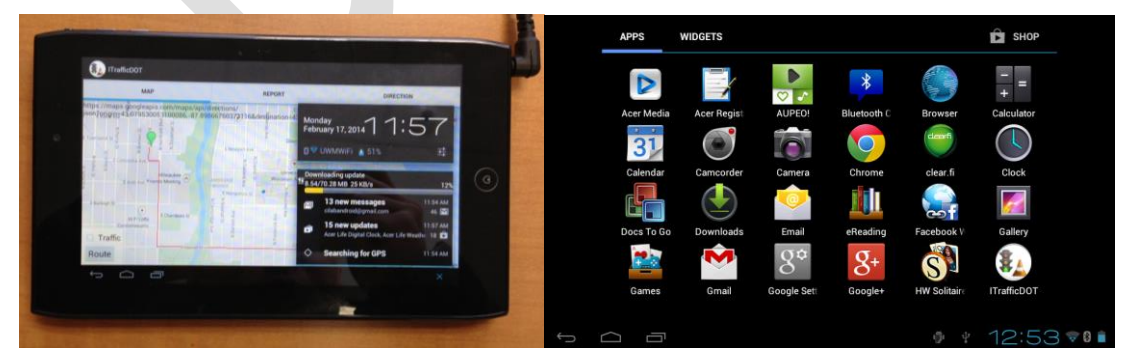

**Figure 5.7 The App developed in Android platform**

 

 $\frac{35}{36}$ 

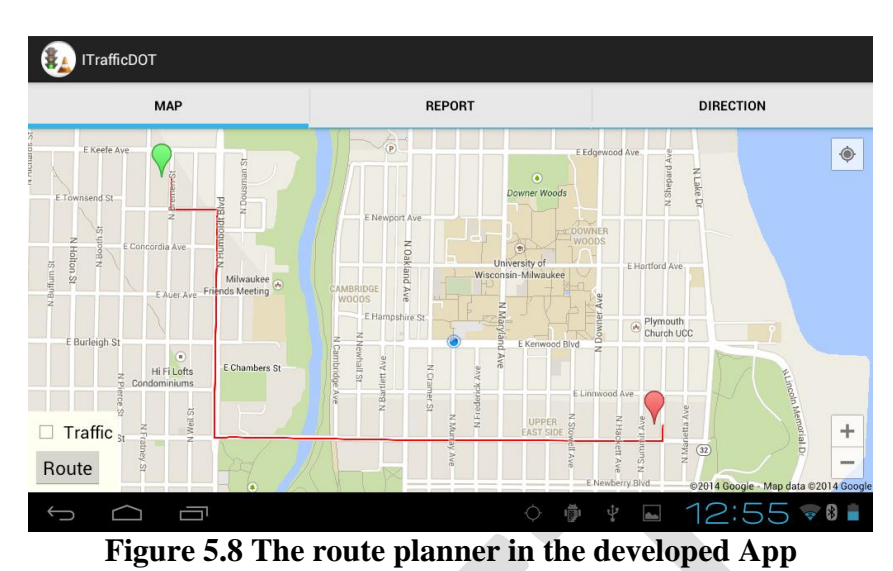

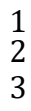

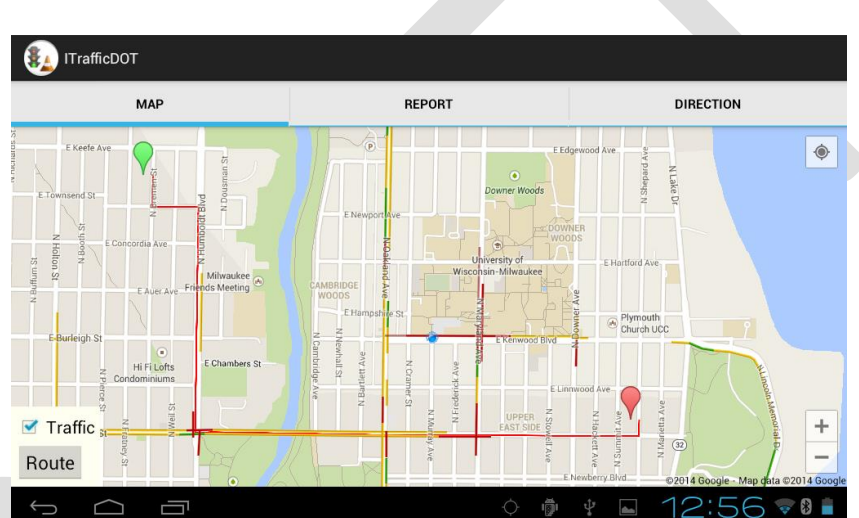

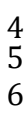

**Figure 5.9 The traffic condition visualizer in the developed App**

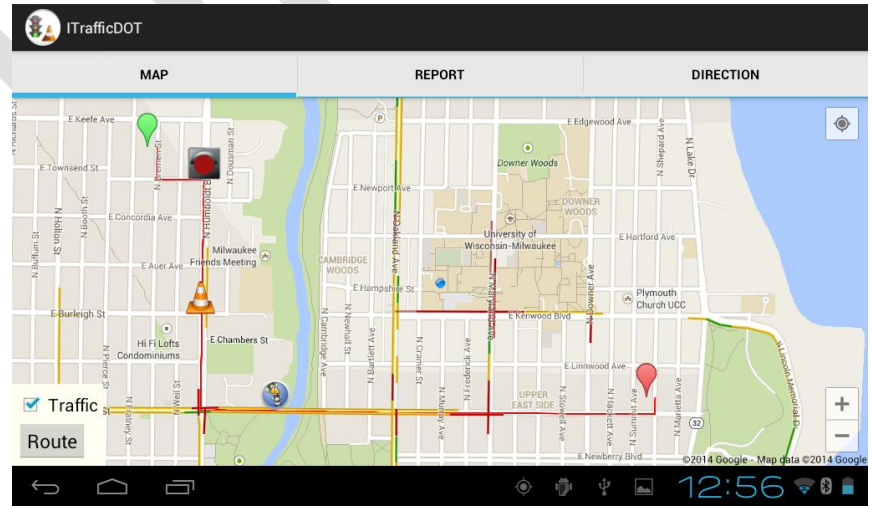

 $\begin{array}{c} 7 \\ 8 \end{array}$ 

**Figure 5.10 Warning messages of incident events customized to the selected route**

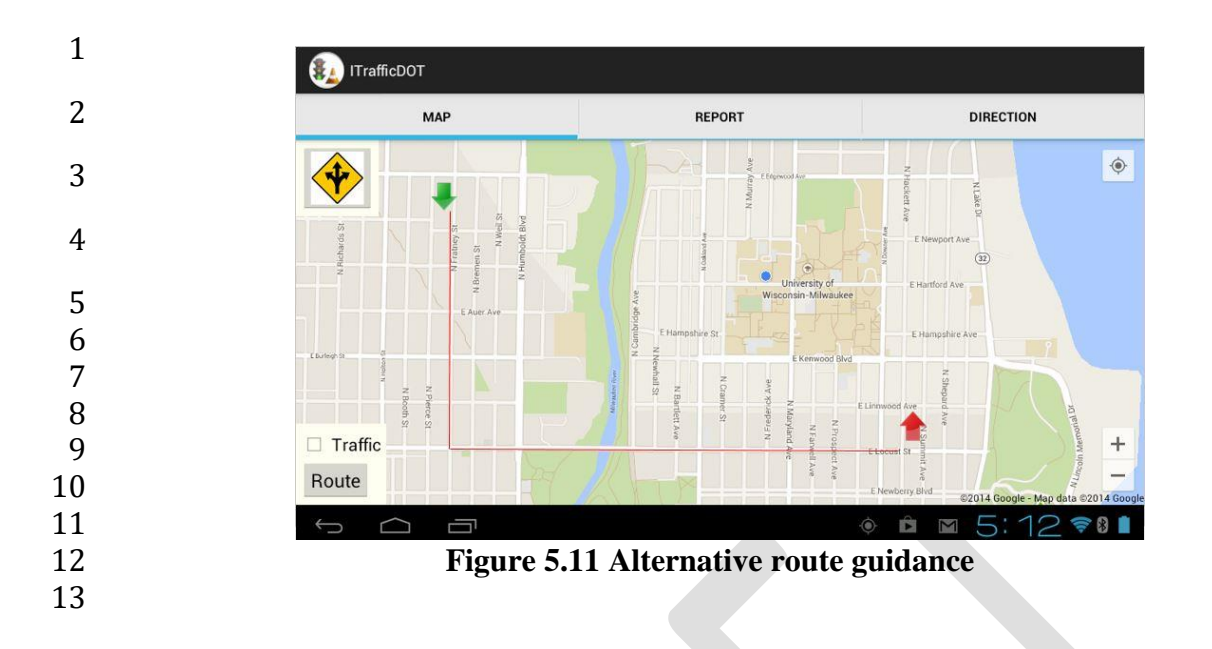

## **CHAPTER 6: FIELD TESTS AND BENEFIT ANALYSES**

 This chapter will present the field test results of the developed App with respect to its applicability in real time. In addition, since the primary goal of providing real-time incident and routing information to travelers through the developed App is to mitigate the congestion and the resulting delay due to an unexpected lane closure, from the perspective of responsible agencies, one needs to consider the resulting benefits of the alternative route guidance. This chapter briefly illustrates how to estimate the potential benefits resulting from the alternative route guidance. This benefit analysis can be a way to validate the developed alternative route guidance decision model, since it shows us whether the implemented alternative route guidance is truly beneficial or not, from the overall system perspective.

#### **6.1 Scenario Selection**

 To illustrate how benefits from alternative route guidance would vary depending on different traffic conditions and incident severities, this study selected four different scenarios that resulted in the decision to implement alternative route guidance based on the developed decision model in Chapter 4. Figure 6.1 illustrates certain attributes of these four 17 scenarios, which are located in segments 1, 3, 7 and 9, independently, along the I94 east- west corridor. Note that the segments presented here are consistent with those in section 4.2. The main flow rate and diversion flow rate derived from the integrated diversion control model are shown for each scenario in this figure. Table 6.1 summarizes the outputs for the four scenarios with the developed detour decision models. The output for all scenarios is "Yes", which means that they call for alternative route guidance using the App. Corresponding to each scenario, we will update the system data feeds and the database to evaluate how fast the developed App will communicate with the server to retrieve the information and broadcast to a traveler. Then, benefit analyses for each scenario will be performed.

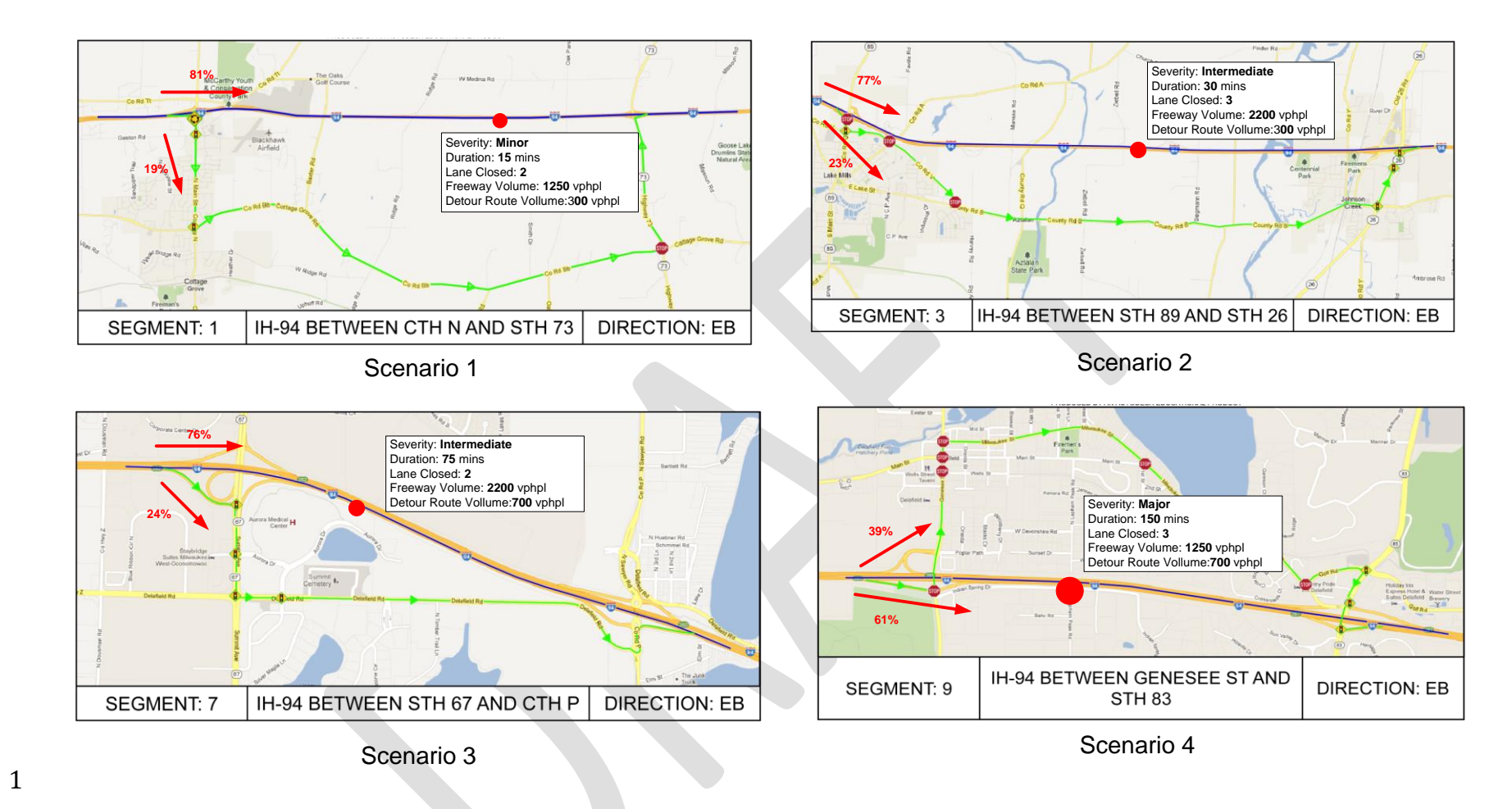

2 **Figure 6.1 Selected Scenarios for Field Tests and Benefit Analyses**

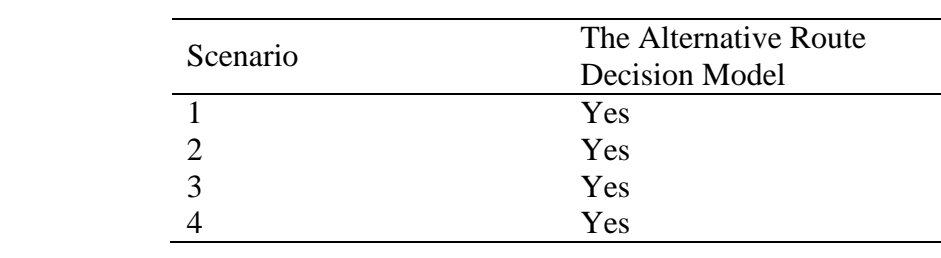

## **Table 6.1 Alternative Route Decision for the Selected Scenarios**

 

## **6.2 Field Tests**

 The field test is conducted by four drivers from the research team driving separately along the I-94 from Madison to Milwaukee and we simulated the virtual construction zones and accident scenarios along the route and evaluate how the system and the App would respond to the events and provide real-time routing information to the drivers. The test results show that there are no real-time communication delay between the App and the server when the incident is detected in the system, and the traveler is able to receive the system-warranted alternative route recommendation in real time in all scenarios. The resulting benefits from the alternative routing will also be analyzed in section 6.3.

# **Scenario I: An event of construction is detected at I94 between CTH N and**

**STH73**

 When the driver is approaching the upstream interchange, a warning message is going to display on the App along with a recommendation of the alternative route.

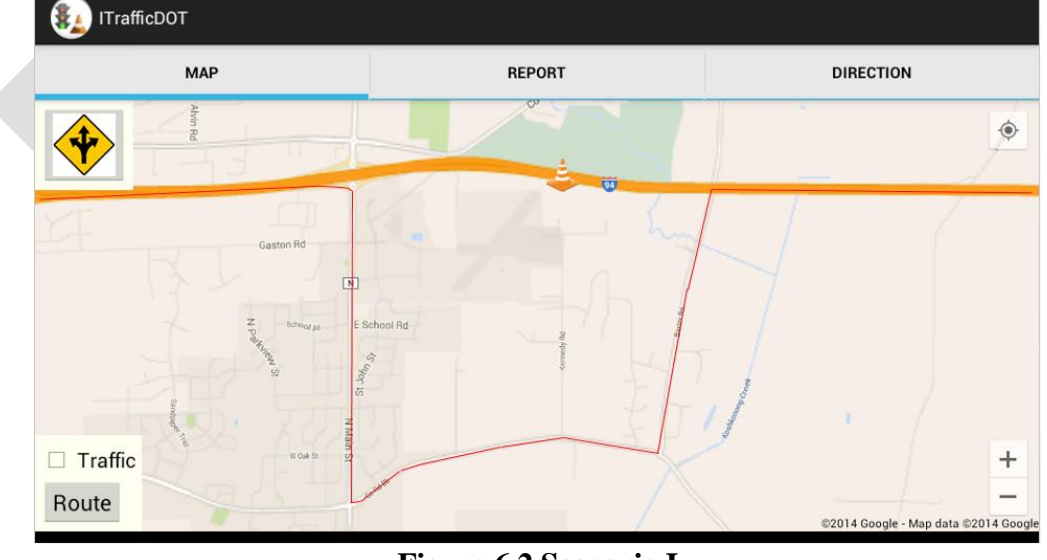

 $\frac{25}{26}$ 

**Figure 6.2 Scenario I**

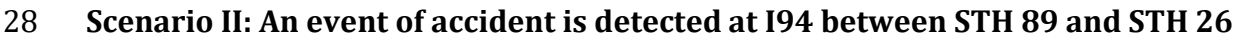

- When a driver just passes Lake Mills, another accident event pops up in the App.
- Consequently, a warning message and its corresponding re-routing advice were sent to the driver.

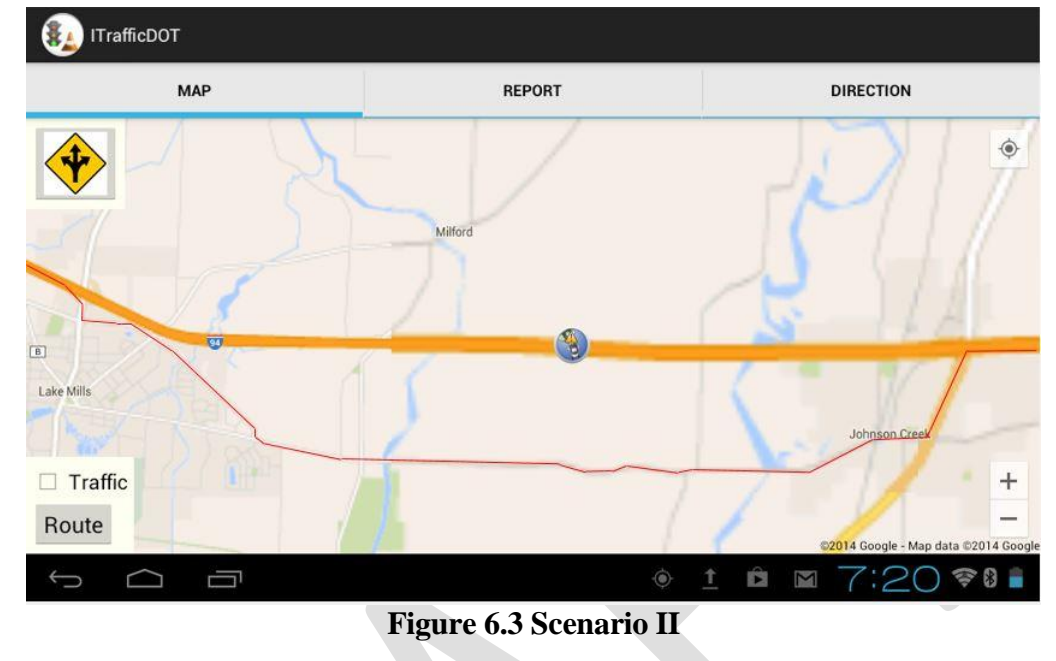

# **Scenario III: An event of construction is detected at I94 between STH67 and CTH P**

 A new construction work zone is identifying between STH67 and CTH P, and then the App suggests an alternative route to make the driver avoid encountering the congestion.

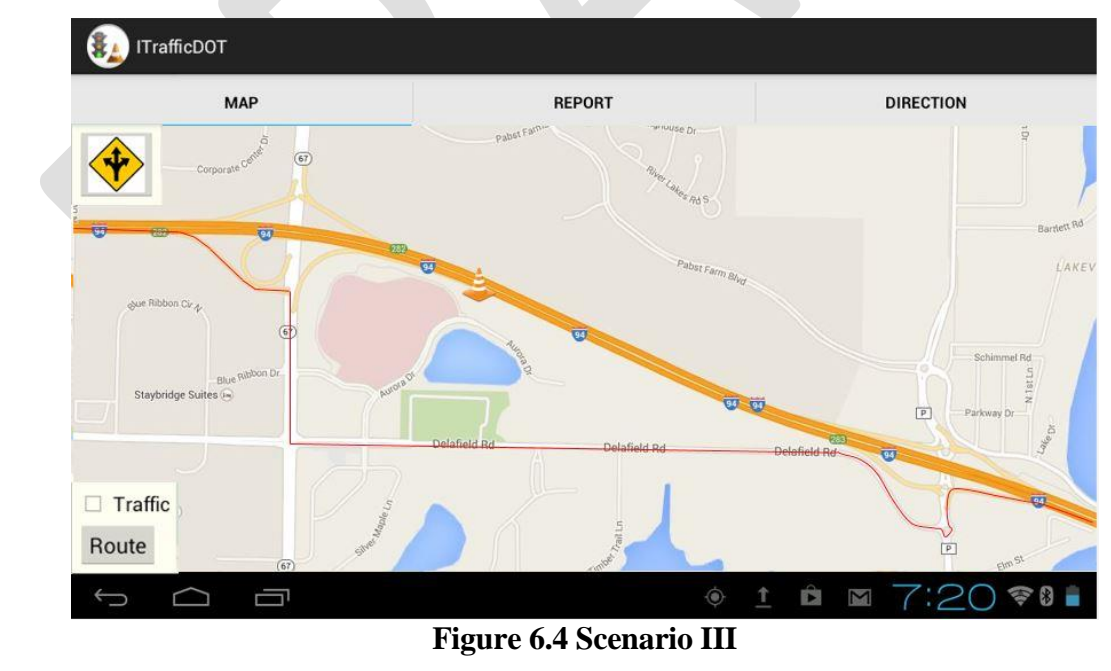

 $\frac{11}{12}$ 

# **Scenario IV: An event of construction is detected at I94 between STH67 and CTH P**

15 A new accident is identifying between STH67 and CTH P, and then the system suggests an alternative route as shown in Figure 6.5.

 $\frac{4}{5}$ 

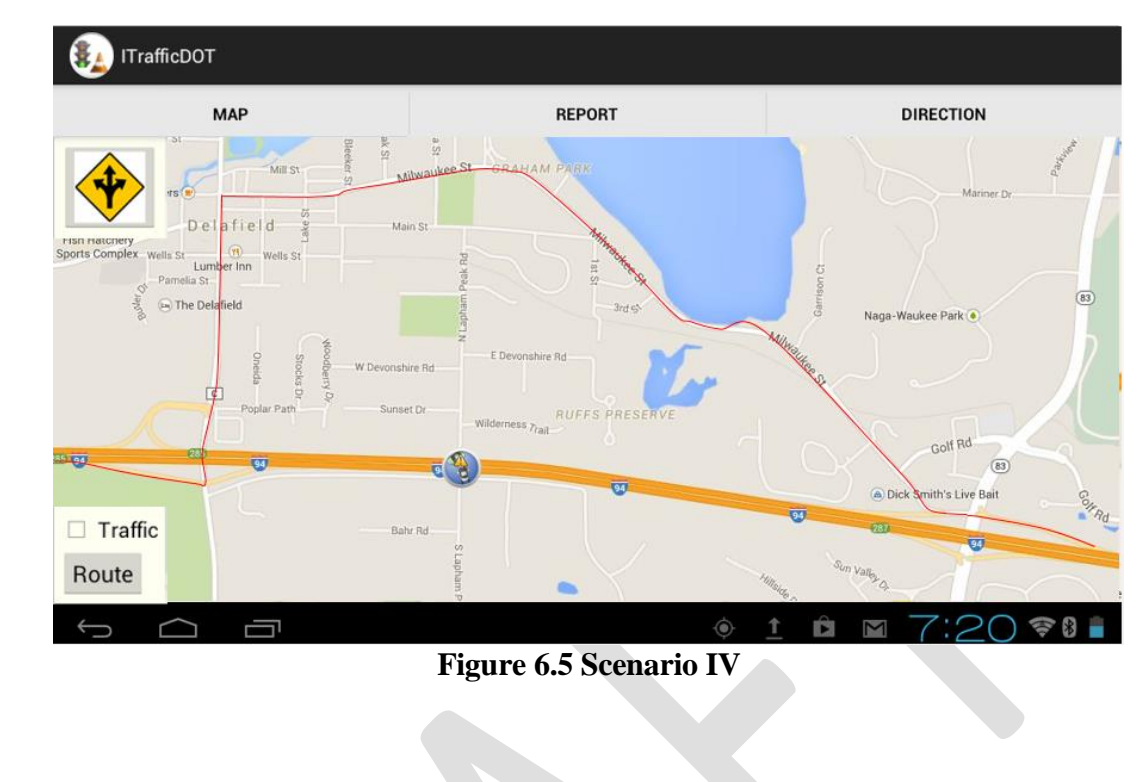

## **6.3 System Benefit Analysis**

 $\frac{1}{2}$ 

 

This study estimated benefits of selected scenarios with the following procedure:

- *Step 1: Compute the difference in delay between with and without alternative route guidance*
- In this research the *total travel time* and *total time in queue* from the integrated corridor control model output are used to compute the reduced delay due to alternative route guidance.
- *Step 2: Select other impacts that could also be part of the benefit analysis*

 Once the delay decreases for any reason, associated by-products also decrease. This study includes reduced fuel consumptions and emissions (i.e., HC, CO, NO, and CO2) in this benefit estimation procedure.

 *Step 3: Estimate the reduced amount of each by-product based on related references* 

 Assuming that all vehicles are passenger cars, the author estimates the fuel consumption reduction directly from the reduced delays using a conversion factor, 0.156 gallons of gasoline/hour, which is provided by the *Ohio Air Quality Development Authority*  (Koerner, 2008). It should be mentioned that the assumption of passenger cars is only made for convenience of presentation and has nothing to do with the presented methodology and the proposed decision model. The inclusion of truck data will change only the estimated parameter values, but not the model structure or the research methodology.

- Similarly, the reduced emissions can be estimated based on either the reduced delay or fuel consumption using conversion factors as follows:
- HC: 13.073 grams / hour of delay (provided by MDOT in 2000)
- CO: 146.831 grams / hour of delay (provided by MDOT in 2000)

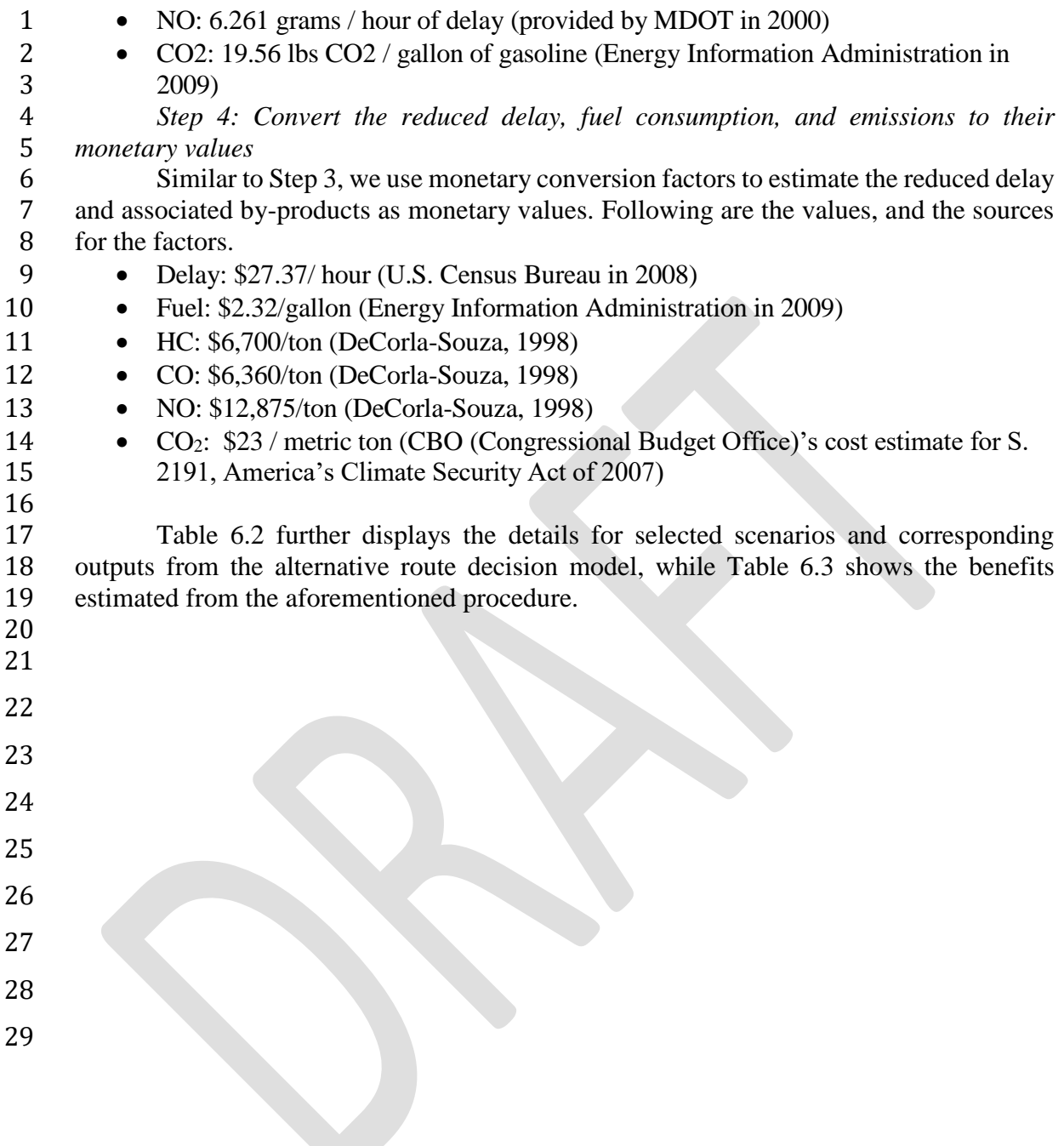

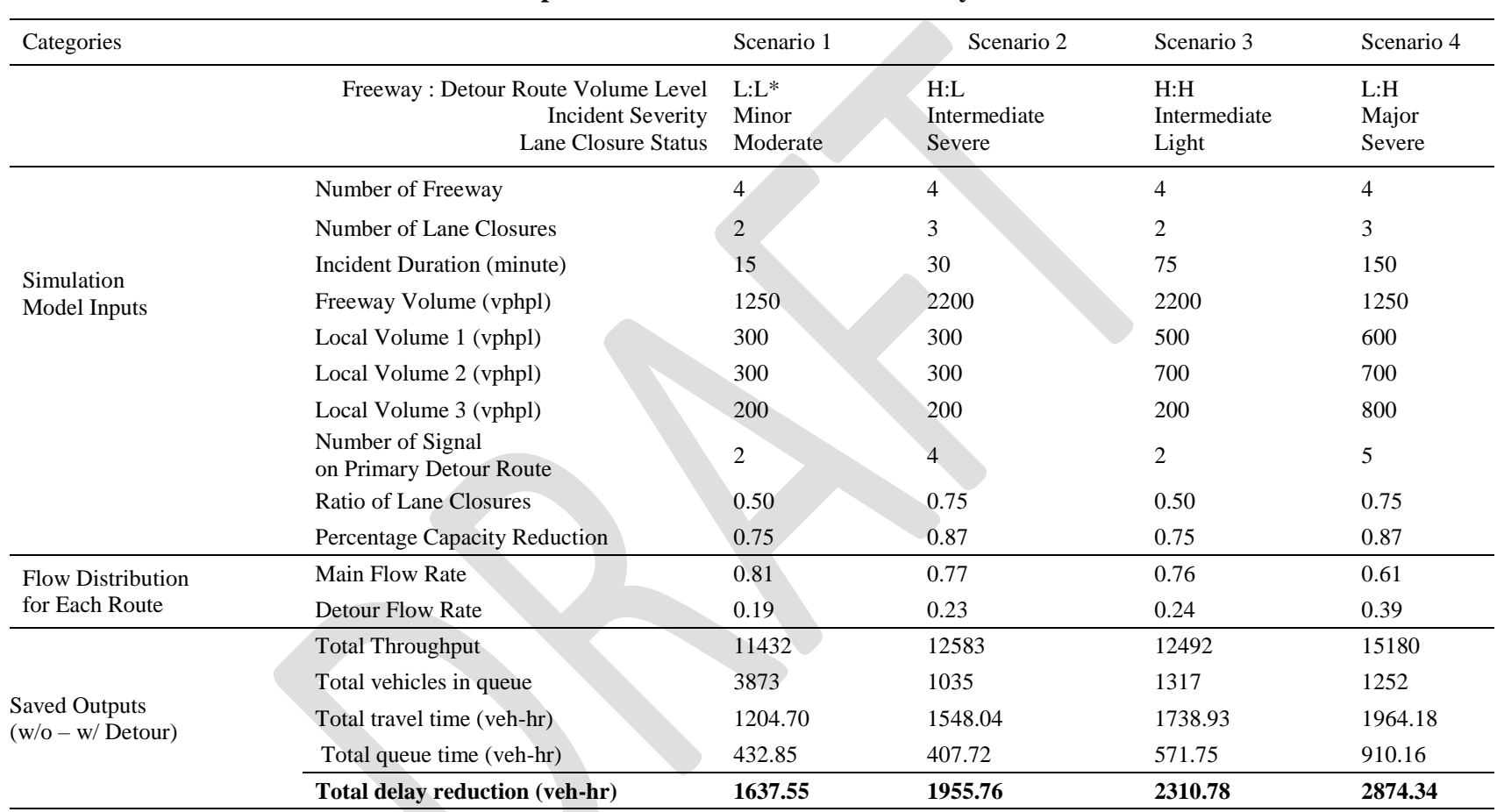

# 1 **Table 6.2 Descriptions of Scenarios for Benefit Analysis Illustrations**

2  $\overline{\phantom{a}^* L: Light H: Heavy}$ 

| Estimated Benefit (\$) | Scenario 1 | Scenario 2 | Scenario 3 | Scenario 4 |
|------------------------|------------|------------|------------|------------|
| Delay                  | 44,819.77  | 53,529.24  | 63,243.33  | 78,670.76  |
| Fuel                   | 592.66     | 707.83     | 836.28     | 1,040.28   |
| HC                     | 143.43     | 171.30     | 202.39     | 251.76     |
| CO                     | 1,529.22   | 1,826.38   | 2,157.82   | 2,684.19   |
| NO <sub>1</sub>        | 132.00     | 157.65     | 186.26     | 231.70     |
| CO <sub>2</sub>        | 52.13      | 62.26      | 73.56      | 91.50      |
| <b>Total</b>           | 47,269.21  | 56,454.70  | 66,699.65  | 82,970.20  |

**Table 6.3 Estimated Benefit Based on Saved Delays**

As shown in Table 6.2, selected scenarios cover four combinations of traffic conditions (heavy and light volumes) on both freeway and alternate routes. A significant reduction in delay and its resulting benefits have been shown in Table 6.3. Notice that considerable savings (\$47,269.21) have been demonstrated in the first scenario that just reflects a minor incident case with relatively light volumes on both the freeway and detour route.

The second scenario with a greater diversion flow rate and a higher level of incidents shows a more considerable savings than scenario 1. Both the benefits of scenario 2 and 3 are considerable, which further validates the proposed alternative route decision model.

The last scenario demonstrates more promising benefits of implementing alternative route recommendation than the first three scenarios. The benefits of almost \$83,000 are observed in the last scenario characterized by a major incident with a long duration.

## **CHAPTER 7: CONCLUSIONS**

Despite the increasing attention to minimizing work zone/incident-incurred congestion with advanced traveler information systems, effective tools providing alternative route guidance to travelers are very limited.

This research develops a smartphone-based prototype system that supplements the 511 to improve its real-time traffic detouring service to state highway users under work zone or non-recurrent traffic conditions. The system makes the best use of the "xml" data feeds and retrieves the useful information using a web service integrated with the SQL database system. To make sure the alternative route guidance is warranted, this study has further developed a multi-criteria decision model, which is integrated with the server side system application. In the Android platform, a smartphone App was developed to provide travelers with real-time routing/re-routing options, traffic and incident information retrieved from the web server. The proposed prototype system has been applied with an actual freeway corridor (the IH-94 corridor between the city of Madison where IH-94 connects with IH-39/90 and the city of Milwaukee where it connects to IH-43). Tests with various scenarios have demonstrated significant overall benefits with system application and effective information provision to travelers in real time. The trajectories of the vehicle carrying the proposed the smartphone system can be automatically recorded into the server side database, which offers the potential for crowd-source traffic dynamics data collection and mining with sufficient number system users.

#### **REFERENCES**

About 511 http://www.ops.fhwa.dot.gov/511/about511/history.htm;

America's Travel Information Number Implementation and Operational Guidelines for 511 Services, 2005, 511 Deployment Coalition;

Aleyadeh, S., Sharief M.A., Oteafy., Hamid, S.A., Hassanein, H.S., 2012. Smartphone-based traffic information system for sustainable cities; ACM SIGMOBILE Mobile Computing and Communications Review Volume 16 Issue 4, October 2012 Pages 30-31;

Briante, O., Campolo, C., Iera, A., Molinaro, A., Paratore, Y. S., Ruggeri, S., 2014. Supporting augmented floating car data through smartphone-based crowd-sensing, Vehicular Communications, In press;

Boriboonsomsin, K., Barth, M.J., Zhu, W.H., VU, A., 2012. Eco-Routing Navigation System Based on Multisource Historical and Real-Time Traffic Information. IEEE TRANSACTIONS ON INTELLIGENT TRANSPORTATION SYSTEMS, VOL. 13, NO. 4, DECEMBER 2012;

Campolo, C., Iera, A.,Molinaro, A., Paratore, Y. S., Ruggeri, G., 2012. Smartcar: An Integrated Smartphone-based Platform to Support Traffic Management Applications, 2012 First International Workshop on Vehicular Traffic Management for Smart Cities (VTM);

Chuang, Y.T., Yi, C.W., Lu, Y.C., Tsai, P.C., 2013. iTraffic: A Smartphone-based Traffic Information System 2013. 2013 42nd International Conference on Parallel Processing;

Emerging Technologies, vol. 18, no. 4, pp. 626–638, January 2010. N. Geroliminis and A. Skabardonis, "Identification and analysis of queue spillovers in city street networks," IEEE Transactions on Intelligent Transportation Systems, vol. pp, no. 99, pp. 1–9, May 2011;

Traffic Diversion and Impact Research for IH-94 East-West Corridor Repaving Project, Department of Transportation, State of Wisconsin.

The New Analytics for Transportation Management: Using "Big" and Crowd-sourced Data, US Department of Transportation, March 2012;

Manolopoulos, V., Tao, S., Rusu, A., Papadimitratos, P., HotMobile 2012 Demo: Smartphone-based Traffic Information System for Sustainable Cities2012. Mobile Computing and Communications Review, Volume 16, Number 4, October 2012;

Misra, A., Gooze, A., Watkins, K., Asad, M., Le, C.A., Dantec., 2014. Crowdsourcing and Its Application to Transportation Data Collection and Management, Transportation Research Record: Journal of the Transportation Research Board, No. 2414, Transportation Research Board of the National Academies, Washington, D.C., 2014, pp. 1–8;

Nawaz, S., Efstratiou,C., Mascolo., C., 2013. ParkSense: A Smartphone Based Sensing System for On-Street Parking, MobiCom'13;

X. Wu, H. X. Liu, and D. Gettman, "Identification of oversaturated intersections using highresolution identification of oversaturated intersections using high-resolution," Transportation Research Part C;

Yue, Y.Q., Zhang, K.W., Jacobsen, H.A., 2013. Smart Phone Application for Connected Vehicles and Smart Transportation, Middleware Systems Research Group, University of Toronto, CA;

## **APPENDIX A: SOURCE CODES OF THE APP**

#### **A.1 Code-511File Reader**

```
using System;
using System.Collections.Generic;
using System.Linq;
using System.Text;
using System.IO;
using System.IO.Compression;
using System.Xml;
using System.Globalization;
using System.Net;
namespace read511
\left\{ \right. class Program
   {
      static void Main(string[] args)
      {
        dsrouteTableAdapters.RouteTableAdapter daroute = new 
dsrouteTableAdapters.RouteTableAdapter();
dsroute.RouteDataTable dtroute = new dsroute.RouteDataTable();
daroute.Fill(dtroute);
for (int i = 0; i \le dtroute. Rows. Count - 1; i++) {
   dtroute.Rows[i].Delete();
}
```

```
//dtroute.Clear()
daroute.Update(dtroute);
dsroute.RouteRow drroute = default(dsroute.RouteRow);
string path = Directory.GetCurrentDirectory();
string remoteUri = "http://www.dot.state.wi.us/travel/511/";
string fileName = "Wis511LCS.xml.gzip", myStringWebResource = null; 
WebClient myWebClient = new WebClient();
myStringWebResource = remoteUri + fileName;
myWebClient.DownloadFile(myStringWebResource,fileName);
```
DirectoryInfo directorySelected = new DirectoryInfo(path); string xmlfilename = "";

```
foreach (FileInfo fileToDecompress in directorySelected.GetFiles("*.gzip"))
{
   xmlfilename = Decompress(fileToDecompress);
}
XmlDocument m_xmld = default(XmlDocument);XmlNodeList m nodelist = default(XmlNodeList);//XmlNode m_node ;
m_xmld = new XmlDocument();
m_xmld.Load(xmlfilename);
m_nodelist = m_xmld.GetElementsByTagName("event-element-detail");
// m_nodelist = m_xmld.ChildNodes.Item(1).SelectNodes("/fullEventUpdate/event-
element-details/event-element-detail")
dynamic locationItemAttr = new string[] {
       "primary-location",
       "secondary-location"
};
// Console.WriteLine(m_nodelist.Count)
int counter = 0;
foreach (XmlNode m_node in m_nodelist)
{
      drroute = dtroute.NewRouteRow();
      drroute. routeid = Guid. NewGuid();XmlNode node1 = default(XmlNode);XmlNode node2 = default(XmlNode);
      XmlNode node3 = default(XmlNode);
      counter = counter + 1;// Console.Write(counter)
      node1 = m node.SelectNodes("element-locations").Item(0);
      node2 = node1.SelectNodes("element-location").Item(0);
      node3 = node2.SelectNodes("location-on-link").Item(0);
      for (int i = 0; i \le locationItemAttr.Length - 1; i++) {
             XmlNode geoNode = default(XmlNode);
             geoNode = node3.SelectNodes(locationItemAttr[i]).Item(0);
             // Console.WriteLine(locationItemAttr(i))
             if ((geoNode != null)) {
                    XmlNode LocationNode = default(XmlNode);
                    XmlNode latitudeNode = default(XmlNode);
                    XmlNode longitudeNode = default(XmlNode);LocationNode = geoNode.SelectNodes("geo-location").Item(0);
                    latitudeNode = LocationNode.SelectNodes("latitude").Item(0);
                    if ((latitudeNode != null)) {
                           // Console.Write("latitude: ")
```
if  $(i == 0)$  {

```
drroute.primarylatitude = latitudeNode.InnerText;
                            } else {
                                   drroute.secondarylatitude = latitudeNode.InnerText;
                            }
                     }
                     longitudeNode = LocationNode.SelectNodes("longitude").Item(0);
                     if ((longitudeNode != null)) {
                            // Console.Write("longitude: ")
                            if (i == 0) {
                                   drroute.primarylongitude = 
longitudeNode.InnerText;
                            } else {
                                   drroute.secondarylongitude = 
longitudeNode.InnerText;
                            }
                     }
                     // Console.WriteLine()
              }
              // Console.WriteLine(locationItemAttr(i))
       }
       XmlNode dateNode = default(XmlNode);
       XmlNode timeNode = default(XmlNode);node1 = m_node.SelectNodes("element-times").Item(0);
       node2 = node1.SelectNodes("start-time").Item(0);dateNode = node2.SelectNodes("date").Item(0);
       if ((dateNode != null)) {
              // Console.Write(dateNode.InnerText)
              drroute.starttimedate = System.DateTime.ParseExact(dateNode.InnerText, 
"yyyyMMdd", CultureInfo.CurrentCulture).Date;
       }
       timeNode = node2.SelectNodes("time").Item(0);
       if ((timeNode != null)) {
              // Console.Write(timeNode.InnerText)
              drroute.starttimetime = 
System.DateTime.ParseExact(timeNode.InnerText, "HHmmss", 
CultureInfo.CurrentCulture).TimeOfDay;
       }
       node2 = node1.SelectNodes("valid-period").Item(0);node3 = node2.SelectNodes("expected-end-time").Item(0);
       dateNode = node3.SelectNodes("date").Item(0);
       if ((dateNode != null)) {
              //Console.Write(dateNode.InnerText)
```

```
drroute.expectedendtimedate = 
System.DateTime.ParseExact(dateNode.InnerText, "yyyyMMdd", 
CultureInfo.CurrentCulture).Date;
       }
       timeNode = node3.SelectNodes("time").Item(0);
      if ((timeNode != null)) {
              // Console.Write(timeNode.InnerText)
              drroute.expectedendtimetime = 
System.DateTime.ParseExact(timeNode.InnerText, "HHmmss", 
CultureInfo.CurrentCulture).TimeOfDay;
       }
       dtroute.AddRouteRow(drroute);
       daroute.Update(dtroute);
}
     }
     public static string Decompress(FileInfo fileToDecompress)
 {
        using (FileStream originalFileStream = fileToDecompress.OpenRead())
        {
          string currentFileName = fileToDecompress.FullName;
          string newFileName = currentFileName.Remove(currentFileName.Length -
fileToDecompress.Extension.Length);
          using (FileStream decompressedFileStream = File.Create(newFileName))
\left\{ \begin{array}{c} \end{array} \right\} using (GZipStream decompressionStream = new 
GZipStream(originalFileStream, CompressionMode.Decompress))
\{ decompressionStream.CopyTo(decompressedFileStream);
               Console.WriteLine("Decompressed: {0}", fileToDecompress.Name);
 }
          }
          return newFileName;
        }
     }
   }
}
```
### **A.2 Route Service**

Public Class infofinder Implements Iinfofinder

 Public Function getinfo(ByVal lat1 As String, ByVal lng1 As String, ByVal lat2 As String, ByVal lng2 As String) As String Implements Iinfofinder.getinfo Dim retstr As String = "" Dim i As Integer Dim dtroute As New Dsroute.RouteDataTable Dim daroute As New DsrouteTableAdapters.RouteTableAdapter daroute.Fill(dtroute) Dim drroute As Dsroute.RouteRow() drroute = dtroute.Select("primarylatitude < "' & lat1 & "' and primarylatitude > "' & lat2 & "' and primarylongitude < "' & lng1 & "' and primarylongitude > "' & lng2 & ""', "[starttimedate] DESC")

```
 Dim drrep As Dsroute.RouteRow
retstr = "ok" Dim j As Integer
i = 0If drroute.Count > 0 Then
  retstr = "**<total**" & drroute.Count & "**total>**"
  For i = 1 To drroute. Count
     If j < 6 Then
       \text{drrep} = \text{drroute}(i - 1) If IsNothing(drrep) Then
          rretstr = "error"
        Else
          i = i + 1retstr = retstr & "**<**" & i & "**>**" & drrep.primarylatitude & "**" &
```
drrep.primarylongitude & "\*startd\*" & drrep.starttimedate.Date.ToString & "\*startt\*" & drrep.starttimetime.ToString & "\*endd\*" & drrep.expectedendtimedate.Date.ToString & "\*endt\*" & drrep.expectedendtimetime.ToString

 End If End If Next End If Return (retstr) End Function End Class

<ServiceContract()> Public Interface Iinfofinder

```
 <OperationContract()>
```

```
 <WebInvoke(Method:="GET", _
   ResponseFormat:=WebMessageFormat.Json, _
   BodyStyle:=WebMessageBodyStyle.Wrapped, _
   UriTemplate:="getinfo/{lat1}/{lng1}/{lat2}/{lng2}")>
   Function getinfo(ByVal lat1 As String, ByVal lng1 As String, ByVal lat2 As String, 
ByVal lng2 As String) As String
```
End Interface

### **A.3 App Development**

```
<uses-permission 
      android:name="com.example.googlemaps.permission.MAPS_RECEIVE" />
<uses-permission 
      android:name="android.permission.INTERNET" />
<uses-permission 
      android:name="android.permission.WRITE_EXTERNAL_STORAGE" />
<uses-permission
```
android:name=*"com.google.android.providers.gsf.permission.READ\_GSERVICE S"* />

<uses-permission android:name=*"android.permission.ACCESS\_COARSE\_LOCATION"* />

<uses-permission

android:name=*"android.permission.ACCESS\_FINE\_LOCATION"* />

```
<uses-permission
```
android:name=*"android.permission.ACCESS\_NETWORK\_STATE"* />

*A.3.1 Direction.java*

package com.itrafficDot.cilab;

import android.app.Activity; import android.os.Bundle;

```
public class Direction extends Activity {
       public void onCreate(Bundle savedInstanceState) {
     super.onCreate(savedInstanceState);
     setContentView(R.layout.direction);
   }
```
}

*A.3.2 DirectionsJSONParser.java*

package com.itrafficDot.cilab;

import java.util.ArrayList; import java.util.HashMap; import java.util.List;

import org.json.JSONArray; import org.json.JSONException; import org.json.JSONObject;

import com.google.android.gms.maps.model.LatLng;

public class DirectionsJSONParser {

 /\*\* Receives a JSONObject and returns a list of lists containing latitude and longitude \*/

public List<List<HashMap<String,String>>> parse(JSONObject jObject){

```
 List<List<HashMap<String, String>>> routes = new 
ArrayList<List<HashMap<String,String>>>() ;
    JSONArray jRoutes = null;
    JSONArray \text{Legs} \neq \text{null};
     JSONArray jSteps = null;
```
try {

jRoutes = jObject.getJSONArray("routes");

```
 /** Traversing all routes */
for(int i=0;i<jRoutes.length();i++){
   jLegs = ( (JSONObject)jRoutes.get(i)).getJSONArray("legs");
  List path = new ArrayList < HashMap < String, String >> ();
   /** Traversing all legs */
```

```
for(int j=0;j< jLegs.length();j++){
   jSteps = ( (JSONObject)jLegs.get(j)).getJSONArray("steps");
```

```
 /** Traversing all steps */
            for(int k=0;k<jSteps.length();k++){
               String polyline = "";
                polyline = 
(String)((JSONObject)((JSONObject)jSteps.get(k)).get("polyline")).get("points");
               List < LatLng > list = decodePoly(polyline); /** Traversing all points */
               for(int l=0;l<list.size();l++){
                  HashMap<String, String> hm = new HashMap<String, String>();
                 hm.put("lat", Double.toString(((LatLng)list.get(l)).latitude) );
                 hm.put("lng", Double.toString(((LatLng)list.get(l)).longitude) );
                  path.add(hm);
 }
 }
             routes.add(path);
 }
        }
      } catch (JSONException e) {
        e.printStackTrace();
      }catch (Exception e){
      }
     return routes;
   }
   /**
   * Method to decode polyline points
   * Courtesy : jeffreysambells.com/2010/05/27/decoding-polylines-from-google-maps-
direction-api-with-java
   * */
   private List<LatLng> decodePoly(String encoded) {
     List<LatLng> poly = new ArrayList<LatLng>();
     int index = 0, len = encoded.length();
     int lat = 0, lng = 0;
     while (index \langle len) {
       int b, shift = 0, result = 0;
        do {
          b = encoded.charAt(index++) - 63;result = (b & 0x1f) << shift;
          shift += 5;
       } while (b \ge 0x20);
       int dlat = ((result & 1) != 0 ? ~(result >> 1) : (result >> 1));
```

```
lat += dlat;\text{shift} = 0;
     result = 0;
      do {
       b = encoded.charAt(index++) - 63;result = (b & 0x1f) << shift;
       shift += 5;
     } while (b >= 0x20);
     int dlng = ((result & 1) != 0 ? ~(result >> 1) : (result >> 1));
     \ln g += dlng;
     LatLng p = new LatLng(((double) lat / 1E5)),(((double) lng / 1E5))));
      poly.add(p);
   }
   return poly;
 }
```

```
A.3.3Main.java
```
}

```
package com.itrafficDot.cilab;
```
import android.os.Bundle; import android.app.Activity; import android.app.TabActivity; import android.content.Context; import android.content.Intent; import android.content.SharedPreferences.Editor; import android.view.Gravity; import android.view.LayoutInflater; import android.view.Menu; import android.view.View; import android.view.ViewGroup; import android.view.View.OnClickListener; import android.widget.AbsoluteLayout; import android.widget.Button; import android.widget.PopupWindow; import android.widget.TabHost; import android.widget.TabHost.TabSpec;

public class Main extends TabActivity {

@Override protected void onCreate(Bundle savedInstanceState) { super.onCreate(savedInstanceState); setContentView(R.layout.main); @SuppressWarnings("deprecation") TabHost tabHost =  $getTabHost$ ); // Tab for Map TabSpec mapspec = tabHost.newTabSpec("Map"); // setting Title and Icon for the Tab mapspec.setIndicator("Map", getResources().getDrawable(R.drawable.map\_tab)); Intent mapIntent  $=$  new Intent(this, Map.class); mapspec.setContent(mapIntent); // Tab for Direction TabSpec directionspec = tabHost.newTabSpec("Direction"); directionspec.setIndicator("Direction", getResources().getDrawable(R.drawable.direction\_tab)); Intent directionIntent = new Intent(this, Direction.class); directionspec.setContent(directionIntent); // Tab for Report TabSpec reportspec = tabHost.newTabSpec("Report"); reportspec.setIndicator("Report", getResources().getDrawable(R.drawable.report\_tab)); Intent reportIntent = new Intent(this, Report.class); reportspec.setContent(reportIntent); // Adding all TabSpec to TabHost tabHost.addTab(mapspec); // Adding map tab

tabHost.addTab(reportspec); // Adding report tab tabHost.addTab(directionspec); // Adding dir tab

}

}

package com.itrafficDot.cilab;

import com.google.android.gms.common.ConnectionResult; import com.google.android.gms.common.GooglePlayServicesUtil; import com.google.android.gms.location.LocationListener; import com.google.android.gms.maps.CameraUpdate; import com.google.android.gms.maps.CameraUpdateFactory; import com.google.android.gms.maps.GoogleMap; import com.google.android.gms.maps.GoogleMap.OnMapClickListener; import com.google.android.gms.maps.GoogleMap.OnMapLongClickListener; import com.google.android.gms.maps.GoogleMap.OnMarkerDragListener; import com.google.android.gms.maps.GoogleMapOptions; import com.google.android.gms.maps.MapFragment; import com.google.android.gms.maps.SupportMapFragment; import com.google.android.gms.maps.model.BitmapDescriptorFactory; import com.google.android.gms.maps.model.CameraPosition; import com.google.android.gms.maps.model.LatLng; import com.google.android.gms.maps.model.Marker; import com.google.android.gms.maps.model.MarkerOptions; import com.google.android.gms.maps.model.Polygon; import com.google.android.gms.maps.model.PolygonOptions;

import android.R.integer; import android.location.Address; import android.location.Criteria; import android.location.Geocoder; import android.location.Location; import android.location.LocationManager; import android.os.Bundle; import android.os.StrictMode; import android.app.Activity; import android.app.AlertDialog; // \*\*\* for case 1 Using MapFragment instead of SupportMapFragment import android.app.FragmentManager; import android.content.Context; /// for case  $1$  \*\*\*

 $1/$  \*\*\*\* for case 2

//import android.support.v4.app.FragmentActivity; //import android.support.v4.app.FragmentManager; /// for case 2 \*\*\*GoogleMap from MapFragment/SupportMapFragment

import android.util.Log;

import android.view.Gravity; import android.view.LayoutInflater; import android.view.Menu; import android.view.MenuItem; import android.view.View; import android.view.ViewGroup; import android.widget.AdapterView; import android.widget.AdapterView.OnItemSelectedListener; import android.widget.ArrayAdapter; import android.widget.Button; import android.widget.CheckBox; import android.widget.EditText; import android.widget.PopupWindow; import android.widget.RelativeLayout; import android.widget.Spinner; import android.widget.TextView; import android.widget.Toast;

import java.io.BufferedReader; import java.io.ByteArrayInputStream; import java.io.DataInputStream; import java.io.DataOutputStream; import java.io.IOException; import java.io.InputStream; import java.io.InputStreamReader; import java.net.HttpURLConnection; import java.net.MalformedURLException; import java.net.URL; import java.util.ArrayList; import java.util.HashMap; import java.util.List; import java.util.Locale;

import org.apache.http.HttpEntity; import org.apache.http.HttpResponse; import org.apache.http.client.ClientProtocolException; import org.apache.http.client.HttpClient; import org.apache.http.client.methods.HttpGet; import org.apache.http.impl.client.DefaultHttpClient; import org.json.JSONArray; import org.json.JSONException; import org.json.JSONObject;

import com.google.android.gms.maps.model.PolylineOptions;

import android.os.AsyncTask;

import android.graphics.Color;

import android.support.v4.app.FragmentActivity; //import android.support.v4.app.FragmentManager; import android.util.Log; import android.view.Menu; import android.view.View.OnClickListener;

import java.util.Random;

public class Map extends Activity implements OnMapClickListener, OnItemSelectedListener, LocationListener {

> private String SERVICE\_URI; private String dir\_origin = ""; private String dir destination  $=$  ""; private String events; private ArrayList<LatLng> traficpoint = null; private ArrayList<LatLng> accidentpoint = null; private ArrayList<LatLng> workpoint = null; private MarkerOptions myMarkerOptions = null;

```
public PopupWindow pwd;
public Button btnpopclosedirection;
public Button btnpopdirection;
public Button btnpopgetdirection;
public EditText etorgin;
public EditText etdist;
public ArrayList<LatLng> markerPoints;
public ArrayList<LatLng> markerworkzone;
public int latorg,lngorg,latdes,lngdes;
String routePoints = ""; // to store points to be submitted to server
```
String  $a1, b1, c1;$ 

public GoogleMapOptions compassEnabled(boolean enabled) { return null;

### }

public GoogleMapOptions MyLocationButtonEnabled(boolean enabled) { return null;

}

private CheckBox mTrafficCheckbox; private Button mMyLocationCheckbox;

```
final int RQS_GooglePlayServices = 1;
private GoogleMap map;
Location myLocation;
TextView tvLocInfo;
boolean markerClicked;
PolygonOptions polygonOptions;
Polygon polygon;
```
@Override

protected void onCreate(Bundle savedInstanceState) { super.onCreate(savedInstanceState); setContentView(R.layout.map); SERVICE\_URI = getResources().getString(R.string.service\_url);

markerPoints = new ArrayList<LatLng>(); markerworkzone = new  $ArrayList\langle LatLng\rangle$ ();

FragmentManager myFragmentManager = getFragmentManager(); MapFragment myMapFragment = (MapFragment) myFragmentManager .findFragmentById(R.id.map);

```
map = myMapFragment.getMap();map.getUiSettings().setRotateGesturesEnabled(true);
map.getUiSettings().setScrollGesturesEnabled(true);
map.getUiSettings().setTiltGesturesEnabled(true);
map.getUiSettings().setZoomGesturesEnabled(true);
map.animateCamera(CameraUpdateFactory.zoomTo(10), 2000, null);
```
StrictMode.ThreadPolicy policy = new StrictMode.ThreadPolicy.Builder() .permitAll().build(); StrictMode.setThreadPolicy(policy);

map.setOnMapClickListener(this); // map.setOnMapLongClickListener(this); // map.setOnMarkerDragListener(this);

 $tvLocInfo = (TextView) findViewById(R.id.locinfo);$ 

```
Spinner spinner = (Spinner) findViewById(R.id.layers_spinner);
              ArrayAdapter<CharSequence> adapter = 
ArrayAdapter.createFromResource(
                            this, R.array.layers_array,
                            android.R.layout.simple_spinner_item);
```
adapter.setDropDownViewResource(android.R.layout.simple\_spinner\_dropdown \_item);

spinner.setAdapter(adapter); spinner.setOnItemSelectedListener(this); // this can be done because of the 'implements' interface, // see // http://developer.android.com/guide/topics/ui/controls/spinner.html  $m\text{TrafficCheck}$ box = (CheckBox) findViewById(R.id.traffic);  $mMyLocationCheckbox = (Button) findViewById(R.id.my\_location);$ // setUpMapIfNeeded(); // Enable MyLocation Button in the Map map.setMyLocationEnabled(true); try { LocationManager locationManager = (LocationManager) getSystemService(LOCATION\_SERVICE);  $\frac{1}{2}$  Criteria criteria = new Criteria(); //// criteria.setAccuracy(Criteria.ACCURACY\_FINE); // String provider = locationManager.getBestProvider(criteria,  $\frac{1}{\pi}$  true); Location last $Loc = locationManager$ .getLastKnownLocation(LocationManager.NETWORK\_PROVIDER); map.animateCamera(CameraUpdateFactory.newLatLngZoom(new LatLng( lastLoc.getLatitude(), lastLoc.getLongitude()), 15)); } catch (Exception e) { // TODO Auto-generated catch block e.printStackTrace(); } // Popup Window  $btnpopdirection = (Button)findViewById(R.id.btndirect);$ btnpopdirection.setOnClickListener(new OnClickListener() { @Override public void onClick(View vv) { pwd.showAtLocation((RelativeLayout ) findViewById(R.id.settup\_view), Gravity.LEFT | Gravity.TOP, 20, 120); }  $\}$ );

LayoutInflater inflater  $=$  (LayoutInflater) this.getSystemService(Context.LAYOUT\_INFLATER\_SERVICE); View layoutpm  $=$ inflater.inflate(R.layout.popup\_getdirection, (ViewGroup)findViewById(R.id.popup\_direction\_root)); pwd = new PopupWindow(layoutpm, 350, 310, true); btnpopclosedirection = (Button)layoutpm.findViewById(R.id.popclose); btnpopclosedirection.setOnClickListener(new OnClickListener() { @Override public void onClick(View vv) { pwd.dismiss(); } }); etorgin = (EditText)layoutpm.findViewById(R.id.etbegin);  $etdist =$ (EditText)layoutpm.findViewById(R.id.etdestination); btnpopgetdirection  $=$ (Button)layoutpm.findViewById(R.id.Btngetdirect); btnpopgetdirection.setOnClickListener(new OnClickListener() { @Override public void onClick(View vv) { // Get Direction // etorgin.setText("4040 N Wilson Dr, Milwaukee, WI"); // etdist.setText("2300 E Kenwood Blvd, Milwaukee, WI"); LatLng origin  $=$ AddresstoPoint(etorgin.getText().toString()); LatLng dest  $=$ AddresstoPoint(etdist.getText().toString()); latorg=(int)(origin.latitude \*1E6); lngorg=(int)(origin.longitude \*1E6); latdes=(int)(dest.latitude \*1E6); lngdes=(int)(dest.longitude \*1E6);

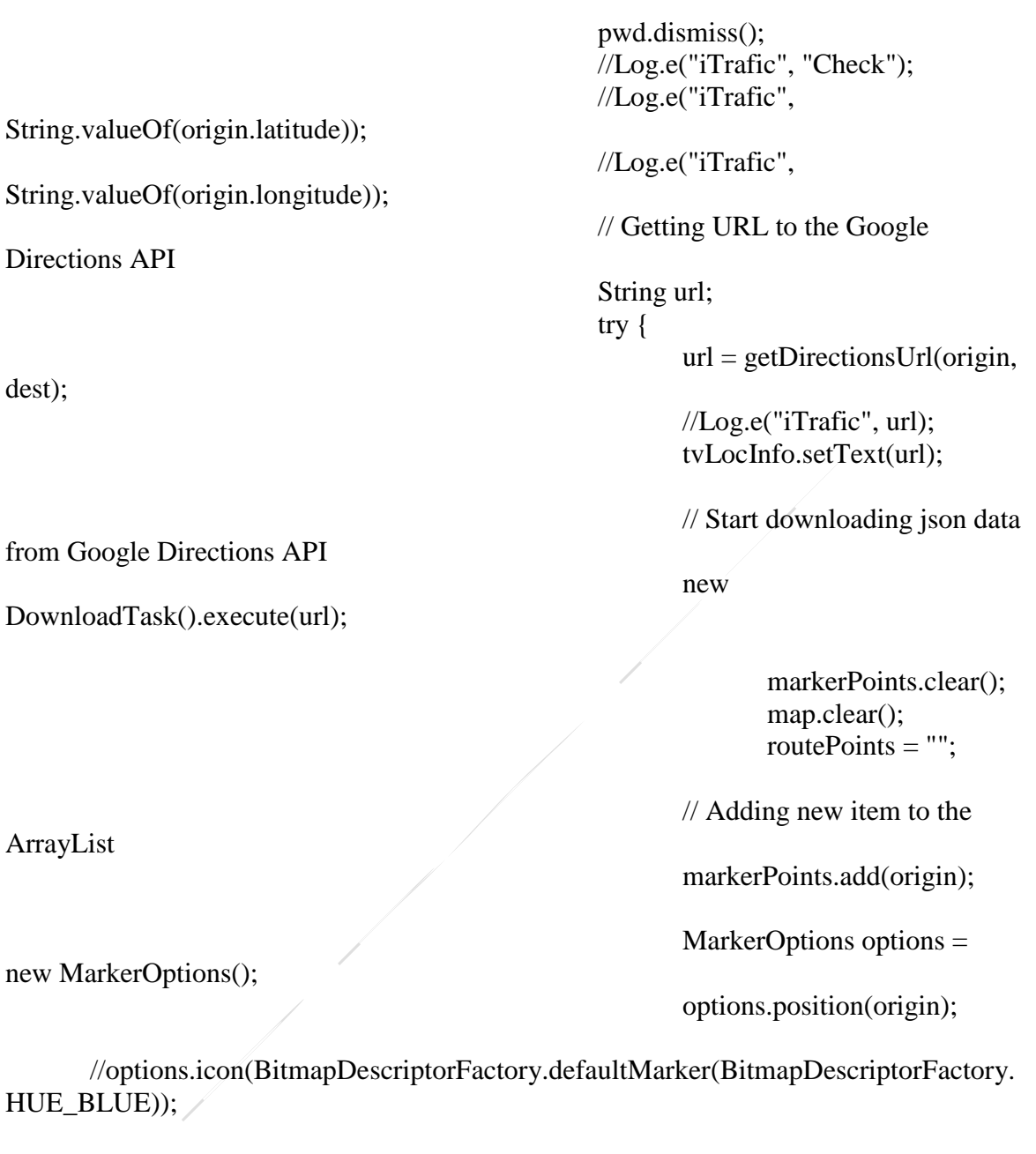

options.icon(BitmapDescriptorFactory.fromResource(R.drawable.in)); map.addMarker(options);

markerPoints.add(dest);

MarkerOptions options2 =

options2.position(dest);

ArrayList

dest);

new MarkerO

new MarkerOptions();

//options2.icon(BitmapDescriptorFactory.defaultMarker(BitmapDescriptorFactor y.HUE\_RED));

```
options.icon(BitmapDescriptorFactory.fromResource(R.drawable.out));
                                                           map.addMarker(options2);
                                                    } catch (Exception e) {
                                                           // TODO Auto-generated 
catch block
                                                           e.printStackTrace();
                                                    }
                                   }
                                 });
       }
       public LatLng AddresstoPoint(String strAddress)
       {
              Geocoder coder = new Geocoder(getApplicationContext(),Locale.US);
              List<Address> address;
              LatLng p1 = new LatLng(0, 0);try {
                  address = coder.getFromLocationName(strAddress,1);
                 if (address == null) {
                       Log.e("iTrafic", "null");
                    return null;
                  }
                 Address location = address.get(0);
                 double lat = location.getLatitude;
                 double \ln g = location.getLongitude();
                 LatLng position = new LatLng(lat, ln g);
                  Log.e("iTrafic", String.valueOf(position.latitude));
                      Log.e("iTrafic", String.valueOf(position.longitude));
                 p1=position;
               }catch (IOException e)
               {
                      Log.e("iTrafic", e.toString());
               }
              return p1;
       }
```
@Override

```
public void onLocationChanged(Location location) {
       // Getting latitude of the current location
       double latitude = location.getLatitude();
       // Getting longitude of the current location
       double longitude = location.getLongitude();
       // Setting latitude and longitude in the TextView tv_locinfo
       tvLocInfo.setText("Latitude:" + latitude + ", Longitude:" + longitude);
}
public void onStatusChanged(String provider, int status, Bundle extras) {
       // TODO Auto-generated method stub
}
private String getDirectionsUrl(LatLng origin, LatLng dest) {
       // Origin of route
       String str_origin = "origin=" + origin.latitude + ","
                      + origin.longitude;
       dir\_origin = str\_origin;// Destination of route
       String str_dest = "destination=" + dest.latitude + "," + dest.longitude;
       dir\_destination = str\_dest;// Sensor enabled
       String sensor = "sensor=false";
       // Building the parameters to the web service
       String parameters = str_origin + "\&" + str_dest + "\&" + sensor;
       // Output format
       String output = "json";
       // Building the url to the web service
       String url = "https://maps.googleapis.com/maps/api/directions/"
                      + output + "?" + parameters;
       return url;
}
```
/\*\* A method to download json data from url \*/ private String downloadUrl(String strUrl) throws IOException {

```
String data = "";
              InputStream iStream = null;
              HttpURLConnection urlConnection = null;
              try {
                      URL url = new URL(strUrl);
                      // Creating an http connection to communicate with url
                      urlConnection = (HttpURLConnection) url.openConnection();
                      // Connecting to url
                      urlConnection.connect();
                      // Reading data from url
                      iStream = urlConnection.getInputStream();
                      BufferedReader br = new BufferedReader(new 
InputStreamReader(
                                    iStream));
                      StringBuffer sb = new StringBuffer();String line = "";
                      while ((line = br.readLine)) := null) {
                             sb.append(line);
                      }
                      data = sb.toString();
                      br.close();
               } catch (Exception e) {
                      Log.d("Exception while downloading url", e.toString());
               } finally {
                      iStream.close();
                      urlConnection.disconnect();
               }
              return data;
       }
       // Fetches data from url passed
       private class DownloadTask extends AsyncTask<String, Void, String> {
```
// Downloading data in background thread @Override protected String doInBackground(String... url) {

```
// For storing data from web service
                      String data = "";
                      try {
                             // Fetching the data from web service
                             data = downloadUrl(url[0]);} catch (Exception e) {
                             Log.d("Background Task", e.toString());
                      }
                      return data;
               }
              // Executes in UI thread, after the execution of
              // doInBackground()
               @Override
              protected void onPostExecute(String result) {
                      super.onPostExecute(result);
                     // Invokes the thread for parsing the JSON data
                      new ParserTask().execute(result);
               }
       }
       /** A class to parse the Google Places in JSON format */
       private class ParserTask extends
                      AsyncTask<String, Integer, List<List<HashMap<String, 
String>>>> {
              // Parsing the data in non-ui thread
              // @Override
              protected List<List<HashMap<String, String>>> doInBackground(
                             String... jsonData) {
                      JSONObject jObject;
                      List<List<HashMap<String, String>>> routes = null;
                      try {
                             jObject = new JSONObject(jsonData[0]);
                             DirectionsJSONParser parser = new
DirectionsJSONParser();
                             // Starts parsing data
                             routes = parser.parse(jObject);
                      } catch (Exception e) {
                             e.printStackTrace();
                      }
```
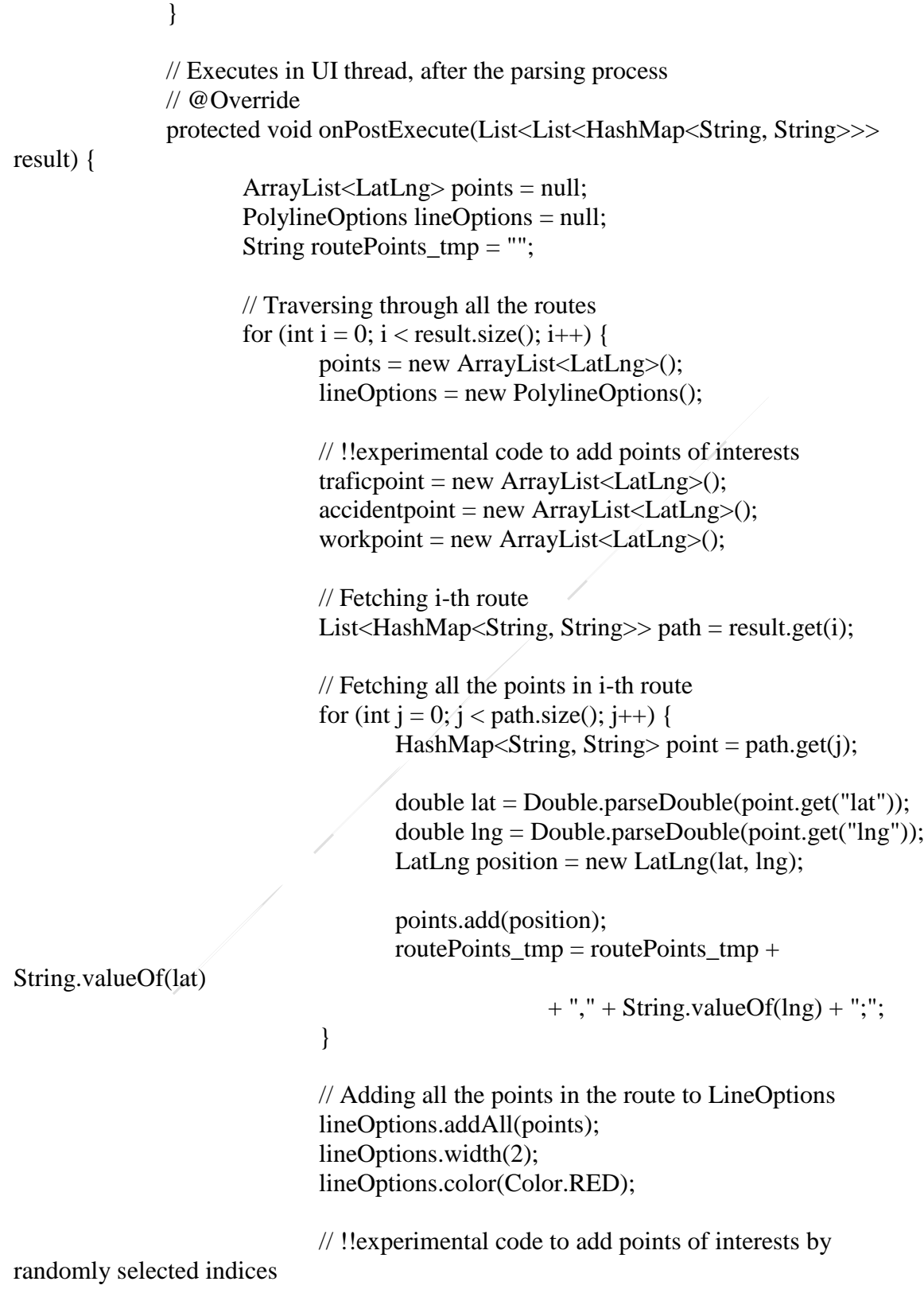

```
traficpoint.add(points.get(new 
Random().nextInt(points.size())));
                              accidentpoint.add(points.get(new 
Random().nextInt(points.size())));
                              workpoint.add(points.get(new 
Random().nextInt(points.size())));
                      }
                      // removing the last separator "|"
                      routePoints = routePoints_tmp.substring(0, 1)routePoints_tmp.length() - 1);
                      // Drawing polyline in the Google Map for the i-th route
                      map.addPolyline(lineOptions);
               }
       }
       public void onMyLocationToggled(View view) {
               updateMyLocation();
       }
       private void updateMyLocation() {
               if (!checkReady()) {
                      return;
               }
              if (routePoints != "") {
                      String lat1,lat2,lng1,lng2;
                      if (latorg>latdes)
                      {
                             lat1=String.valueOf(latorg);
                             lat2=String.valueOf(latdes);
                      }else
                      {
                             lat1=String.valueOf(latdes);
                             lat2=String.valueOf(latorg);
                      }
                      if (lngorg>lngdes)
                      {
                             lng1=String.valueOf(lngorg);
                             lng2=String.valueOf(lngdes);
                      }else
```

```
{
                            lng1=String.valueOf(lngdes);
                            lng2=String.valueOf(lngorg);
                     }
                     //new Getinfodata().execute("45884895","-
87954185","42892854","-87969464");
                     new Getinfodata().execute(lat1,lng1,lat2,lng2);
                     //new submitfile().execute(routePoints);
              }
       }
       class submitfile extends AsyncTask<String, Void, String> {
              @Override
              protected String doInBackground(String... fn) {
                     String res = "0";try {
                            res = uploadstring(fn[0], 'idcode'); // upload route points
                     \} catch (IOException e) {
                            // TODO Auto-generated catch block
                            e.printStackTrace();
                            Log.e("sending", e.getMessage());
                     }
                     return res;
              }
              protected void onPostExecute(String feed) {
                     // TODO: check this.exception
                     // TODO: do something with the feed
                     events = feed;
                     tvLocInfo.setText(events);
                     for (int j= 0; j< traficpoint.size(); j++){
                            myMarkerOptions = new MarkerOptions();
                            myMarkerOptions.position(traficpoint.get(j));
       myMarkerOptions.icon(BitmapDescriptorFactory.fromResource(R.drawable.traffi
cs));
// myMarkerOptions.title("?");
                            myMarkerOptions.snippet("Traffic");
                            map.addMarker(myMarkerOptions);
```

```
}
                    for (int j= 0; j< accident point.size(); j++){
                           myMarkerOptions = new MarkerOptions();
                           myMarkerOptions.position(accidentpoint.get(j));
       myMarkerOptions.icon(BitmapDescriptorFactory.fromResource(R.drawable.acci
dent));
// myMarkerOptions.title("*");
                           myMarkerOptions.snippet("accident");
                           map.addMarker(myMarkerOptions);
                    }
                    for (int j= 0; j< accident point.size(); j++){
                           myMarkerOptions = new MarkerOptions();
                           myMarkerOptions.position(workpoint.get(j));
       myMarkerOptions.icon(BitmapDescriptorFactory.fromResource(R.drawable.wor
kzone));
// myMarkerOptions.title("*");
                           myMarkerOptions.snippet("work zone");
                           map.addMarker(myMarkerOptions);
                    }
              }
       }
       class Getinfodata extends AsyncTask<String, Void, String> {
              @Override
             protected String doInBackground(String... fn) {
                    String res = "0";try {
                           res = getinfosub(fn[0], fn[1], fn[2], fn[3]); // upload route
points
                    } catch (IOException e) {
                           // TODO Auto-generated catch block
                           e.printStackTrace();
                           Log.e("sending", e.getMessage());
                    }
                    return res;
              }
             protected void onPostExecute(String feed) {
                    // TODO: check this.exception
```
107

```
// TODO: do something with the feed
                     events = feed:tvLocInfo.setText(events);
              // Log.e("sending",events);
              // Log.e("workzonesize",String.valueOf(markerworkzone.size()));
              for (int j= 0; j< markerworkzone.size(); j++){
                           myMarkerOptions = new MarkerOptions();
                            myMarkerOptions.position(markerworkzone.get(j));
       myMarkerOptions.icon(BitmapDescriptorFactory.fromResource(R.drawable.wor
kzone));
// myMarkerOptions.title("*");
                            myMarkerOptions.snippet("work zone");
                            map.addMarker(myMarkerOptions);
                     }
              }
       }
       public String uploadstring(String data, String uid) throws IOException {
              URL url = null;HttpURLConnection conn = null;
              DataOutputStream dos = null;
              DataInputStream inStream = null;
              String lineEnd = "\rm \rvert r \rvert n";
              String twoHyphens = "--";
              String boundary = "*****";
              int bytesRead, bytesAvailable, bufferSize;
              byte[] buffer;
              int maxBufferSize = Integer.MAX_VALUE;
              url = new URL(SERVICE_URL + "/gettxtfile" + uid);Log.e("Debug url", SERVICE_URI + "/gettxtfile/" + uid);
              try {
                    // ------------------ CLIENT REQUEST
                    // FileInputStream fileInputStream = new FileInputStream(new
                    // File(existingFileName) );
                    // Open a HTTP connection to the URL
                     conn = (HttpURLConnection) url.openConnection();
                    // Allow Inputs
                     conn.setDoInput(true);
                    // Allow Outputs
                     conn.setDoOutput(true);
```
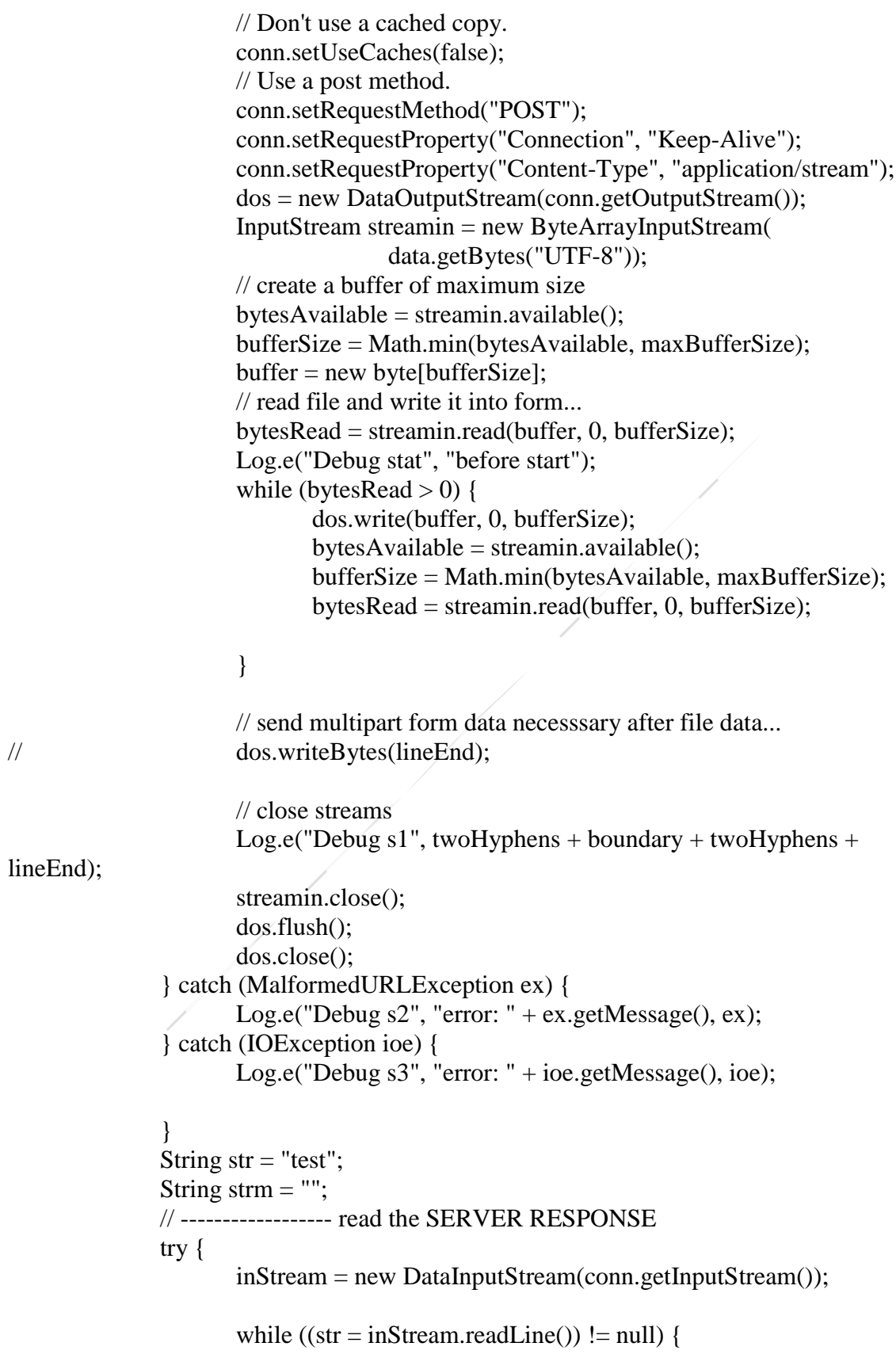

```
Log.e("Debug s4", "Server Response " + str);
                              strm = strm + str;}
                      inStream.close();
               } catch (IOException ioex) {
                      Log.e("Debug s5", "error: " + ioex.getMessage(), ioex);
               }
               Log.e("Data", strm);
               conn.disconnect();
               return strm;
       }
       public String getinfosub(String lat1, String lng1,String lat2,String lng2) throws 
IOException {
               String resdata="";
               try {
                  HttpGet request = new HttpGet(SERVICE_URI + "/getinfo/" + lat1 + 
"/" + \ln g1 + "/" + \ln 2 + "/" + \ln g2);
                 Log.e("bb",SERVICE_URI + "/getinfo/" + lat1 + "/" + lng1 + "/" + lat2
+ "/" + lng2);
             request.setHeader("Accept", "application/getinfo");
             request.setHeader("Content-type", "application/getinfo");
            DefaultHttpClient httpClient = new DefaultHttpClient();
             HttpResponse response = httpClient.execute(request);
            HttpEntity responseEntity = response.getEntity();
             // Read response data into buffer
            char[] buffer = new char[(int)responseEntity.getContentLength()];
             InputStream stream = responseEntity.getContent();
             InputStreamReader reader = new InputStreamReader(stream);
             reader.read(buffer);
             stream.close();
            JSONArray plates = new JSONArray("[" + new String(buffer) + "]");
            // Log.e("check point","Json array");
            for (int i = 0; i < plates.length(); ++i) {
                JSONObject jsonUser = plates.getJSONObject(i);
                resdata= jsonUser.getString("getinfoResult");
             }
```

```
 // Toast.makeText(getApplicationContext(), resdata, 
Toast.LENGTH_LONG).show();
```

```
 // Toast.makeText(getApplicationContext(), resdata, 
Toast.LENGTH_LONG).show();
          // Log.e("check point","retrievedata");
               retrievedata(resdata);
          // Log.e("check point","after retrievedata");
                     } catch (Exception e) {
                   e.printStackTrace();
                   Toast.makeText(getApplicationContext(), e.getMessage(), 
Toast.LENGTH_LONG).show();
                 // resdata=resdata + e.getMessage();
                 }
              return "OK";
       }
       private void retrievedata(String datain)
       {
              int pos1,pos2,pos3;
              try{
              //Log.e("check point",datain);
              pos1=datain.indexOf("**total>****");
              if (pos1 == -1){
                     markerworkzone.clear();
              }else
              {
              String total;
              //Log.e("check point",String.valueOf(pos1));
              total=datain.substring(10,pos1);
              //Log.e("Total",total);
              int itotal=Integer.valueOf(total);
              // **********************************************************
              // **********************************************************
              // *******************This is just for Get Methods***********
              // **********************************************************
              // **********************************************************
             if (itotal>6)
              {
                     itotal=6;
              }
              // **********************************************************
              // **********************************************************
```

```
// **********************************************************
              // **********************************************************
              // **********************************************************
              int i;
              String startstring;
              double[] lati = new double[itotal];
              double[] ln\pi = new double[itotal];
         for (i=0;i<itotal ;i++)
          {
               startstring="**<**"+String.valueOf(i+1)+"**>**";
          // Log.e("Total",startstring);
               pos2=datain.indexOf(startstring);
               datain=datain.substring(pos2,datain.length());
              pos2=0; pos2=pos2+startstring.length();
               lati[i]=Double.valueOf(datain.substring(pos2,pos2+8))/1e6;
               pos3=datain.indexOf("*startd*");
               //Log.e("Total",datain.substring(pos2+10,pos3));
               lngi[i]=Double.valueOf(datain.substring(pos2+10,pos3))/1e6;
          }
          markerworkzone.clear();
         for (int j= 0; j< itotal; j++){
                     LatLng newposition = new LatLng(lati[j], lngi[j]);
                     markerworkzone.add(newposition);
              }
       // Log.e("Total",total);
              }} catch (Exception e) {
             e.printStackTrace();
          }
              //Toast.makeText(getApplicationContext(), "Type:" + type +
";\nLocation:" +location + ";\nStarttime:" + starttime, Toast.LENGTH_LONG).show();
       \frac{1}{\text{ln}} (Float.parseFloat(lat)*1E6);
       //nlng=(int)(Float.parseFloat(lng)*1E6);
       };
       /*
       * private void setUpMapIfNeeded() {
        *
```

```
* if (map == null) { FragmentManager myFragmentManager =
```

```
* getFragmentManager(); MapFragment myMapFragment = (MapFragment)
       * myFragmentManager .findFragmentById(R.id.map); map =
       * myMapFragment.getMap(); } }
       */
       private boolean checkReady() {
              if (map == null) {
                     Toast.makeText(this, R.string.map_not_ready, 
Toast.LENGTH_SHORT)
                                   .show();
                     return false;
              }
              return true;
       }
      // Called when the Traffic checkbox is clicked.
       public void onTrafficToggled(View view) {
              updateTraffic();
       }
       private void updateTraffic() {
              if (!checkReady()) {
                     return;
              }
              map.setTrafficEnabled(mTrafficCheckbox.isChecked());
       }
      // @Override
      public void onItemSelected(AdapterView<?> parent, View view, int position,
                     long id) \{setLayer((String) parent.getItemAtPosition(position));
       }
       private void setLayer(String layerName) {
              if (!checkReady()) {
                     LocationManager locationManager = (LocationManager) 
getSystemService(LOCATION_SERVICE);
                     Location lastLoc = locationManager
       .getLastKnownLocation(LocationManager.NETWORK_PROVIDER);
                     Criteria criteria = new Criteria();
                     String provider = locationManager.getBestProvider(criteria, true);
                     double latitute = lastLoc.getLatitude();
```

```
double longitute = lastLoc.getLongitude();
              double nyspeed = lastLoc.getSpeed();
              a1 =String.valueOf(latitute);
              b1 = String.valueOf(longitute);LatLng latlng = new LatLng(latitute, longitute);
              c1 =String.valueOf(latlng);
              tvLocInfo.setText(a1);
              return;
       }
       if (layerName.equals(getString(R.string.normal))) {
              map.setMapType(GoogleMap.MAP_TYPE_NORMAL);
       } else if (layerName.equals(getString(R.string.hybrid))) {
              map.setMapType(GoogleMap.MAP_TYPE_HYBRID);
       } else if (layerName.equals(getString(R.string.satellite))) {
              map.setMapType(GoogleMap.MAP_TYPE_SATELLITE);
       } else if (layerName.equals(getString(R.string.terrain))) {
              map.setMapType(GoogleMap.MAP_TYPE_TERRAIN);
       } else {
              Log.i("LDA", "Error setting layer with name " + layerName);
       }
}
@Override
public void onNothingSelected(AdapterView<?> parent) {
      // Do nothing.
}
@Override
public boolean onOptionsItemSelected(MenuItem item) {
       return super.onOptionsItemSelected(item);
}
@Override
public boolean onCreateOptionsMenu(Menu menu) {
       // Inflate the menu; this adds items to the action bar if it is present.
       getMenuInflater().inflate(R.menu.main, menu);
       return true;
}
@Override
public void onMapClick(LatLng point) {
```

```
tvLocInfo.setText(point.toString());
```

```
// Already two locations
if (markerPoints.size() == 2) {
       markerPoints.clear();
       map.clear();
       routePoints = "";
}
```
// Adding new item to the ArrayList markerPoints.add(point);

// Creating MarkerOptions MarkerOptions options  $=$  new MarkerOptions $($ );

// Setting the position of the marker options.position(point);

/\*\*

\* For the start location, the color of marker is GREEN and for the end \* location, the color of marker is RED. \*/ if (markerPoints.size() == 1) { //

options.icon(BitmapDescriptorFactory.defaultMarker(BitmapDescriptorFactory.H UE\_BLUE));

options.icon(BitmapDescriptorFactory.fromResource(R.drawable.in)); latorg=(int)(point.latitude\*1E6); lngorg=(int)(point.longitude\*1E6);

 $\}$  else if (markerPoints.size() == 2) {

//options.icon(BitmapDescriptorFactory.defaultMarker(BitmapDescriptorFactory. HUE\_RED));

```
options.icon(BitmapDescriptorFactory.fromResource(R.drawable.out));
              latdes=(int)(point.latitude*1E6);
              lngdes=(int)(point.longitude*1E6);
       }
```
// Add new marker to the Google Map Android API V2 map.addMarker(options);

// Checks, whether start and end locations are captured

```
if (markerPoints.size() = 2) {
                     LatLng origin = markerPoints.get(0);
                     LatLng dest = markerPoints.get(1);
                     // Getting URL to the Google Directions API
                     String url;
                     try {
                             url = getDirectionsUnl(origin, dest);tvLocInfo.setText(url);
                     // Start downloading json data from Google Directions API
                             new DownloadTask().execute(url);
                      } catch (Exception e) {
                             // TODO Auto-generated catch block
                             e.printStackTrace();
                      }
              }
       }
}
```

```
A.3.5 Report.java
```
package com.itrafficDot.cilab;

import android.app.Activity; import android.os.Bundle; import android.os.StrictMode; import android.widget.Button;

import java.io.File; import java.io.FileNotFoundException; import java.io.FileOutputStream; import java.io.IOException; import java.io.InputStream; import java.io.InputStreamReader;

import org.apache.http.HttpEntity; import org.apache.http.HttpResponse; import org.apache.http.client.methods.HttpGet; import org.apache.http.impl.client.DefaultHttpClient; import org.json.JSONArray; import org.json.JSONObject; import org.xmlpull.v1.XmlSerializer;

import android.content.Intent;

import android.graphics.Color; import android.graphics.drawable.ColorDrawable;

import android.os.Environment; import android.util.Log; import android.util.Xml; import android.view.View; import android.view.Window; import android.view.View.OnClickListener;

import android.widget.EditText; import android.widget.TextView; import android.widget.Toast;

public class Report extends Activity { private String SERVICE\_URI;

> private Button submit; private int setingresult  $= 0$ ; private EditText lb, lat, longi; private TextView terorr;

public void onCreate(Bundle savedInstanceState) { super.onCreate(savedInstanceState); setContentView(R.layout.report); // Window window =  $getWindow$ ); // setRequestedOrientation(1); // window.setBackgroundDrawable(new ColorDrawable(Color.rgb(255,

## 255,

 $(1/255))$ ;

SERVICE\_URI = getResources().getString(R.string.service\_url);

 $lat = (Edit Text) findViewById(R.id.edu)$ : longi = (EditText) findViewById(R.id.editLongitude);

// final Button coordinates = (Button) findViewById(R.id.BtnSubmit); // coordinates.setOnClickListener(SubmitButtonListener);

## }

public void SubmitCoordinates(View v) {

String a, b, c;  $a = lat.getText().toString();$  $b = longi.getText().toString();$ 

 $c = a + "," + b;$ String locdata  $=$  ""; try { HttpGet request = new HttpGet(SERVICE\_URI + "/sendLongLat/"  $+ c$ ); request.setHeader("Accept", "application/sendLongLat"); request.setHeader("Content-type", "application/sendLongLat"); DefaultHttpClient httpClient = new DefaultHttpClient(); HttpResponse response = httpClient.execute(request);  $H$ ttpEntity responseEntity = response.getEntity(); // Read response data into buffer  $char[]$  buffer = new char $[$ (int) responseEntity.getContentLength()]; InputStream stream = responseEntity.getContent(); InputStreamReader reader = new InputStreamReader(stream); reader.read(buffer); stream.close();  $JSONArray$  plates = new  $JSONArray("[' + new String (buffer) +$ "]"); for (int i = 0; i < plates.length();  $++i$ ) { JSONObject jsonUser = plates.getJSONObject(i); locdata = jsonUser.getString("sendLongLatResult"); } } catch (Exception e) { e.printStackTrace(); Toast.makeText(getApplicationContext(), "Error occurred at:" + SERVICE\_URI, Toast.LENGTH\_LONG).show(); } lat.setText(""); longi.setText(""); Toast.makeText(getApplicationContext(), locdata, Toast.LENGTH\_LONG)  $.show()$ : } }